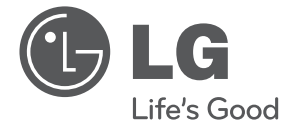

# BRUKERVEILEDNING Digital & Analog DVD innspilling/VCR-spiller

Les denne brukerveiledningen nøye innen du bruker enheten og oppbevar de for senere referanse.

RCT699H

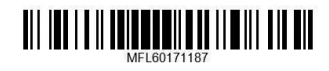

www.lg.com

## **Sikkerhetsinformasjon**

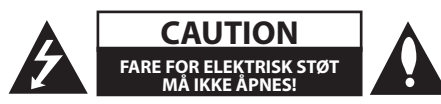

**CAUTION:** FOR Å REDUSERE FAREN FOR ELEKTRISK STØT SKAL IKKE DEKSELET FJERNES (ELLER BAKDEKSELET). DET ER INGEN DELER SOM BRUKEREN KAN BYTTE SELV, SERVICE SKAL UTFØRES AV KVALIFISERT SERVICEPERSONALE.

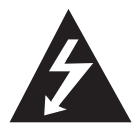

Symbolet med et lyn i en likesidet trekant er beregnet på å varsle brukeren om at uisolert og farlig spenning er tilstede innenfor produktets ytre deksler, og kan

være av tilstrekkelig styrke til å forårsake alvorlige elektriske støt ved berøring med personskade som resultat.

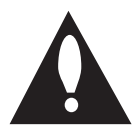

Symbolet med et utropstegn i en likesidet trekant er beregnet på å varsle brukeren om viktige bruks- og vedlikeholdsanvisninger i dokumentene som medfølger

produktet.

**ADVARSEL:** FOR Å FORHINDRE BRANN ELLER STØTFARE SKAL IKKE DETTE PRODUKTET UTSETTES FOR REGN ELLER FUKTIGHET.

**ADVARSEL:** Ikke installer dette produktet på et trangt sted så som en bokhylle eller lignende.

**FORSIKTIG:** Ikke blokker noen ventilasjonsåpninger. Installer produktet i overensstemmelse med produsentens anvisninger.

Spor og åpninger i kabinettet er ment for ventilasjon, og for å sikre pålitelig bruk av produktet og å beskytte det mot overoppheting. Åpningene skal ikke under noen omstendigheter blokkeres ved å sette produktet på en seng, sofa, et teppe eller andre lignende overflater. Dette produktet skal ikke plasseres på en innbygget enhet så som en bokhylle eller rack med mindre tilstrekkelig ventilasjon er gitt eller produsentens instruksjoner tillater dette.

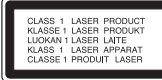

**FORSIKTIG:** Dette produktet bruker et lasersystem. For å sikre riktig bruk av dette produktet, skal denne brukerveiledningen leses nøye og oppbevares for senere referanse. Hvis enheten trenger service, kontakt en autorisert serviceforhandler. Bruk av kontroller, justeringer eller utførelse av prosedyrer annet enn de som er spesifisert heri, kan resultere i farlig stråling.

For å forhindre direkte utsettelse for laserstrålen, skal ikke enheten åpnes.

#### **FORSIKTIGHETSREGLER angående strømkabelen.**

Det anbefales at de fleste apparater kobles til et eget strømuttak.

Dette betyr, et eget vegguttak som kun gir strøm til dette apparatet og har ingen andre uttak eller skjøtekontakter. Referer til spesifikasjonene i denne brukerveiledningen for å være sikker. Ikke overbelast veggkontaktene. Overbelastede veggkontakter, løse eller skadede veggkontakter, forlengelseskabler eller skadede ledningsisolasjoner er farlig. Noen av disse forholdene kan resultere i elektrisk støt eller brann. Undersøk apparatenes kabler jevnlig, og hvis det foreligger skader på noen som helst måte, skal denne trekkes ut og apparatet skal ikke anvendes før kabelen er byttet ut med en helt lik erstatning av en autorisert serviceforhandler. Beskytt strømkabelen mot fysiske eller mekaniske belastninger, så som at den blir vridd, knekt, kløpet, klemmes i en dør eller blir tråkket på. Vær ekstra oppmerksom på kontakter, veggkontakter og stedet hvor strømkabelen kommer ut av enheten. For å trekke ut strømmen fra veggkontakten, hold i selve kontakten og ikke kabelen. Ved installering av produktet, påse at veggkontakten er lett tilgjengelig.

Denne enheten er utstyrt med et uttakbart batteri eller en akkumulator.

#### **Sikkerhetsinstruks om hvordan å fjerne batteriet eller batteripakken fra enheten:**

Fjern det gamle batteriet eller batteripakken, følg trinnene i omvendt rekkefølge enn for innsett av batteri eller batteripakken. For å forhindre forurensning av miljøet og fremkalle mulige farer for menneske- og dyrehelse, skal gamle batterier avhendes i egnede beholdere på tildelte plasser for returordninger. Ikke avhend batterier eller batteripakker sammen med husholdningsavfallet ditt. Det anbefales at du anvender lokale, vanlige batterier og akkumulatorer. Batteriet skal ikke utsettes for sterk varme så som direkte sol, ild eller direkte sollys.

**FORSIKTIG:** Enheten skal ikke utsettes for vann (drypp eller sprut), og det skal ikke plasseres gjenstander fylt med vann på enheten.

## **Avhending av ditt gamle utstyr**

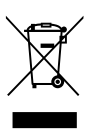

- 1. Når denne søppelkassen med kryss over er festet til et produkt, betyr dette at det er dekket av det Europeiske direktiv 2002/96/ EC.
- 2. Alle elektriske og elektroniske produkter skal avhendes separat fra det ordinære husholdningsavfallet, via egne returordninger godkjent av statlige eller lokale myndigheter.
- 3. Korrekt avhending av dine gamle apparater bidrar til å unngå potensielt negative konsekvenser for miljø og helse.
- 4. For mer detaljert informasjon om avhending av gamle apparater, kontakt lokale myndigheter, renholdsfirmaet eller butikken der du kjøpte produktet.

## **Kaste brukte batterier/ akkumulatorer**

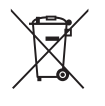

- Hvis batteriene/akkumulatorene i produktet er merket med symbolet som viser en søppeldunk med kryss over, er de omfattet av direktiv 2006/66/EC.
- 2. Dette symbolet kan være kombinert med de kjemiske tegnene for kvikksølv (Hg), kadmium (Cd) eller bly (Pb) hvis batteriene inneholder mer enn 0,0005% kvikksølv, 0,002% kadmium eller 0,004% bly.
- 3. Alle batterier/akkumulatorer skal kastes atskilt fra restavfall og leveres ved offentlige spesialavfallsstasjoner.
- 4. Riktig håndtering av brukte batterier/akkumulatorer som avfall bidrar til å forhindre skader på miljøet og dyrs og menneskers helse.
- 5. Hvis du vil ha mer informasjon om hvordan du bør håndtere brukte batterier/akkumulatorer som avfall, kan du ta kontakt med lokale myndigheter, renovasjonstjenesten på stedet eller butikken der du kjøpte produktet.

# $\epsilon$

LG Electronics erklærer herved at dette/disse produkt(ene) er i samsvar med de viktige kravene og andre relevante bestemmelser i Directive 2004/108/EC, 2006/95/EC, 2009/125/EC og 2011/65/EU.

Kontaktkontor for dette produktet:

LG Electronics Inc. EU Representative, Krijgsman 1, 1186 DM Amstelveen, The Netherlands

**1**

## **Merknader angående Copyright**

- Innspillingsutstyr skal kun brukes for lovlig kopiering, og det anbefales at du kontrollerer hva som er lovlig kopiering i området hvor du gjør en kopi. Kopiering av copyright-materialer så som filmer eller musikk er ulovlig med mindre det er gitt tillatelse av et rettslig unntak eller samtykke fra den rette eieren.
- Dette produktet inkorporerer copyrightbeskyttelsesteknologi som er beskyttet av USA. Patenter og andre eiendomsrettigheter. Bruk av denne copyright-beskyttelsesteknologien må autoriseres av Rovi Corporation, og er ment for hjemme- og andre begrensede visninger med mindre annet er autorisert av Rovi Corporation. Omvendt konstruering eller dekonstruksjon er forbudt.
- **FORBRUKERE BØR MERKE SEG AT ALLE HIGH** DEFINITION-TVer ER FULLSTENDIG KOMPATIBLE MED DETTE PRODUKTET, OG KAN FORÅRSAKE AT FORSTYRRELSER VISES PÅ BILDET. VED 625 PROGRESSIVE SKANN-BILDEPROBLEMER, ANBEFALES DET AT BRUKEREN BYTTER TILKOBLINGEN TIL 'STANDARD DEFINITION'- UTGANGEN. VED SPØRSMÅL ANGÅENDE DIN TVs KOMPABILITET MED DENNE MODELL 625p-ENHETEN, KONTAKT VÅR KUNDETJENESTE.

## **Innholdsfortegnelse**

## **Komme i gang**

- Sikkerhetsinformasjon
- Introduksjon
- 8 Om visning av " $Q$ "-symbolet
- 8 " $Q''$  vil muligens vises på TV-skjermen under bruk, og indikerer at funksjonen som er forklart i denne brukerveiledningen ikke er tilgjengelig på dette spesifikke mediet.
- Symboler som anvendes i denne veiledningen
- Vedlagt tilbehør
- Innspillingsbare disker
- Anbefalte innspillbare DVD-disker
- Spillbare disker
- Fil-kompatibilitet
- Fjernkontroll
- Frontpanel
- Bakpanel

## **Tilkobling**

- Tilkobling til din TV
- Antenne-tilkobling til din TV og denne enhet
- HDMI-tilkobling
- Komponent video-tilkobling
- Scart-tilkobling
- Tilkobling til en forsterker
- Tilkobling til en forsterker via digital audio-utgang
- Tilkobling til en forsterker via to-kanals audio-utgang.
- Tilkobling til en annen enhet
- Tilhørende audio/video (A/V) koblinger til innspillingsenhet
- Tilkobling av et videokamera
- Tilkobling USB-enhet
- Avspilling av innhold på USB-enheten
- Kompatibel USB Flash Drive

### **Systeminnstillinger**

- Autoinnstillinger
- Oversikt Hjem-meny
- Generelle innstillinger
- Justering av Oppsett-innstillingene
- Autoprogrammering.
- Manuelt tillegg av kanal
- Programredigering
- Automatisk klokkeinnstilling
- Manuel klokkeinnstilling
- Språk-innstillinger
- Audio-innstillinger
- Låse innstillinger
- Innspilling-innstillinger
- Disk-innstillinger
- Nettverksinnstillinger
- Programoppdatering
- Systeminformasjon

### **Betjening**

- Generelle forklaringer av skjerm-visningen
- Visning av informasjon under TVtitting
- Visning av informasjon på skjermen
- TV-titting
- Å se på EPG (Electronic Programme Guide)
- Programvalg
- Spille av en DVD
- Avspilling-innstillinger
- Generelle egenskaper
- Avspilling av VCR
- Forberedelse
- Normal avspilling
- Avspilling av en DivX-filmdisk
- Spille av en audio-CD eller MP3/ WMA-disk
- Se på en JPEG-fil
- DVD-innspilling
- DVD-innspilling
- Grunnleggende innspilling fra en TV.
- Instant Timer-innspilling
- Timer-innspilling
- Innspilling fra eksterne komponenter
- DVD-redigering
- Oversikt Tittelliste og Kapittelliste
- VR-modus: Redigering av Original og Spilleliste
- Dubbing
- Dubbing fra VCR til DVD
- Innspilling fra DV-inngang
- Spille inn fra et digitalt videokamera

## **Feilretting**

- Feilretting
- Generelt
- Nullstiller enheten
- Avspilling
- Innspilling
- HDMI

## **Tillegg**

- Betjene et TV-apparat med fjernkontrollen som fulgte med
- Sette opp fjernkontrollen til å betjene TV-apparatet
- Område kode liste
- Språk kode liste
- Varemerker og lisenser
- Spesifikasjoner
- Vedlikehold
- Behandling av enheten
- Notater på plater

## **Introduksjon**

## Om visning av " $\oslash$ "-symbolet

" $\mathcal{O}$ " vil muligens vises på TV-skiermen under bruk, og indikerer at funksjonen som er forklart i denne brukerveiledningen ikke er tilgjengelig på dette spesifikke mediet.

## **Symboler som anvendes i denne veiledningen**

## **O** Merk

Indikerer spesielle merknader og egenskaper ved bruk.

## $\langle \cdot | \cdot \rangle$  Forsiktig

Indikerer advarsler for på forhindre mulige skader ved feil bruk.

En del hvors tittel har en av følgende symboler er kun gjeldende på disken som representeres av symbolet.

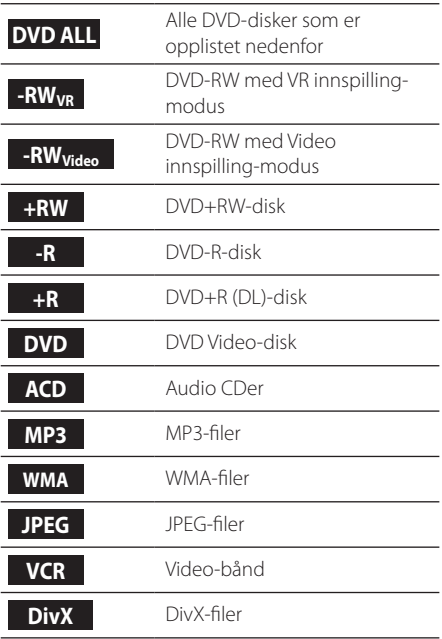

## **Vedlagt tilbehør**

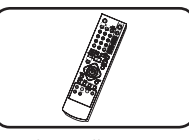

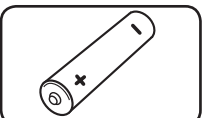

Fjernkontroll (1) Batteri (1)

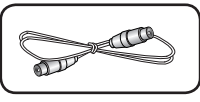

RF-kabel (1)

## **Hva er SIMPLINK?**

## **IMPLINK**

Noen funksjoner ved denne enheten kontrolleres av TVns fjernkontroll når denne enheten og LG TV med SIMPLINK er tilkoblet gjennom HDMItilkobling.

- Kontrollerbare funksjoner av LG TVns fjernkontroll: Spill av , Pause, Skann, Skipp, Stopp, Slå av osv.
- Referer til TVns brukerveiledning for informasjon om SIMPLINK-funksjonen.
- LG TV med SIMPLINK-funksjonen har en logo som vist ovenfor.

## **Innspillingsbare disker**

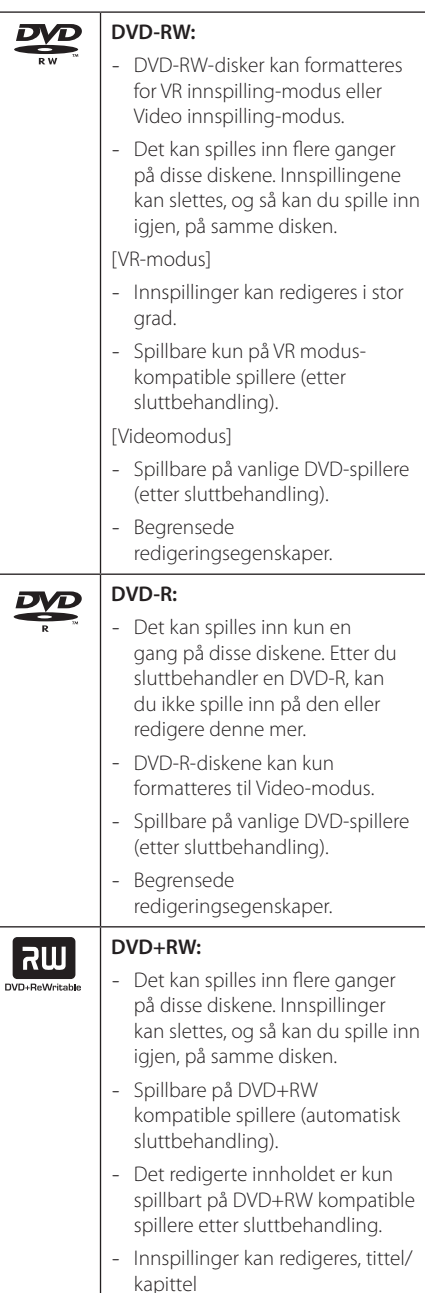

#### **DVD+R:** |ลพ

- Det kan spilles inn kun en gang på disse diskene. Etter du sluttbehandler en DVD+R, kan du ikke spille inn på den eller redigere denne mer.
- Spillbare på DVD+R kompatible spillere (etter sluttbehandling).
- Ethvert redigert innhold er ikke kompatible på DVD+R kompatible spillere. (Skjul, kapittelkombinasjon, tillagt kapittelmerke osv.)
- Begrenset redigering ved tittel/ kapittel.

## **Merknader for innspilling**

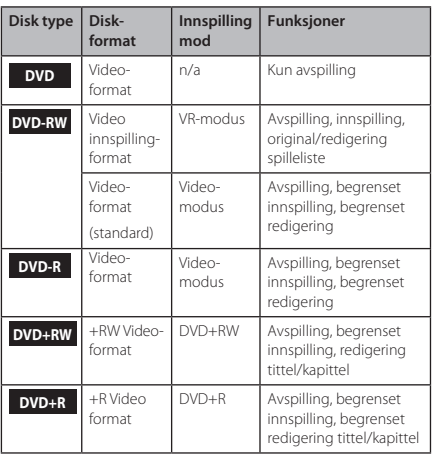

**1**

## **Anbefalte innspillbare DVDdisker**

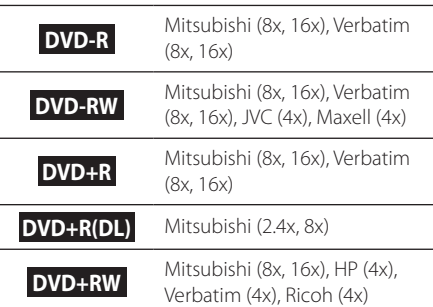

## **(B)** Merk

Hvis en DVD-RW/DVD+RW disk er innspilt ved bruk av en personlig PC eller annen DVDinnspillingsenhet, kan du ikke formatere disken ved bruk av denne innspillingsenheten. Hvis du ønsker å bruke disken på denne enheten, må du formattere disken ved bruk av den originale innspillingsenheten.

## **Spillbare disker**

#### **DVD-VIDEO (8 cm / 12 cm disk)**

Disker så som filmer som kan kjøpes eller leies.

## **Audio-CD (8 cm / 12 cm disk)**

Musikk-CDer eller CD-Rer/CD-RWer i musikk CD-format som kan kjøpes.

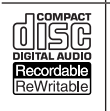

disc

## **CD-R/RW (8 cm / 12 cm disk)**

CD-R/CD-RW disker som inneholder videotitler, DivX, MP3, WMA, eller JPEG-filer.

## **D** Merk

- Avhengig av forholdene til innspillingsenheten eller CD-R/RW (eller DVD±R/RW)-disken selv, er det noen CD-R/RW (eller DVD±R/RW)-disker som ikke kan spilles av på enheten.
- y Ikke fest noen etiketter eller lignende på noen av sidene (den merkede siden eller innspillingssiden) på en disk.
- Ikke bruk ujevne CDer (f.eks hjerteformede eller åttekantede). Dette kan føre til feilfunksjoner.
- Avhengig av innspillingssoftwaren & sluttbehandlingen, er muligens ikke noen innspilte disker (CD-R/RW, DVD±R/RW) spillbare.
- y DVD-R/RW, DVD+R/RW og CD-R/RW-disker som er innspilte på en personlig PC eller en DVD eller CD-innspilingsenhet spilles muligens ikke av hvis disken er skadet eller tilsmusset, eller om det er smuss på innspillingslinsen.
- y Hvis du spiller inn på en disk ved bruk av en personlig PC, selv om den er innspilt i et kompatibelt format, er det tilfeller hvor den ikke vil spilles av på grunn av innstillingene til applikasjonssoftwaren som er brukt for å opprette disken. (Kontroller med softwareutgiveren for mer detaljert informasjon.)
- Denne spilleren krever disker og innspillinger for å møte spesielle tekniske standarder for å oppnå optimal avspillingskvalitet. Før-innspilte DVDer settes automatisk til disse standardene. Det finnes flere ulike typer innspillingsbare diskformater (inkludert CD-R som innholder MP# eller WMA-filer) og disse krever spesielle føreksisterende forhold for å sikre kompatibel avspilling.
- Kunder bør merke seg at det kreves tillatelse for å kunne laste ned MP3 / WMA-filer og musikk fra Internett. Vårt selskap har ingen rettighet til å bevilge slik tillatelse. Tillatelse skal alltid søkes om hos eierne av copyright.

## **Regionkode**

Denne enheten har en regionkode skrevet inn på baksiden. Denne enheten kan spille av kun DVDdisker som er merket med samme som på baksiden av enheten eller "ALL".

## **Fil-kompatibilitet**

#### **Generelt**

**Tilgjengelige filutvidelser:** ".jpg", ".jpeg", ".avi", ".divx", ".mpg", ".mpeg", ".mp4", ".mp3", ".wma"

- Noen wav-filer støttes ikke på denne enheten.
- y Fil-navnet er begrenset til 180 tegn.
- Avhengig av størrelsen og antallet filer, kan det ta flere minutter å lese innholdet på mediet.

**Maksimale filer/mapper:** Mindre enn 1999 (totalt antall filer og mapper)

#### **CD-R/RW, DVD±R/RW-format:** ISO 9660+JOLIET, UDF og UDF Bridge-format

#### **Video-filer**

**Tilgjengelig oppløsningsstørrelse:** 720 x 576 (B x H) piksler

**Spillbar undertekst: ".smi", ".srt"** 

**Spillbart kodek-format:** "DIV3", "MP43", "DIVX", "DX50"

**Spillbart Audio-format:** "AC3", "PCM", "MP2", "MP3", "WMA"

• Ikke alle WMA Audio-formater er kompatible med denne enheten.

**Stikkprøvefrekvens:** innenfor 8 - 48 kHz (MP3), innenfor 32 - 48kHz (WMA)

**Bithastighet:** innenfor 8 - 320kbps (MP3), 32 - 192kbps (WMA)

## , Merk

- HD video-filer inneholdende på CD eller USB 1.0/1.1 spilles muligens ikke av riktig.
- Denne spilleren støtter H.264/MPEG-4 AVCprofil Main, High at Level 4.1. For en fil med høyere nivå, vil en advarselbeskjed vises på skjermen.
- Denne spilleren støtter ikke filer som er innspilt med GMC\*1 eller Qpel\*2. Disse er video-kodingteknikker i MPEG4-standard, som DivX eller XVID har.
	- \*1 GMC Global Motion Compensation
	- \*2 Qpel Quarter pixel

## **Audio-filer**

**Stikkprøvefrekvens:** innenfor 8 - 48 kHz (MP3), innenfor 32 - 48kHz (WMA)

**Bithastighet:** innenfor 8 - 320kbps (MP3), 32 - 192kbps (WMA)

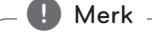

- Denne enheten støtter ikke ID3 Tag innlagt MP3-fil.
- Den totale avspillingstiden på skjermen er muligens ikke riktig for VBR-filer.

## **Bilde-filer**

Anbefalt størrelse: Mindre enn 4MB anbefales

- Progressiv og tapsfri kompresjon bilde-filer støttes ikke.
- Avhengig av størrelsen og antallet JPEG-filer, kan det ta flere minutter å lese innholdet av mediet.

## **Fjernkontroll**

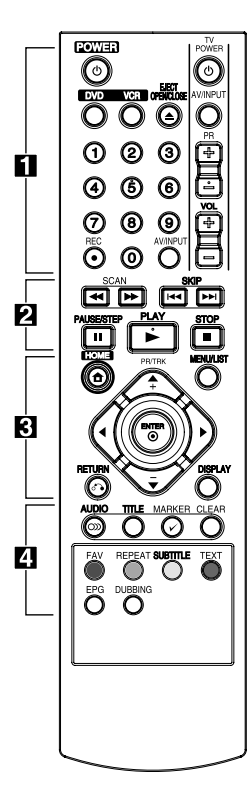

#### **Installasjon batteri**

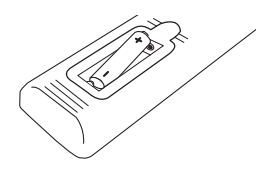

Fjern batteridekselet bak på fjernkontrollen, og sett inn R03 (størrelse AAA)-batterier, og påse at  $\bigcirc$  og  $\bigcirc$  stemmer overens.

• • • • • • **1** • • • • •

1**(POWER):** Slår enheten PÅ eller AV.

**DVD**: Velger enhetens modus til DVD.

**VCR**: Velger enhetens modus til VCR.

**EJECT, OPEN/CLOSE:** Åpner og lukker diskskuffen, og åpner for kassetten i VCR-delen.

**0-9 numeriske knapper:** Velger et nummerert alternativ i en meny.

**REC (**X**):** Starter innspilling. Trykk gjentatte ganger for å stille inn innspillingstid.

**AV/INPUT:** Endrer inngangen til bruk for innspilling (Tuner, AV1-2, eller DV IN).

**TV kontroll-knapper:** Se side 66.

#### • • • • • • **2** • • • • •

**SCAN(** $\blacktriangleleft$ / $\blacktriangleright$ **):** 

- DVD: Søker bakover eller fremover.

- VCR: Spoler bakover/fremover under STOP-modus for bildehurtigsøk bakover/fremover.

**SKIP(I<4/IVI):** Gå til neste eller forrige kapittel/spor eller fil.

**PAUSE/STEP(**M**):** Pause avspillingen eller innspillingen midlertidig.

**PLAY(** $\blacktriangleright$ ): Starter avspilling.

**STOP(** $\Box$ ): Stopper avspilling eller innspilling.

## • • • • • • c• •

**HOME(1):** Gir tilgang til eller fjerner HOME-menyen.

**MENU/LIST:** Gir tilgang til en meny på en DVD-disk, tittelliste eller spilleliste-meny.

a/d**/**w**/**s**(venstre/høyre/opp/ ned):** Navigerer i visningen på skjermen.

**PR/TRK (+/-):** Velg kanal-program ved innspilling. Å justere tracking. Å kontrollere vertikale uroligheter.

**ENTER (**b**):** Bekrefter et menyvalg eller viser TV-informasjon.

**DISPLAY:** Åpner skjerm-visning.

**RETURN (**x**):** Tar bort menyen eller går tilbake til foregående trinn.

• • • • • • <mark>4</mark> • • • • •

**AUDIO (O)):** Velger et audiospråk eller audio-kanal.

**TITLE:** Viser diskens tittelmeny, hvis tilgjengelig.

**MARKER(**=**):** Markerer ethvert punkt under avspilling.

#### **CLEAR:**

- Fjerner et merke i markersøkmenyen.

- Fjerner et merke i markersøkmenyen.

**Fargede knapper:** Anvendes ved et teletekst-program ved en digital kringkasting. Funksjonen for hver knapp vil bli beskrevet på skjermen, og endringer avhengig av skjermen som vises.

**FAV:** Viser favorittprogram-listen.

**REPEAT:** Gjentar en ønsket del eller sekvens.

**SUBTITLE:** Velger et undertekst språk.

**TEXT:** Veksler mellom teletekstmodus og normal TV-visning.

**EPG:** Viser EPG-menyen.

**DUBBING:** Trykk for å kopiere VCR til DVD.

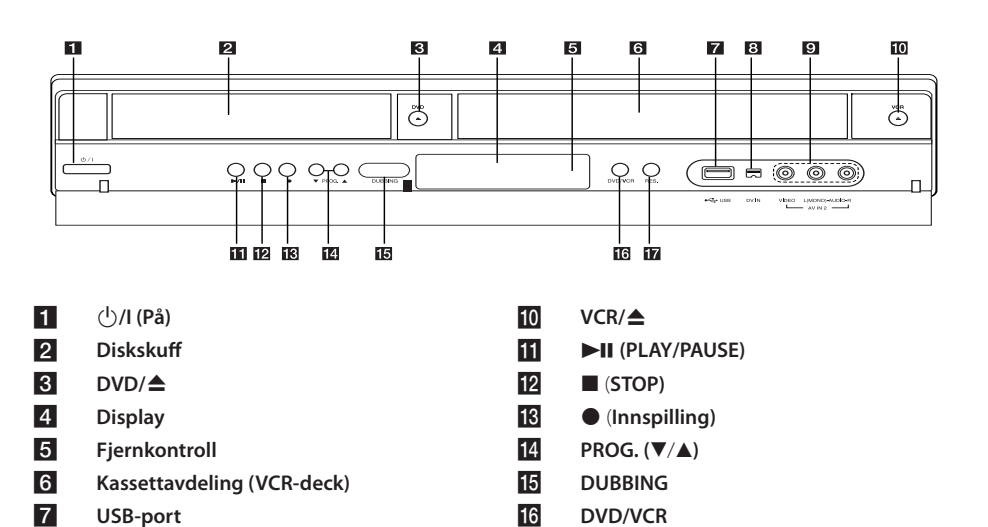

**17** RES.

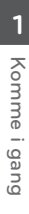

**Bakpanel** 

h **DV IN**

**Frontpanel**

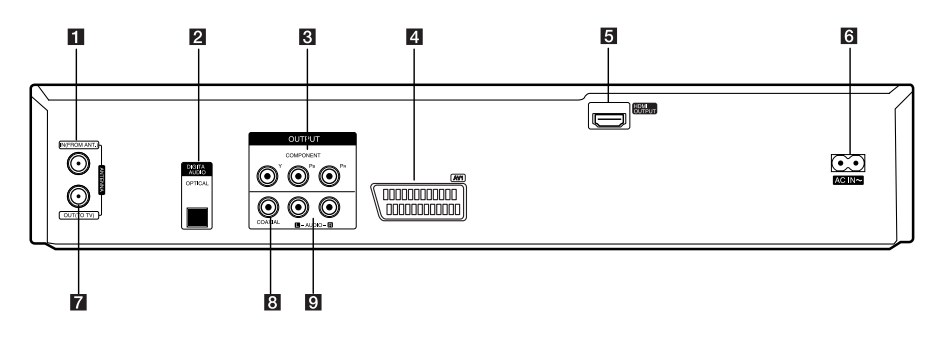

- a **ANTENNA IN (FROM ANT.)**
- **2** OPTICAL (DIGITAL AUDIO OUTPUT)

i **AV IN 2 (VIDEO/AUDIO (venstre/høyre))**

- **8** COMPONENT OUTPUT (Y Pb Pr)
- d **AV1 (SCART JACK)**
- **E HDMI OUTPUT**

f **AC Strømkabel ANTENNA OUT (TO TV)** h **COAXIAL (OUTPUT)** i **AUDIO OUTPUT (venstre/høyre)**

**Komme i gang** 13

## **Tilkobling til din TV**

Utfør en av følgende tilkoblinger, avhengig av mulighetene på ditt eksisterende utstyr.

- y Antenne-tilkobling til din TV og denne enheten (side 14)
- HDMI-tilkobling (side 15)
- Komponent video-tilkobling (side 16)
- Scart-tilkobling (side 16)

## , Merk

- Avhengig av din TV og annet utstyr som du ønsker å koble til, finnes det ulike måter å koble til enheten på. Bruk kun en av tilkoblingene beskrevet i denne veiledningen.
- y Referer til veiledningene til din TV, stereosystem eller andre enheter ved behov for å utføre de beste tilkoblingene.
- Vær sikker på at spilleren er tilkoblet direkte til TVen. Still inn TVen til korrekt videoinngangskanal.
- Ikke koble spillerens AUDIO OUT-plugg til phono inn-pluggen 8platespiller) på audiosystemet.
- Ikke koble til din spiller via din VCR. Bildet kan bli forvrengt av kopibeskyttelsessystemet.

## **Antenne-tilkobling til din TV og denne enhet**

Fjern antennens kabelplugg fra din TV og koble den i antennekontakten på baksiden på innspillingsenheten. Koble til enden på antennekabelen i TV-kontakten på innspillingsenheten, og den andre enden i antenne-inngangen på TVen.

Koble til den ene enden av RF- kabelen til ANTENNA OUT (TO TV)-pluggen på enheten og den andre enden til ANTENNA IN-pluggen på din TV. Sender signalet fra ANTENNA IN-pluggen til din TV/monitor.

Koble til ANTENNA IN-pluggen på enheten. Hvis du ønsker å bruke en innendørs antenne, bruk en med signalforsterker merket til 5V, 100mA og still inn [5 V ant.tilførsel] til [PÅ] i oppsett-menyen (se side 26).

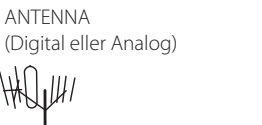

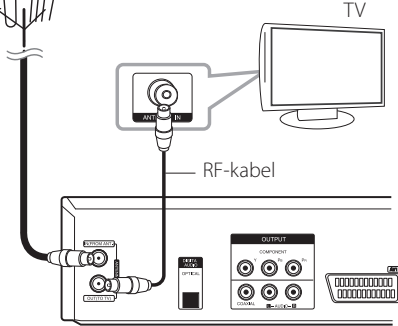

Bakdelen på denne enheten

## , Merk

Legg merke til at denne innspillingsenheten er laget for mottakelse av vanlige digitale kabel TV-signaler (QAMsignal). Til tross for dette, har operatører av mindre kabelnettverk muligens valgt å distribuere digitale terristriske signaler (COFDM-signal) i nettverket. I dette tilfellet kan denne innspillingsenheten mest sannsynlig anvendes. Sjekk med din husvert om du er usikker på hvilken type TV-signaler som er tilgjengelig i antenneuttaket.

## **HDMI-tilkobling**

Hvis du har en HDMI TV eller monitor, kan du ikke koble den til denne spilleren ved bruk av en HDMIkabel (type A).Koble til HDMI-pluggen på enheten til HDMI-pluggen på en HDMI-kompatibel TV eller monitor.

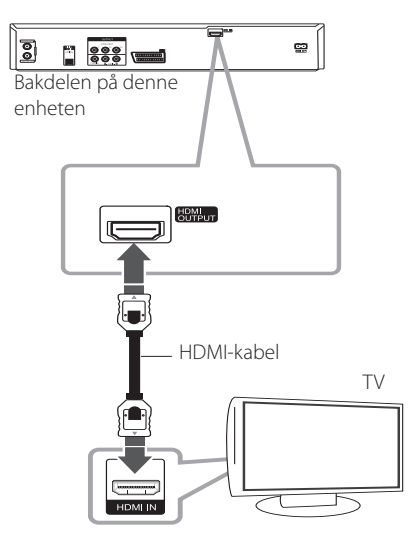

Still inn TVns kilde til HDMI (referer til TVns brukerveiledning).

## **Ytterligere informasjon for HDMI**

- Når du kobler til en HDMI eller DVI-kompatibel enhet, påse følgende:
	- Forsøk å skru av HDMI/DVI-enheten og denne spilleren. Neste, skru på HDMI/DVIenheten og la den være i 30 sekunder, skru så på denne spilleren.
	- Den tilkoblede enhetens video-inngang er stilt inn riktig for denne enheten.
	- Den tilkoblede enheten er kompatibel med 720x480p, 1280x720p, 1920x1080i eller 1920x1080p video-inngang.
- Ikke alle HDCP-kompatible HDMI eller DVIenheter vil fungere med denne spilleren.
	- Bildet vil ikke vises riktig med en ikke-HDCP enhet.
	- Denne spilleren spiller ikke av, og TVskjermen endres til svart skjerm.

## **A** Merk

- Når du bruker HDMI-tilkoblingen, kan du endre oppløsningen (576i, 576p, 720p, eller 1080i) for HDMI-utgivelsen ved bruk av RES. knappen på frontpanelet.
- y Hvis din TV IKKE er kapabel til å håndtere 96 kHz-stikkprøvefrekvens, still inn [Samplingsfrekvens]-alternativet på [48 kHz] i Innstillinger-menyen (se side 28).
- Når dette valget er gjort, vil denne enheten automatisk konvertere alle 96 kHz-signaler til 48 kHz slik at systemet kan dekodere dem.
- Hvis din TV ikke er utstyrt med Dolby Digital og MPEG-dekoder, still inn [Dolby Digital] og [MPEG]-alternativene til [PCM] i Innstillingermenyen (se side 28).
- Hvis din TV ikke er utstyrt med DTSdekoder, still inn [DTS]-alternativene til [AV] i Innstillinger-menyen(se side 28). For å nyte DTS-multikanals sorround, må du koble denne enheten til en DTSkompatibel mottaker via en av denne innspillingsenhetens digitale audioutganger.
- y Pilen på kabelkoblingen skal peke oppover for riktig tilpasning med koblingen på innspillingsenheten. Hvis din TV IKKE er kapabel til å håndtere 96 kHz-stikkprøvefrekvens, still inn [Samplingsfrekvens]-alternativet til [48 kHz] i Innstillinger-menyen (se side 28).

## **Om HDMI**

HDMI (High Definition Multimedia Interface) støtter både video og audio på en enkel digital tilkobling for bruk med DVD-spillere og andre AV-enheter.

HDMI ble utviklet for å gi teknologiene ved HDCP (High Definition Contents Protection). HDCP anvendes for å beskytte innhold som er overført og mottatt.

HDMI har evnen til å støtte standard, forbedret eller "high-definition"-video pluss standard til multikanals surround-lydaudio, HDMI-egenskapene inkluderer ukomprimert digital video, en båndbredde på opp til 5 gigabytes per sekund, en kobling (i stedet for flere kabler og koblinger), og kommunikasjon mellom AV-kilden og AV-enheter så som DTVer.

## **Komponent video-tilkobling**

Koble til COMPONENT VIDEO OUT-pluggen på spilleren til korresponderende inngang-plugg på TVen ved bruk av komponent video-kabel. Koble venstre og høyre AUDIO OUT-plugger på spilleren til venstre og høyre IN-plugger på Tven ved bruk av audio-kablene.

## **Scart-tilkobling**

Koble til den ene enden på scart-kabelen i AV1 scart-pluggen på enheten og den andre enden til korresponderende IN-plugg på din TV. Du kan få audio- og videosignaler sammen med denne tilkoblingen.

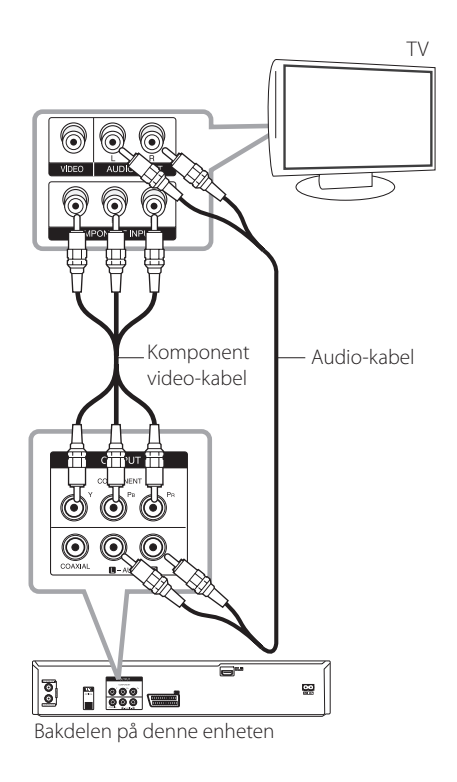

## TV AV1 AUDIO/VIDEO IN 000000000000 **Reservestion** SCART-kabel *donomondo* 00000000000 = ଟ୍ର e. П  $\begin{array}{|c|c|c|}\n\hline\n0&0&0\\
\hline\n0&0&0\\
\hline\n\end{array}$ ច្ច

Bakdelen på denne enheten

## $\bigoplus$  Merk  $\overline{\phantom{a}}$

Still inn oppløsningen til 576p for progressive signaler ved bruk av RES.-knappen på frontpanelet.

## **Tilkobling til en forsterker**

## **Tilkobling til en forsterker via digital audio-utgang**

Tilkobling til en forsterker utstyrt med to-kanals analog stereo.

Tilkobling til en forsterker utstyrt med to-kanals digital stereo (PCM) eller til en audio/videomottaker utstyrt med en multikanals dekoder (Dolby Digital™, MPEG 2, eller DTS)

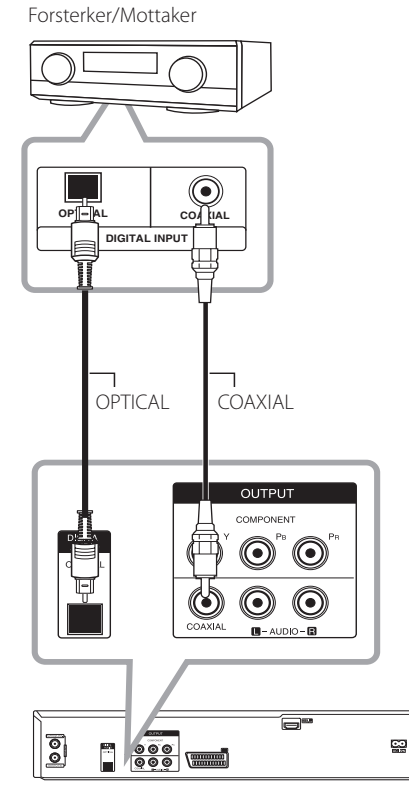

Bakdelen på denne enheten

- 1. Koble til en av innspillingsenhetens DIGITAL AUDIO OUTPUT-plugger (OPTICAL eller COAXIAL) til korresponderende inn-plugg på forsterkeren din. Bruk en alternativ digital (optisk eller koaxial) audio-kabel.
- 2. Du må aktivere innspillingsenhetens digitale utgang. (Se [Audio-innstillinger] på side 28).

#### , Merk

- Hvis audio-formatet i den digitale utgivelsen ikke stemmer med evnene til mottakeren din, vil mottakeren produsere en sterk forvrengt lyd eller ingen lyd i det hele tatt.
- Six Channel Digital Surround-lyd via digital tilkobling kan kun oppnås hvis mottakeren din er utstyrt med en Digital Multikanals dekoder.
- For å se audio-formatet for gjeldende DVD på skjermen, trykk AUDIO.
- Denne innspillingsenheten utfører ikke intern (2-kanals) dekoding av et DTS-lydspor. For å nyte DTS multi-kanal surround, må du koble denne innspillingsenheten til en DTSkompatibel mottaker via en av dens digitale audio-utganger.
- y Når du ser på en digital kanal, utgis 2-kanals stereo-audio kun gjennom audio utgangpluggene.
- En multi-kanals tilkobling gir den beste lydkvaliteten. Til dette trenger du en multikanals audio/video-mottaker som støtter en eller flere av audio-formatene som støttes av din innspillingsenhet (MPEG2, Dolby Digital og DTS). Les mottakerens brukerveiledning og logoene på fremsiden på mottakeren.

## **Tilkobling til en forsterker via to-kanals audio-utgang.**

Koble til venstre og høyre 2CH AUDIO OUT-plugger på spilleren til audio venstre og høyre inn-plugger på forsterkeren, mottakeren eller stereosystemet ved bruk av audio-kabler.

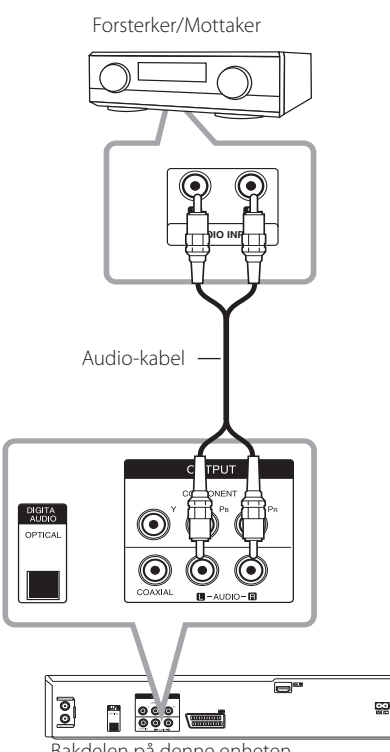

Bakdelen på denne enheten

## **Tilkobling til en annen enhet**

## **Tilhørende audio/video (A/V) koblinger til innspillingsenhet**

Koble til inngang-pluggene (AV IN 2) på innspillingsenheten til audio/video ut-pluggene på ditt tilhørende komponent ved bruk av audio/ video-kabler.

Panel på tilhørende komponent (VCR, videokamera osv.)

**AUDIO** 

## **Tilkobling av et videokamera**

Ved bruk av frontpanelets DV IN-plugg er det mulig å koble til et DV digitalt videokamera, videoenhet eller DVD-R/RW-innspillingsenhet og digitalt overføre DV-bånd eller DVD-R/RW disker til DVD-R/ RW.

Bruk en kabel (medfølger ikke) for å koble til DV inn/ut-pluggen på DV-videokameraet/ videoenheten til frontpanelets DV IN-plugg på denne innspillingsenheten.

**2**

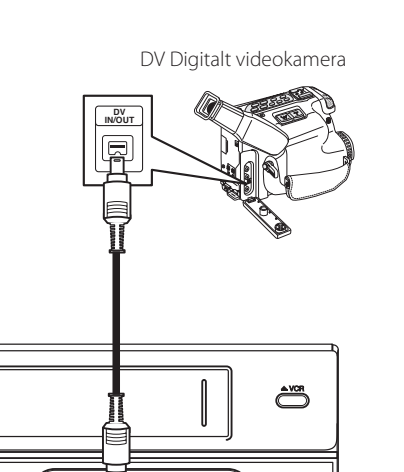

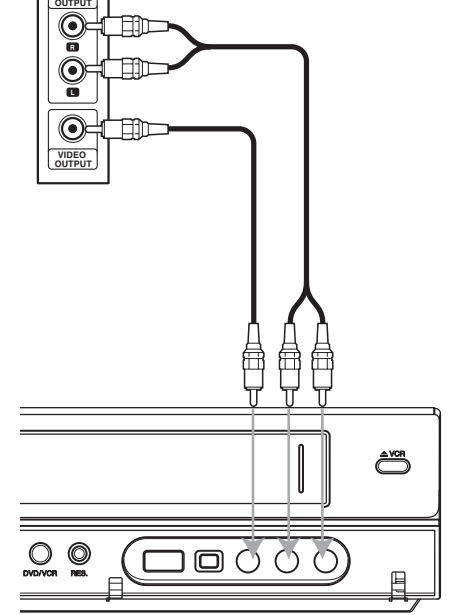

Fremsiden på denne enheten

蕳  $\bigcap$  $\bigcap$ 

Fremsiden på denne enheten

## **D** Merk

- Denne pluggen er kun ment for tilkobling av DV-utstyr. Den er ikke kompatibel med digitale satelitt-tunere eller D-video enheter.
- Å koble fra DV-kabelen under innspillingen av et innhold fra det tilkoblede digitale videokameraet kan resultere i feilfunksjon.

## **Tilkobling USB-enhet**

Denne enheten kan spille av filmer, musikk og bilde-filer som finnes på en USB-enhet.

## **Avspilling av innhold på USBenheten**

1. Sett i en USB-enhet i USB-porten, pass på at den sitter på plass.

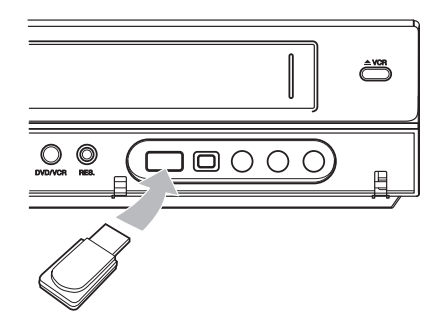

- 2. Trykk HOME  $(n)$ .
- 3. Velg [FILM], [BILDE] eller [MUSIKK] ved bruk av  $\blacktriangleleft$  / $\blacktriangleright$ , og trykk ENTER ( $\odot$ ).

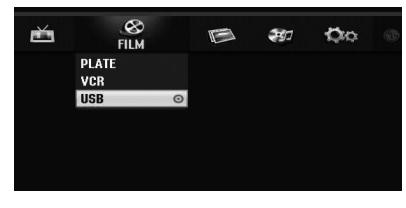

4. Velg [USB]-alternativet ved bruk av  $\blacktriangledown/\blacktriangle$  og trykk ENTER  $(③)$ .

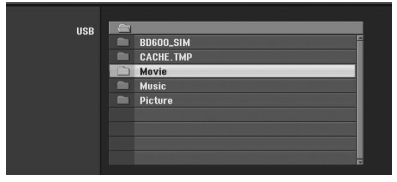

- 5. Velg en fil ved bruk av  $\nabla/\blacktriangle$ , og ENTER ( $\odot$ ) for å spille av filen.
- 6. Trekk tilbake USB-enheten forsiktig.

## **Kompatibel USB Flash Drive**

- 1. USB Flash Drive som krever ytterligere programinstallasjon når du har koblet den til en PC, støttes ikke.
- 2. USB Flash Drive: USB Flash Drive som støtter USB1.1.

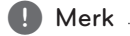

- Innholdet på disken kan ikke flyttes eller kopieres til USB Flash Drive.
- Hold USB Flash Drive-enheten utenfor barns rekkevidde. Hvis den svelges skal lege oppsøkes straks.
- y Denne enheten støtter kun USB Flash Drive med FAT16 eller FAT32-format.
- USB Flash Drives som krever ytterligere programinstallasjon når du har koblet den til en PC støttes ikke.
- Denne enheten er kompatibel med Flash type USB-enhet som støtter USB 1.1.
- Denne enheten støtter muligens ikke noen USB Flash Drives.
- Ikke trekk ut USB Flash Drive-enheten under bruk. Dette kan forårsake feilfunksjon på denne enheten.

## **Autoinnstillinger**

Etter POWER er trykket for første gang for å skru på enheten eller etter for å nullstille enheten, vil den innledende oppsettsveiviseren automatisk stille inn språk, kanaler og klokken.

1. Velg et språk for Innstillinger-menyen og visningen på skjermen. Bruk  $\blacktriangledown/\blacktriangle$  for å velge et språk, trykk så ENTER  $(③)$ .

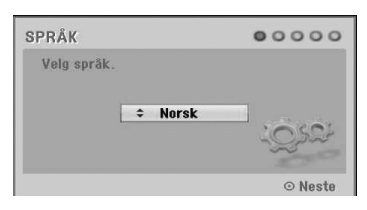

Trykk RETURN ( $\bullet$ ) for å skippe de innledende innstillingene.

2. Kontroller antennetilkoblingen din. Trykk ENTER  $(\odot)$  for å flytte til neste trinn.

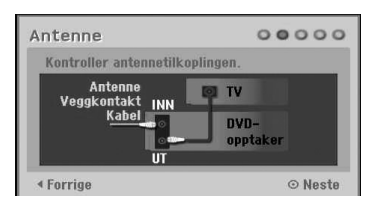

Trykk < for å gå tilbake til foregående nivå.

3. Bruk  $\nabla/\blacktriangle$  for å velge klokkeinnstillingeralternativet, trykk så ENTER  $(③)$ .

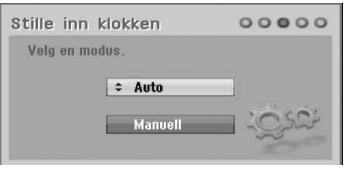

#### **[Auto]**

Når Autosøk kanal er fullført vil den faktiske tiden og dato også stilles inn automatisk. (Se "Automatisk klokkeinnstilling" på side 25)

## **[Manuell]**

Angi nødvendig informasjon for år, dato og tid. a/d (venstre/høyre): Flytter pekeren til foregående eller neste kolonne.

s/w (opp/ned): Endrer innstillingen ved gjeldende pekerplassering. Trykk ENTER  $(\odot)$  for å bekrefte innstillingen.

4. Bruk  $\nabla/\Delta$  for å velge et land, trykk så  $\blacktriangleright$ .

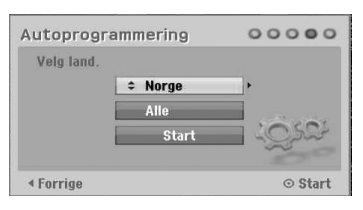

Bruk  $\nabla/\Delta$  for å velge [Digital], [Analog] eller [Alle] og trykk $\blacktriangleright$ .

5. Trykk ENTER  $(\odot)$  for å begynne kanalsøket.

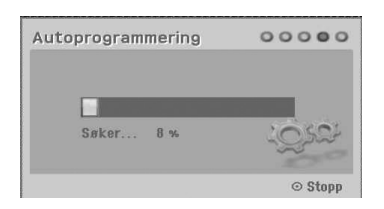

6. Trykk ENTER  $(\odot)$  for å avslutte menyen.

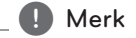

Du kan nullstille den innledende oppsettsveiviseren fra [Fabrikkinnstillinger] i Innstillinger-menyen(se side 26).

## **Oversikt Hjem-meny**

Fra Hjem-menyen får du tilgang til all Media for avspilling og innspilling på enheten.

1. Trykk HOME  $(n)$  Hjem-menyen vil vises. Enheten vil alltid være i søk-modus når Hjemmenyen vises.

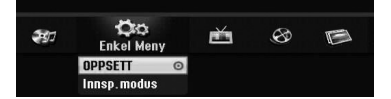

2. Bruk  $\blacktriangleleft$  / $\blacktriangleright$  for å velge ønsket alternativ.

#### **[Enkel Meny]**

**OPPSETT:** viser Innstillinger-menyen.

**Innsp.modus:** Viser Innstillinger-menyen for Innspilling-modus. (se side 31)

#### **[SPILL INN]**

**Tidsinnst. Oppt:** Viser [Tidsinnstilt opptak] menyen. (se side 50-51).

#### **[FILM]**

**VCR:** Avspilling av en VCR. (side 42-43)

#### **PLATE:**

- Viser TITLE LIST-menyen for innspillingsbare disker (side 53)
- Avspilling av en DVD (side 39-41)

**USB:** : Viser [Filmliste] menyen for USB-Flash Drive.

#### **[Bildeliste]**

**PLATE:** Viser [Bildeliste] menyen for disk.

**USB:** Viser [Bildeliste] menyen for USB-Flash Drive.

#### **[MUSIKK]**

**PLATE:** Viser [Musikkliste] menyen for disk.

**USB:** Viser [Musikkliste] menyen for USB-Flash Drive.

- 3. Bruk  $\blacktriangleleft$  / $\blacktriangleright$  for å velge ønsket alternativ. Trykk ENTER  $(\odot)$  for å bekrefte valget ditt.
- 4. Trykk HOME (<sup>1</sup>) for å avslutte Hjem-menyen.

, Merk

Film, bilde og musikk-menyene er kun aktivert når det finnes film, bilder og musikk-innhold.

## **Generelle innstillinger**

## **Justering av Oppsettinnstillingene**

Du kan endre innstillingene til enheten i [OPPSETT] menyen.

- 1. Trykk HOME  $(n)$ .
- 2. Bruk  $\blacktriangleleft$  / $\blacktriangleright$  for å velge [OPPSETT] og trykk  $ENTER$  ( $\odot$ ). [OPPSETT] menyen vil vises.

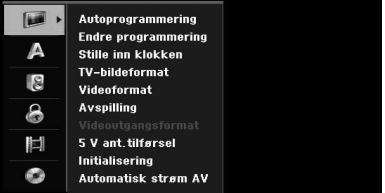

3. Bruk  $\nabla/\Delta$  for å velge det første oppsettalternativet, og trykk  $\blacktriangleright$  for å flytte til andre nivå.

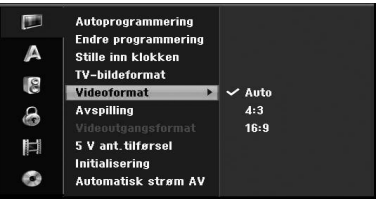

4. Bruk  $\blacktriangledown/\blacktriangle$  for å velge et neste oppsett-alternativ, og trykk  $\blacktriangleright$  for å flytte til tredje nivå.

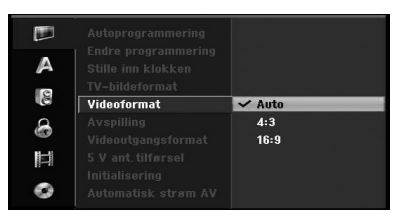

5. Bruk  $\nabla/\Delta$  for å velge en ønsket innstilling og trykk ENTER  $(\odot)$  for å bekrefte valget ditt.

## **Autoprogrammering.**

Denne innspillingsenheten er utstyrt med en frekvens-elektronisk tuner som kan motta de analoge og digitale kanalene.

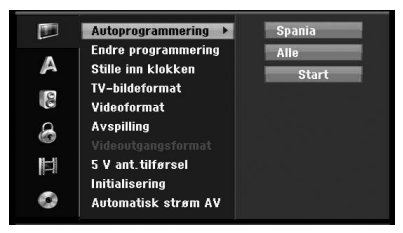

- 1. Vis [OPPSETT] menyen.
- 2. Velg [Autoprogrammering] alternativet, trykk så  $\blacktriangleright$ .
- 3. Trykk  $\blacktriangleright$  for å flytte til andre nivå.
- 4. Bruk  $\nabla/\Delta$  for å velge et land, trykk så  $\blacktriangleright$ .
- 5. Bruk  $\nabla/\blacktriangle$  for å velge [Digital], [Analog] eller  $[$ Alle $]$  og trykk  $\blacktriangleright$ .
- 6. Trykk ENTER  $(\odot)$  for å starte kanalsøket. Tuneren vil automatisk søke gjennom alle de tilgjengelige kanalene i området og plassere dem i tunerens minne.

## **Manuelt tillegg av kanal**

Denne egenskapen legger til kanaler manuelt.

## , Merk

Passord kreves for tilgang til [Autoprogrammering] alternativet hvis [Blokkeringssystem] alternativet er stilt inn til [PÅ].

- 1. Velg [Endre programmering] alternativet, trykk så  $\blacktriangleright$ .
- 2. Bruk  $\nabla/\Delta$  for å velge [Legg til Ch.] alternativet, trykk så ENTER  $(③)$ .
- 3. Bruk  $\nabla/\blacktriangle$  to select [Analog] for analog kanal eller [Digital] for digital kanal, trykk så  $\blacktriangleright$ .
- 4. Bruk  $\nabla/\blacktriangle$  for å velge et kanalnummer. Søker etter en kanal automatisk. Søket stopper når innspillingsenheten søker inn en kanal.
- 5. Trykk ENTER  $(\odot)$  for å legge til kanalen.

## **Bytte programlisten til DIGITAL TV, ANALOG TV, eller RADIO**

- 1. Trykk ▲ for å flytte fremhevingen til toppen på programlisten.
- 2. Trykk  $\blacktriangleleft$  / $\blacktriangleright$  for å velge [DIGITAL TV], [ANALOG TV] eller [RADIO]. Valgt programliste vises

## **Programredigering**

Du kan redigere en kanal manuelt (legg til, slett, navn, flytt osv.).

## **D** Merk

Passord kreves for tilgang til

[Autoprogrammering] alternativet hvis [Blokkeringssystem] alternativet er stilt inn til [PÅ].

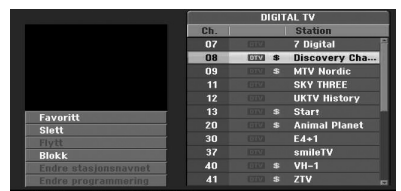

- 1. Vis [OPPSETT] menyen.
- 2. Bruk  $\nabla/\Delta$  for å velge [Endre programmering], og trykk $\blacktriangleright$ .
- 3. Bruk  $\blacktriangledown/\blacktriangle$  for å velge [Endre], og trykk ENTER ( $\odot$ ). Programliste-menyen vil vises.
- 4. Bruk  $\nabla/\Delta$  for å velge et kanal. nummer, trykk så  $ENTER$  ( $\odot$ ). Programliste-alternativene vil vises til venstre i menyvisningen.
- 5. Bruk  $\nabla/\blacktriangle$  for å velge et alternativ, trykk så  $ENTER$  ( $\odot$ ) for å bekrefte.

#### **[Favoritt]**

Sett den memorerte kanalen til favorittkanal. (favorittkanal viser **FAV**-ikonet).

#### **[Slett]**

Sletter programmet fra programlisten.

**[Flytt]** (kun analog kanal)

Flytter programmets plassering i programlisten.

#### **[Blokk]**

Blokkerer programmet.

**[Endre stasjonsnavnet]** (kun analog kanal) Redigerer stasjonsnavnet.

**[Endre programmering]** (kun analog kanal)

Redigerer valgt program.

6. Trykk RETURN ( $\bullet$ ) gientatte ganger for å avslutte Programliste-menyen.

## **Programredigering**

Du kan utføre et søk for å velge og lagre TV-kanaler manuelt.

- 1. Bruk  $\blacktriangledown/\blacktriangle$  for å velge et program i Programlistemenyen og trykk så ENTER  $(\odot)$ . Programliste-alternativene vises til venstre i Programliste-menyen.
- 2. Bruk  $\blacktriangledown/\blacktriangle$  for å velge [Endre programmering] alternativet og trykk så ENTER  $(③)$ . Programredigering-menyen vil vises.

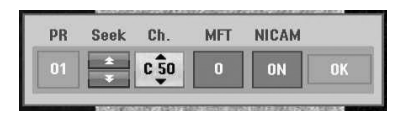

3. Se beskrivelsene nedenfor for å bruke Programredigering-menyen.

a/d **(venstre/høyre):** Flytter pekeren til foregående eller neste kolonne.

s/w **(opp/ned):** Endrer innstillingen ved gjeldende pekerplassering.

#### **[PR]**

Indikerer programnummer (kun vist).

#### **[Seek]**

Søker etter en stasjon automatisk.

Bruk  $\blacktriangleleft$  / $\blacktriangleright$  før å velge Søk-alternativet, trykk så  $\nabla/\Delta$ . Søket stopper når innspillingsenheten finner en stasjon.

#### **[Ch.]**

Endrer kanalnummeret som skal redigeres. Bruk  $\blacktriangleleft$  / $\blacktriangleright$  for å velge kanal-alternativet, trykk så  $\nabla/$ 

## $\blacktriangle$

**[MFT]**

Endrer frekvensen ved finsøk

Bruk </a> for å velge MFT-alternativet, trykk så  $\nabla/\mathbf{A}$ .

#### **[NICAM]**

Still inn NICAM-funksjonen for programmet til På eller Av

4. Velg OK og trykk så ENTER  $(\odot)$  for å bekrefte innstillingen og returnere til Programlistemenyen.

### **Navngiving av stasjon**

Du kan navngi stasjonene uavhengig av hverandre. Navn kan bestå av opp til 5 tegn.

- 1. Bruk  $\blacktriangledown/\blacktriangle$  for å velge et program i Programlistemenyen, trykk så ENTER  $(③)$ . Programliste-alternativene vises til venstre i Programliste-menyen.
- 2. Bruk  $\nabla/\blacktriangle$  for å velge [Endre stasjonsnavnet] oalternativet fra Programliste-alternativene, og trykk så ENTER  $(\odot)$ . Tastatur-menyen vil vises.

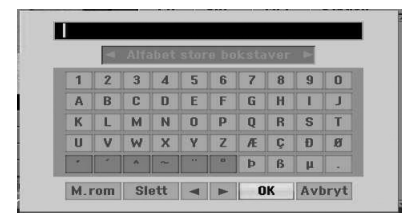

3. Angi et navn for stasjonen. Bruk  $\blacktriangleleft$  / $\blacktriangleright$  / $\blacktriangledown$ /  $\blacktriangle$  for å velge et tegn, trykk så ENTER ( $\textcircled{\small{}}$ ) for å bekrefte valget ditt.

**[Alfabet store bokstaver/Alfabet små bokstaver]** – Endre Tastatur-menyens innstillinger til store bokstaver, små bokstaver.

**[Symbol] –** Bytter tastaturet til symboltegn.

**[Filmliste] –** Setter inn mellomrom ved pekerens plassering.

**[Slett] –** Sletter alle angitte tegn.

**[**a/d**] –** Flytter pekeren til venstre eller høyre.

**[OK] –** Velg for å avslutte.

**[Avbryt] –** Velg for å gå ut av menyen.

4. Velg [OK] ikonet og trykk så ENTER  $(\odot)$  for å navngi og returnere til Programliste-menyen.

## **Sorter TV-kanalene manuelt**

Du kan sortere programmets plassering i Programliste-menyen.

- 1. Bruk  $\blacktriangledown/\blacktriangle$  for å velge et program i Programlistemenyen, trykk så  $ENTER$  ( $\odot$ ). Programliste-alternativene vises på venstre side i Programliste-menyen
- 2. Bruk  $\nabla/\Delta$  for å velge [Flytt] alternativet fra Programliste-alternativene, trykk så  $(\odot)$ .
- 3. Bruk  $\nabla/\Delta$  for å velge ønsket plassering, trykk så  $ENTER$  ( $\odot$ ) for å lagre.

## **Slette et program**

Du kan slette et program i Programliste-menyen.

- 1. Bruk  $\blacktriangledown/\blacktriangle$  for å velge et program i Programlistemenyen, trykk så ENTER  $(③)$ . Programliste-alternativene vises til venstre i Programliste-menyen.
- 2. Bruk  $\nabla/\Delta$  for å velge [Slett] alternativet fra Programliste-alternativene, trykk så ENTER  $(\odot)$ . Programmet er slettet.

## **Stille inn NICAM ON/OFF**

Denne DVD-innspillingsenheten kan motta Hi-Fi sound-overføringer i NICAM Stereo.Likevel, hvis lydforstyrrelser oppstår på grunn av dårlig mottak, kan du skru Av.

## **Automatisk klokkeinnstilling**

Når Autosøk kanal er fullført vil også den faktiske tiden og dato stilles inn automatisk. Hvis tiden i innspillingsenhetens display ikke er riktig, må klokken stilles inn manuelt.

- 1. Velg [Stille inn klokken] alternativet, trykk så  $\blacktriangleright$ .
- 2. Bruk  $\nabla/\Delta$  for å velge [Auto] alternativet, trykk så  $ENTER(\odot)$ .
- 3. Hvis klokken som er stilt inn automatisk ikke er lik din lokale tid, kan du endre klokken ved bruk av [Sommertid]-alternativet. For eksempel, når sommertid har startet der du befinner deg.) Trykk d for å velge [Sommertid]-alternativet.
- 4. Trykk ▼/▲ for å velge en verdi, trykk så ENTER (<sup> $\odot$ </sup>) (0, 30, 60, 90, 120). Velg "0" hvis klokken som er stilt inn automatisk er lik din lokale tid.

 $\blacksquare$  Merk  $\lightharpoondown$ 

- Det finnes tilfeller hvor TV- stasjonen ikke sender, eller sender feil dato og/eller tidsinformasjon og innspillingsenheten stiller da inn feil tid.
- Hvis dette skjer, anbefaler vi at du stiller inn klokken manuelt

## **Manuel klokkeinnstilling**

- 1. Velg [Stille inn klokken] alternativet, trykk så  $\blacktriangleright$ .
- 2. Bruk  $\nabla/\blacktriangle$  for å velge [Manuell]-alternativet, trykk så  $ENTER$  ( $\odot$ ).
- 3. Angi nødvendig informasjon for dato og tid.

a/d (venstre/høyre): Flytter pekeren til foregående eller neste kolonne.

s/w (opp/ned): Endrer innstillingen ved gjeldende pekerplassering.

4. Trykk ENTER  $(\odot)$  for å bekrefte innstillingen din.

## **TV-bildeformat**

For vellykket innspilling av wide screenformatprogram, må riktig type wide screen-signal kringkastes av TV-stasjonen.

Du kan velge:

#### **[4:3 Stripeformat]**

Select when a standard 4:3 TV is connected. Viser teatralske bilder med bånd over og under bildet.

#### **[4:3 Panoramaformat]**

Velges når en standard 4:3 TV er tilkoblet.

Video-materialet som er formattert i "Pan & Scan style" avspilles i den stilen (begge sider av bildet er kuttet av).

#### **[16:9 bred]**

Velges når en 16:9 wide screen er tilkoblet. .

## **Videoformat**

Du kan velge:

#### **[Auto]**

Avspiller automatisk wide screen-programmer som wide screen, og normale programmer som normalt.

### **[4:3]**

Kun for avspilling av normale formatinnspillinger (4:3).

#### **[16:9]**

Kun for avspilling av wide screen –format innspillinger (16:9).

### **Avspilling**

Din videoopptaker bruker triple fargestandarder, Auto, PAL og MESECAM. Under bruk skal videoopptakeren velge fargesystemet automatisk, likevel hvis du opplever problemer må du muligens gjøre dette manuelt.

### **Videoutgangsformat**

Velg video utgangsformat-alternativet i forhold til tilkoblingstypen til denne enheten.

#### **[YPbPr]**

Når din TV er tilkoblet med COMPONENT OUTPUT-pluggen til denne enheten.

#### **[RGB]**

Når din TV er tilkoblet med SCART(RGB-signal) pluggen til denne enheten.

#### , Merk

Dette alternativet kan kun endres når oppløsningen er stilt inn på 576i.

## **5 V ant.tilførsel**

Hvis du bruker innendørsantenne med en signalforsterker klassifisert til DC 5V, 100mA, kan mottakeren forsyne strøm gjennom ANTENNA INplugg.

- 1. Vis [OPPSETT]-menyen.
- 2. Bruk  $\blacktriangleleft$  / $\blacktriangleright$  / $\nabla$ / $\blacktriangle$  for å velge [5 V ant.tilførsel], og trykk ENTER  $(③)$ .
- 3. Bruk  $\triangle$  /  $\nabla$  for å velge [PÅ] og trykk ENTER ( $\odot$ ) for strøm til antennen.

## , Merk

 [5 V ant.tilførsel] alternativet må være satt til [Av] når din innendørsantenne får strøm fra hovednettet. Hvis du stiller inn [5 V ant tilførsel] alternativet til [PÅ] for innendørsantennen som får strøm fra hovednettet, kan dette forårsake alvorlige skader på denne enheten.

## **Initialisering**

Du kan nullstille innspillingsenheten til dens originale innstillinger.

[Fabrikkinnstillinger] Ved behov, kan du nullstille innspillingsenheten til alle dens originale fabrikkinnstillinger. Noen alternativer kan ikke nullstilles. (DVD-rating, passord og områdekode) Velg [Fabrikkinnstillinger] ikonet og trykk så ENTER (<sup>o</sup>) og Autoinnstilling-menyen vil vises, se side 21.

- 1. Velg [Initialisering] alternativet og trykk så  $\blacktriangleright$ .
- 2. Trykk ENTER (O) og bekreftelsesbeskjeden vil vises.
- 3. Bruk  $\blacktriangleleft$  / $\blacktriangleright$  for å velge [Ja] eller [Nei] trykk så  $ENTFR(\odot)$ .

#### **Automatisk strøm AV**

Dersom du setter denne innstillingen til [PÅ] vil maskinen automatisk skru seg av etter omtrent 25 minutter, når du setter på stopp.

## **Språk-innstillinger**

### **Vis meny**

Velg et språk for [OPPSETT]-menyen og visningen på skjermen.

## **Platemeny/Lydspor for platen/ Tekstspråk for platen**

Velg språket du ønsker for audio-sporet (disk-audio), undertekster og disk-menyen.

#### **[Original]**

Referer til det originale språket som disken var innspilt med.

#### **[Annet]**

Trykk ENTER  $(\odot)$  for å velge et annet språk. Bruk numeriske knapper, trykk så ENTER  $(\odot)$  for å angi det korresponderende 4-sifrede tallet i samsvar med språkkodelisten på side 68

#### **[Av] (Kun disk undertekst)**

Skru av undertekst

### **D** Merk

Avhengig av disken, vil språk-innstillingene muligens ikke fungere.

## **DTV-lyd**

Digitale kanaler kan iblant forsyne flere audio-spor, ofte i et annet språk. Du kan stille inn et standard audio-språk med denne innstillingen.

**D** Merk

Hvis gitt av kringkasteren, kan du også velge et annet audio-språk under visning av TV ved å trykke AUDIO gjentatte ganger.

## **DTV-teksting**

Digitale kanaler kan iblant forsyne undertekst, ofte i et annet språk. Du kan stille inn et standard undertekstspråk med denne innstillingen.

- y Hvis tilgjengelig kan du også velge et undertekstspråk, under digital TV-visning, trykk SUBTITLE gientatte ganger.
- Hvis underteksten er tilgjengelig, vil DTV undertekst-ikonet vises i programinformasjonen for å indikere at du kan velge et av disse undertekst-alternativene med SUBTITLEknappen.

**D** Merk

DTV-undertekst vil kun vises hvis dette er gitt av kringkasteren.

#### **DivX-teksting**

Hvis filmens undertekst ikke vises riktig, endre undertekstens språkkode som støtter språket ditt.

- 1. Vis [OPPSETT] menyen.
- 2. Bruk  $\blacktriangleleft$  / $\blacktriangleright$ / $\blacktriangleright$ / $\blacktriangleleft$  for å velge [DivX Subtitle], og trykk ENTER  $(③)$ .
- 3. Bruk  $\nabla/\blacktriangle$  for å velge en språkkode som støtter språket ditt.

**A** Merk

Du kan endre undertekstspråk-koden under avspilling av en film. Trykk og hold SUBTITLE i 3 sekunder under avspilling. Språk-koden vil vises. Bruk  $\Psi/\blacktriangle$  tfor å velge en annen språkkode til underteksten vises riktig og trykk så  $ENTER(\odot)$ .

## **Audio-innstillinger**

Alle DVD-disker har ulike audio utgang-alternativer. Still inn innspillingsenhetens audio utgang i samsvar med typen audiosystem du bruker.

## **Dolby Digital**

#### **[PCM]**

Velg når tilkoblet til en 2-kanals digital stereoforsterker. Innspillingsenhetens audio-ut høres i PCM 2-kanals formatet når du avspiller en DVD video-disk innspilt på Dolby Digital innspillingssystemet.

#### **[Bitstream]**

Velg [Bitstream] hvis du koblet innspillingsenhetens DIGITAL OUT-plugg til en Dolby Digital-dekoder (eller en forsterker eller annet utstyr med en Dolby Digital-dekoder).

## **DTS**

#### **[Av]**

Hvis du velger [Av], vil ikke DTS-signalet gis ut gjennom DIGITAL OUT-pluggen.

#### **[Bitstream]**

Velg [Bitstream] hvis du koblet innspillingsenhetens DIGITAL OUT-plugg til en DTS-dekoder (eller en forsterker eller annet utstyr med en DTS-dekoder).

### **MPEG**

#### **[PCM]**

Velg når tilkoblet til en 2-kanals digital stereoforsterker. Innspillingsenhetens digitale audio-ut høres i PCM 2-kanals formatet når du avspiller en DVD video-disk innspillt på MPEG2 innspillingssystemet.

#### **[Bitstream]**

Velg [Bitstream] hvis du koblet innspillingsenhetens DIGITAL OUT-plugg til en MPEG-dekoder (eller en forsterker eller annet utstyr med en MPEG-dekoder).

#### **Samplingsfrekvens**

Hvis din mottaker eller forsterker IKKE er kapabel til å håndtere 96 kHz-signaler, velg 48 kHz. Når dette valget utføres,, vil denne enheten automatisk konvertere alle 96 kHz-signaler til 48 kHz slik at systemet dekoderer dem. Hvis din mottaker eller forsterker er kapabel til å håndtere 96 kHz-signaler, velg 96 kHz. Når dette valget utføres, vil denne enheten la hver type signaler passere gjennom uten videre prosess.

## **DRC (Dynamic Range Control)**

Med DVD-formatet, kan du høre et programs lydspor på den mest nøyaktige og realisteiske presentasjonen som er mulig, takket være digital audioteknologi. Likevel, du ønsker muligens å komprimere dynamikkområdet til audio-ut (differansen mellom de høyeste lydene og de laveste lydene). Så kan du lytte til en film med lavere volum uten å tape lydklarheten. Still DRC til ON for denne effekten.

## **Låse innstillinger**

## **Blokkeringssystem**

Tillater deg å stille inn spesifike programmer og ratings gjennom gjennom låseskjemaer. Tillater deg også å aktivere eller dekativere alle låseskjemaene som tidligere ble stilt inn. Et passord er nødvendig for å tilgang til lås-menyens alternativer. Når Låssystemet er stilt inn p [Av], er ikke DTV-rating effektiv.

- 1. Velg [Blokkeringssystem]-alternativet, trykk så  $\blacktriangleright$ .
- 2. For tilgang til Lås-menyens alternativer, må du angi et 4-sifret passord som du har opprettet. Hvis du ennå ikke har angitt et passord, blir du bedt om å gjøre dette. Input Angi et 4-sifret passord. Angi det en gang til for å bekrefte. Hvis du gjør en feil, trykk CLEAR gjentatte ganger for å slette tallene, et om gangen og skriv så på nytt.
- 3. Velg [PÅ] eller [Av] ved bruk av  $\nabla/\blacktriangle$  knappene.
- 4. Trykk ENTER  $(\odot)$  for å bekrefte innstillingen din.

## **DVD-klassifisering**

1. SVelg en rating fra 1 til 8 ved bruk av  $\blacktriangledown/\blacktriangle$ knappene.

#### **[1]-[8]**

Rating en (1) har flest restriksjoner og rating åtte (8) har færrest restriksjoner.

#### **[Ingen begrensning]**

Hvis du velger [Ingen begrensning], er ikke foreldre kontrollen aktiv, og disken spilles av i sitt hele.

- 2. Trykk ENTER  $(\odot)$  for å bekrefte rating-valget ditt, trykk så HOME  $(\bigodot)$  for å avslutte menyen.
- 3. Trykk EJECT, OPEN/CLOSE (▲) for å aktivere foreldrekontrollen.

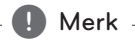

#### Hvis du stiller inn en rating for

innspillingsenheten, avspilles alle disk-scener med samme rating eller lavere. Høyere ratede scener avspilles ikke med mindre en alternativ scene er tilgjengelig på disken. Alternativet må ha den samme ratingen eller en lavere. Hvis inget passende alternativ finnes, stopper avspillingen. Du må angi et 4-sifret passord eller endre ratingens nivå for å kunne spille av disken.

## **DTV-klassifisering**

Visning av noen digitale programmer kan begrenses i samsvar med aldersgrensen du stiller inn.

- 1. Vis [OPPSETT]-menyen.
- 2. Bruk V/▲for å velge [Blokker] og trykk ENTER  $\mathbf{O}(n)$ .
- 3. Bruk  $\nabla/\blacktriangle$  for å velge [DTV-klassifisering] og  $trvkk$  FNTFR  $(\odot)$ .
- 4. Angi passordet ved bruk av numeriske knapper. Hvis du ikke har stilt inn passordet ditt ennå, angi dette og trykk ENTER  $(\odot)$ .

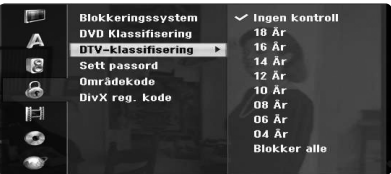

5. Bruk  $\blacktriangledown/\blacktriangle$  for å stille inn begrensningsnivået og trykk ENTER  $(③)$ .

### **[Ingen kontroll]**

Du kan se alle programmer.

#### **[4 ~ 18 År]**

Hvis du velger [Ingen begrensning], er ikke forldrekontrollen aktiv og disken vises i sitt hele.

#### **Sett passord**

- 1. Velg [Sett passord]-alternativet, trykk så  $\blacktriangleright$ .
- 2. Følg trinn 2 som vist i [Blokkeringssystem] ovenfor.

#### **[Endre]**

Angi det nye passordet to ganger etter du har angitt gjeldende passord.

#### **[Slett]**

Slett gjeldende passord etter angivelse av gjeldende passord. Hvis du sletter passordet, vil alle rating-alternativene stilles tilbake til standard.

3. Trykk HOME  $(\triangle)$  for å avslutte menyen.

#### , Merk

#### **Hvis du glemmer passordet ditt**

Hvis du har glemt passordet, kan du nullstille det ved bruk av følgende trinn.

1. Trykk HOME (1) og Hjem-menyen vil vises.

2. Velg [OPPSETT] og trykk ENTER (<sup>O</sup>).

3. Angi dette 6-sifrede tallet [210499] Når meldingen vises, velg [OK] og trykk så ENTER (<sup>o</sup>) Passordet vil nullstilles.

4. Angi et nytt passord som beskrevet ovenfor. Hvis du sletter passordet ditt, vil alle ratinger nullstilles til standard innstillinger. Standardinnstillingen tillater at programmet vises i sitt hele.

#### **Områdekode**

Angi områdekoden hvors standarder ble brukt for rating av DVD video-disken, basert på listen i referansekapittelet (se side 67).

- 1. Velg [Områdekode] alternativet, trykk så  $\blacktriangleright$ .
- 2. Følg trinn 2 som vist i [Blokkeringssystem].
- 3. Velg det første tegnet ved bruk av  $\blacktriangledown$ /  $\blacktriangle$ -knappene.
- 4. Flytt pekeren ved bruk av -knappen og velg det andre tegnet ved bruk av  $\blacktriangledown/\blacktriangle$ -knappene.
- 5. Trykk ENTER  $(\odot)$  for å bekrefte ditt områdekode Valg, trykk så HOME (1) for å avslutte menyen.

## **DivX reg. kode**

Vi gir deg DivX® VOD (Video On Demand) registreringskoden som tillater deg å leie og kjøpe filmer ved bruk av DivX® VOD-tjenesten. For mer informasjon, besøk www.divx.com/vod.

- 1. Velg [DivX reg. kode] alternativet, trykk så  $\blacktriangleright$ .
- 2. Trykk mens ENTER er utvalgt og registrering kode vil komme til syne.
- 3. Bruk registreringskoden for å kjøpe eller leie filmer fra DivX® VOD-tjenesten på www.divx. com/vod. Følg instruksjonene og last ned film på en disk for så å avspille den på denne enheten.

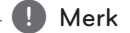

Alle de nedlastede videoene fra DivX® VOD kan kun spilles av på denne enheten.

#### **DivX-registreringskode**

*OM DIVX VIDEO: DivX® er et digitalt video-format opprettet av DivX, Inc. Dette er en offisiell DivXsertifisert enhet som spiller av DivX-video.*

*Besøk www.divx.com for mer informasjon og softwareverktøy for å konvertere dine filer til DivXvideo.*

*OM DIVX VIDEO-ON-DEMAND: Denne DivX Certified® enheten må være registrert for å kunne spille av DivX Video-on-Demand (VOD)-innhold. For å generere registreringskoden, finn DivX VOD-delen i enhetens Innstilling-meny. Gå til vod.divx.com med denne koden for å fullføre registreringsprosessen og lære mer om DivX VOD.*

## **Innspilling-innstillinger**

## **Sette innspillingsm.**

Du kan stille inn bildekvaliteten for innspilling; XP (High Quality), SP (Standard Quality), LP (Low Quality), EP (Extend Quality), MLP (Maximum Long Play)

- 1. Velg [Sette innspillingsm.]-alternativet og trykk  $s \land \blacktriangleright$ .
- 2. Bruk  $\blacktriangledown/\blacktriangle$  for å velge ønsket Innspillingsmodussett (XP, SP, LP, EP eller MLP).

**[XP] –** Høyeste kvalitet-innstilling gir ca. 1 times innspillingstid på en DVD (4,7GB).

**[SP] –** Standard kvalitet, tilstrekkelig for de fleste applikasjoner, gir ca. 2 timers innspillingstid på en DVD (4,7GB).

**[LP] –** Noe lavere videokvalitet, gir ca. 4 timers innspillingstid på en DVD (4,7GB).

**[EP] –** Lav videokvalitet, gir ca. 6 timers innspillingstid på en DVD (4,7GB).

**[MLP] –** Den lengste innspillingstiden med den laveste videokvaliteten, gir ca. 11 timers innspillingstid på en DVD (4,7GB).

## **D** Merk

Du vil muligens se et fragmentert bilde, eller en forvrengt undertekst under avspilling av innhold innspilt i EP og MLP-modus.

## **Bildeformat innsp.**

Under innspillingen kan du stille inn innspillingens formatforhold for å passe til materialet du spiller inn (16:9 eller 4:3).

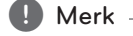

Under DVD-innspilling kan du stille inn innspillingsforholdet til å passe det materiellet du spiller inn (16:9 eller 4:3).

## **DV-lydopptak**

Du må stille inn denne hvis du har et videokamera som bruker 32kHz/12-bit lyd tilkoblet til DV IN-pluggen på frontpanelet. Noen digitale videokameraer har to stereo-spor for audio. En spilles inn om gangen ved innspilling, den andre er for oversynksronisering etter innspilling.

#### **[Audio 1]**

Ved audio 1-innstillingen, brukes lyden som ble spilt inn.

#### **[Audio 2]**

Ved audio 2-innstillingen, brukes overdubbet lyd.

## **TV-lydopptak**

Ved TV-innspilling med flere kanaler kan du velge audio-kanalen du vil spille inn.

#### **[Main+Sub]**

Hovedspråk og underspråk.

#### **[Main]**

Kun hovedspråk

#### **[Sub]**

Kun underspråk.

## **Automatisk kapittel**

Ved DVD-innspilling, er kapittelmerker satt i spesifiserte innstillinger. Du kan endre denne intervallen til 5 minutter, 10 minutter eller 15 minutter. If you select Hvis du velger [Ingen] skrus kapittelmerking automatisk av sammen med [Ingen]-innstillingen.

## **Disk-innstillinger**

#### **Plateformat**

Hvis du laster en fullstendig tom disk, vil innspillingsenheten initialisere disken.

#### **[DVD-R]**

Innspillingsenheten initialiserer disken til videomodus. Innspilling-moduset vil alltid være video-modus.

#### **[DVD-RW/DVD+RW/DVD+R(DL)]**

Initialisering-menyen vil vises. Velg [OK] trykk så ENTER ( $\odot$ ). DVD-RW disker initialiseres til video-modus.

Du kan også reformattere DVD-RW/DVD+RW fra Innstillinger-menyen som forklart nedenfor.

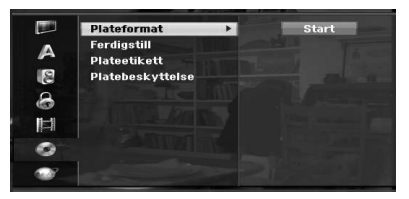

- 1. Velg [Plateformat]-alternativet, trykk så  $\blacktriangleright$ .
- 2. Trykk ENTER  $(\odot)$  mens [Start] er valgt. Disk formattering-menyen vises.
- 3. Bruk  $\blacktriangleleft$  / $\blacktriangleright$  for å velge et ønsket modus (VRmodus eller video-modus), trykk så ENTER  $(\odot)$ . En bekreftelsesmelding vil vises. For DVD+RW disker, gå til trinn 4.
- 4. Bruk  $\blacktriangleleft$  / $\blacktriangleright$  for å velge [OK] trykk så ENTER ( $\textcircled{\textbf{0}}$ ). Det tar en liten stund å initialisere disken.

## **Forsiktig**

Hvis du ønsker å endre disk-formatet, vil alt som er innspilt på disken slettes.

## **Ferdigstill**

Sluttbehandler [fikserer] innspillingene slik at disken kan avspilles på en vanlig DVD-spiller eller PC utstyrt med en passende DVD-ROM driver.

Å sluttbahandle en disk oppretter en menyvisning for navigering av disken. Denne får du tilgang til ved å trykke MENU/LIST eller TITLE.

## $\sqrt{!}$  Forsiktig

- Når du har sluttbehandlet en DVD-R og DVD+R disk, kan du ikke redigere eller spille inn annet på denne disken.
- Du kan spille inn og redigere en DVD-RW disk ved å velge [Opph. ferdigstill.] alternativet.
- y Du kan redigere eller spille inn på DVD+RW disken også etter sluttbehandling.
- 1. Velg [Ferdigstill]-alternativet, trykk så  $\blacktriangleright$ .

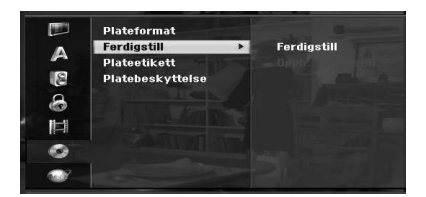

- 2. Trykk ENTER  $(\odot)$  mens [Ferdigstill] er valgt. Sluttbehandling-menyen vises.
- 3. Velg [OK] trykk så ENTER  $(③)$ . Innspillingsenheten starter sluttbehandlingen av disken.

## **D** Merk

- y Hvor lang sluttebehandlingen tar avhenger av typen disk, hvor mye som er spilt inn på disken og antallet titler på disken.
- y DVD+R DL disker kan ta opp til 30 minutter å sluttbehandle.
- Hvis du laster en DVD-RW som allerede er sluttbehandlet, kan du "av-sluttebehandle" denne ved å velge Unfinalize fra Finalizemenyen. Etter dette er gjort, kan du redigere og spille inn på nytt på disken.
- y YDu kan ikke "av-sluttbehandle" en DVD-R og DVD+R disk.
- y Hvis [Platebeskyttelse]-alternativet er stilt inn til [PÅ], er sluttbehandlingen ikke tilgjengelig. For å sluttbehandle, still inn [Platebeskyttelse]-alternativet til [Av].

## **Plateetikett**

Bruk denne for å angi et navn for disken. Dette navnet vises når du viser disk-informasjon på skjermen.

Disknavnet kan bestå av opp til 32 tegn.

På disker som er formattert på en annen innspillingsenhet, vil du se kun et begrenset antall tegn.

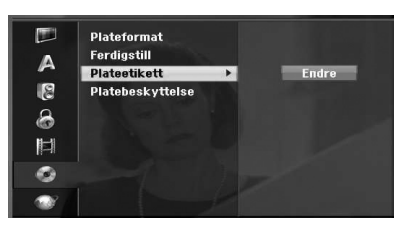

- 1. Vis [OPPSETT]-menyen.
- 2. Bruk  $\nabla/\Delta$  for å velge [Plateetikett]-alternativet.
- 3. Trykk $\blacktriangleright$  for å flytte til tredie nivå. [Endre] ikonet er fremhevet.
- 4. Trykk ENTER  $(③)$ . Tastatur-menyen vises.

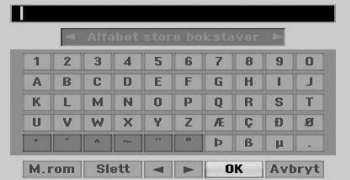

5. Bruk  $\blacktriangleleft$  / $\blacktriangleright$  / $\blacktriangledown$ / $\blacktriangle$  for å velge et tegn, trykk så  $ENTER$  ( $\odot$ ) for å bekrefte ditt valg. Referer til trinn 3 som vist på side 24 (Stasjon-navngivelse). Fjernkontroll-knappene for å angi et navn

### **[**z**(PLAY)]**

Setter inn et mellomrom ved pekerens plassering.

#### **[**M**(PAUSE/STEP)]**

Sletter foregående tegn ved pekerens plassering.

#### **[STOP (**Z**), CLEAR]**

Kun for avspilling av wide screen formatinnspillinger (16:9).

#### **[Numbers (0~9)]**

Angir tegnet for korresponderende plassering i valgt kolonne.

#### **[MENU/LIST, DISPLAY]**

Bytter tastaturtypen (Engelsk/Latin Store bostaver, Engelsk/Latin Små bokstaver, Symboler) 6 velg OK trykk så ENTER (@) for å sette navnet og returner til Innstillingermenyen.

6. Trykk HOME  $(n)$  for å avslutte menyen.

## **Platebeskyttelse**

Ved innspilling i DVD+RW / +R disk eller VR-modus formattert DVD-RW disk, sett til ON for å forhindre uheldig innspilling, redigering eller sletting av disken som er lastet. Hvis du må låse opp disken for å utføre redigeringer, velg OFF.

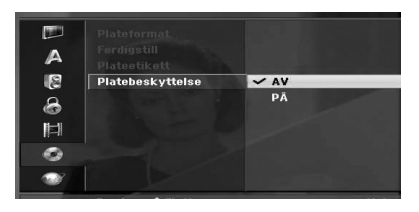

## **Nettverksinnstillinger**

## **Programoppdatering**

Opptakeren er i stand til å motta oppdateringer for visse egenskaper og funksjoner. Disse oppdateringene vil skje automatisk, vanligvis til tider når opptakeren normalt er slått av. Hvis opptakeren står på når den mottar en oppdatering, kan det være at du opplever at avbrudd for noen timer. Opptakeren slår seg av og deretter på igjen når oppdateringen er fullført. Sjekk skjermbildet [Systeminformasjon] for å kontrollere om tjenesteleverandøren eller distributøren har planlagt en oppdatering

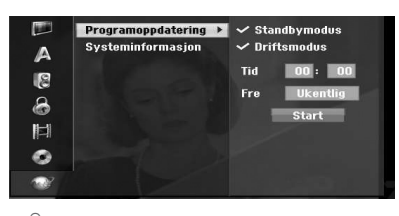

## $\sqrt{!}$  Forsiktig

Opptakeren må være tilkoplet veggkontakten for å kunne motta oppdateringer. Ikke kople fra opptakeren mens oppdatering pågår.

[Standbymodus] - Trykk på ENTER (<sup>o</sup>) for å oppdatere programvaren mens enheten er slått av. Avkrysningen vises. (Tider for oppdatering: kl. 3:00, kl. 9:00, kl. 15:00 og kl. 21:00)

[Driftsmodus] - Trykk på ENTER (<sup>O</sup>) for å oppdatere programvaren mens enheten er slått på. Avkrysningen vises.

**[Tid]:** Setter tidspunktet for oppdatering av programvare.

**[Frekv.]:** Velger frekvens for oppdatering av programvare (ukentlig eller daglig).

[Start]: Trykk på ENTER (<sup>o</sup>) for å oppdatere umiddelbart.

## **D** Merk

Når opptakeren er slått på aktiveres ikke oppdateringen mens du gjør opptak, er i tidsskiftmodus, ser på tekst-TV eller programguiden osv.

## **Systeminformasjon**

Viser systeminformasjon (programvareversjon, DTVsignalstyrke og DTV-signalstyrke).

## **Generelle forklaringer av skjerm-visningen**

Betjening

Denne brukerveiledningen gir grunnleggende instruksjoner for bruk an innspillingsenheten. Noen DVDer krever spesifikk betjening, eller tillater kun begrenset bruk under avspilling. Når dette oppstår, vises symbolet på TV-skjermen som indikerer at betjeningen ikke er tillatt av innspillingsenheten, eller ikke er tilgjengelig på disken.

## **Visning av informasjon under TV-titting**

Mens du ser på TV, trykk DISPLAY for å vise/fjerne informasjonen som vises på skjermen.

f.eks. når DVD-RW i VR-modus er satt i.

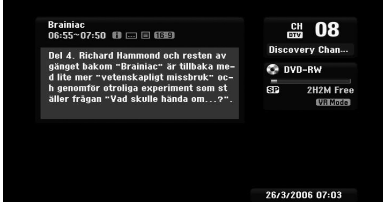

## **Visning av informasjon på skjermen**

Du kan vise ulik informasjon om disken, eller båndet som er lastet på skjermen.

1. Trykk DISPLAY en gang for å vise gjeldende status.

Eksempel: DVD video-disk.

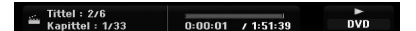

2. Trykk DISPLAY en gang til for å vise ulik avspillingsinformasjon. Elementene som vises varierer avhengig av disk-typen eller avspillingstatus.

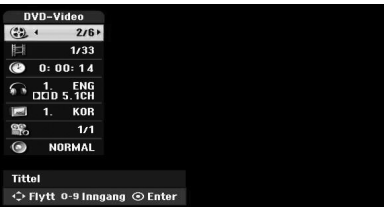

3. Du kan velge et element ved å trykke  $\blacktriangledown/\blacktriangle$ , og endre eller velge innstillingen ved å trykke  $\blacktriangleleft$  / $\blacktriangleright$ . For informasjon om hvert element, se sidene i parentes.

### **[Tittel]**

Gjeldende tittel (eller spor) antall/totalt antall titler (eller spor) (side 39).

#### **[Kapittel]**

Gjeldende kapittelnummer/totalt antall kapitler (side 39).

#### **[Tid]**

Forløpt avspillingstid (side 40)

#### **[Lyd]**

Valgt audio-språk (kun DVD VIDEO) eller audiokanal (side 41).

#### **[Teksting]**

Valgt undertekst (side 41).

#### **[Vinkel]**

Valgt vinkel/totalt antall vinkler (side 40).

#### **[lyd]**

Valgt lyd-modus (side 41).

4. For å fjerne visningen på skjermen trykkes DISPLAY eller RETURN( $\odot$ ) gjentatte ganger til den forsvinner.

## , Merk

Hvis det ikke trykkes noen knapp i løpet av 7 sekunder, forsvinner menyene fra skjermen.

## **TV-titting**

## **Å se på EPG (Electronic Programme Guide)**

Den elektroniske programguide-oversikten og programinformasjonen for digitale programmer. De gir også lokal programinformasjon inkludert konvensjonelle digitale programmer. Bruk Den elektroniske programguiden for enkelt å finne programmer, og se oversikter og beskrivende programinformasjon for programmene.

## **Å vise programguiden**

Trykk EPG-knappen på fjernkontrollen.

## **For å avslutte programguiden**

Trykk RETURN ( $\bullet$ )-knappen for å returnere til det siste programmet som ble vist.

## **Å endre Guide-menyen**

Guiden på skjermen gir to søke-menyer.

Trykk gulfarget knapp når programguiden vises.

y Nå/Neste: Skjermen viser nåværende og neste programmer.

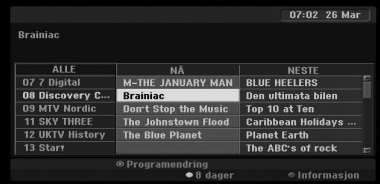

• 8 dager: Skjermen viser programmer for de neste 8 dagene.

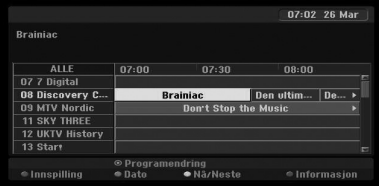

## **Å navigere gjennom programmene i guidene**

Bruk </a>/ $\blacktriangleright$ / $\blacktriangleright$ / $\blacktriangleright$  på fjernkontrollen for å navigere i guiden på skjermen.

Du kan flytte raskere gjennom programmene ved å rulle side-for-side med  $\blacktriangleleft$  eller  $\blacktriangleright$ I-knappene på fjernkontrollen. Hver knappetrykk ruller en side opp eller ned.

## **Å søke til en annen gjeldende kanal**

Bruk  $\blacktriangleleft$  / $\blacktriangleright$  / $\nabla$ / $\blacktriangle$  for å velge en gjeldende kanal, trykk så ENTER  $(\odot)$ . Du kan se på kanalen.

## **Vise Full informasjon-vinduet**

Du kan se full informasjon om det fremhevede programmet. Trykk blåfarget knapp for visning av detaljert informasjon. For å avslutte visningen av detaljerte informasjonen, trykk den blåfargede knappen en gang til.

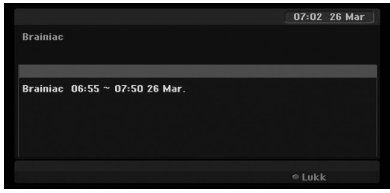

## **Endre dato**

Når programguiden for 8 dager vises, kan du også endre datoen for programguiden ved å trykke den grønnfargede knappen, så bruke  $\blacktriangleleft$  /  $\blacktriangleright$  for å velge en dato og så trykke ENTER  $(③)$ .

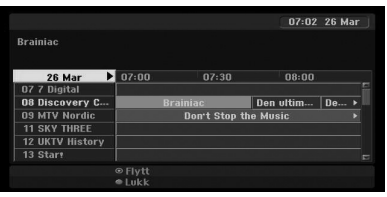

**4 Betjening** Betjening
## **Timer-innspilling med programguiden**

Du kan stille inn en timer-innspilling ved bruk av programguiden for 8 dager.

- 1. Vis programguiden for 8 dager.
- 2. Velg et program og trykk så den rødfargede knappen. Det røde timer-ikonet vil vises og programmet vil bli memorert av innspillingsenheten.

Du kan kontrollere programmeringen på Timerinnspillingsliste-menyen (se side 51).

3. For å slette timer-innspillingen, velg programmet og trykk så rødfarget knapp. Det røde timer-ikonet forsvinner.

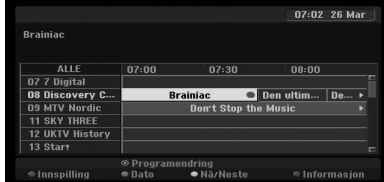

## **Programvalg**

Du kan velge et program som vist nedenfor.

## **Nummer-knapper**

Bruk nummer (0-9)-knappene for å velge et program direkte.

## **FAV-knapp**

Trykk for å rulle gjennom favorittprogrammene dine.

## **PR +/– -knapper**

Bruk PR +/- på fjernkontrollen eller PROG  $\nabla/\blacktriangle$ på frontpanelet for å kjøre innspillingsenheten gjennom alle programmene i minnet.

## **Programliste**

Tre typer programlister er gitt for enkelt og raskt programsøk.

**ANALOG TV:** Listen over alle analoge TVprogrammer.

**DIGITAL TV:** Listen over alle digitale TVprogrammer.

**RADIO:** Listen over alle radio-programmer.

## **Vise kanallisten og endre kanal**

Du kan vise kanallisten ved bruk av ENTER  $(\odot)$ knappen og bytte til annen kanal på kanallisten.

- 1. Trykk ENTER  $(\odot)$  mens du ser på et program for å vise kanallisten.
- 2. Velg ønsket kanal ved bruk av  $\nabla/\Delta$  og trykk  $ENTER$  ( $\odot$ ) for å endre kanalen.

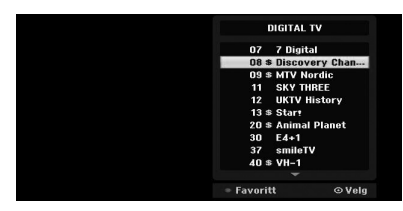

## **Bytte programliste**

Du kan bytte programlisten til DIGITAL TV, ANALOG TV eller RADIO.

- 1. Trykk ▲ for å flytte fremhevingen til toppen på programlisten.
- 2. Trykk  $\blacktriangleleft$  / $\blacktriangleright$  for å velge [DIGITAL TV], [ANALOG TV] eller [RADIO]. Valgt programliste vil vises.

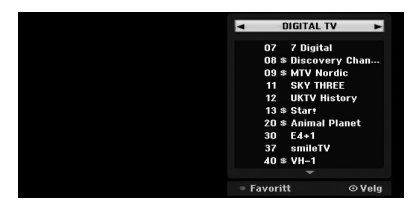

## **Vise Favorittprogramlisten**

Du kan vise Favorittkanalliste: Listen over favorittkanaler med flere grupper som du kan organiserer kanalene i etter dine egne ønsker.

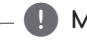

 $\blacksquare$  Merk

For å velge et favorittprogram bruker du [Endre programmering] i menyen Setup. (Se side 23- 24.)

- 1. Trykk ENTER  $(\odot)$  mens du ser på et program for å vise programlisten.
- 2. Trykk rødfarget knapp. Favoritt-alternativene vil vises.
- 3. Trykk  $\blacktriangledown/\blacktriangle$  for å velge et favoritt-alternativ og trykk så ENTER (<sup>O</sup>).

## **Bruk av teletekst**

Teletekst er en alternativ funksjon, derfor kan kun de med teletekst-systemet motta teletekstkringkastingen.

Teletekst er en gratis tjeneste som kringkastes av noen TV-stasjoner, og som gir oppdatert informasjon innen nyheter, været, TV-programmer, aksjepriser og mange andre emner.

Teletekst-dekoderen kan støtte SIMPLE-systemene. SIMPLE (standard teletekst) består av et antall sider som velges direkte ved å angi korresponderende sidenummer.

## **Teletext-tjeneste**

Innspillingsenheten gir deg tilgang til teletekst som er svært forbedret på mange områder, så som tekst og grafikk. Du får tilgang til teletekst ved spesielle teletekst-tjenester og spesifikke tjenester som kringkaster teletekst.

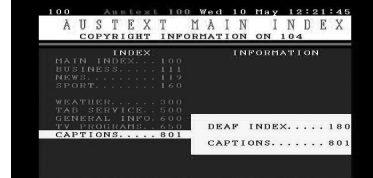

- 1. Trykk nummer- eller PR (+/-)-knappene for å velge et program som kringkaster teletekst.
- 2. Trykk TEXT for tilgang til teletekst.
- 3. Følg indikasjonene på teletekst og flytt til neste eller foregående trinn ved å trykke (RØD eller GRØNN) eller SKIP (KA/DH)-knappene og så videre.
- 4. Trykk TEXT eller RETURN  $(\delta \rightarrow)$  for å skru av teletekst, og returnere til TV-titting.

## **Teletekst på/av**

- 1. Trykk TEXT for å bytte til teletekst. Førstesiden eller siste siden vises på skjermen. To sidenummer, TV-stasjonens navn, dato og tid vises på skjermens overskrift. Det første sidenummeret indikerer valget ditt, mens det andre viser gjeldende vist side.
- 2. Trykk TEXT eller RETURN  $\langle \delta \hat{\bullet} \rangle$  for å skru av teletekst.

## $\sqrt{N}$  Forsiktig

- Hvis TV-apparatet ditt befinner seg i zoom-modus, kan det hende at tekst-TV menyskjermen kuttes av.
- Hvis dette er tilfellet, stiller du TV-apparatets zoom-modus på normal for å vise menyskjermen riktig.

## **Sidevalg**

- 1. Angi ønsket sidenummer som et tre-sifret nummer med nummer-knappene. Hvis du trykker feil tall under valget , må du fullføre det tre-sifrede tallet, og så angi det riktige tallet på nytt.
- 2. Bruk RØD/GRØNN-knappene for å flytte sidene opp og ned.

# **Spille av en DVD**

## **Avspilling-innstillinger**

Innen du bruker fjernkontrollen, trykkes DVDknappen for å velge enheten som skal betjenes.

Skru på TVen og velg video inngang-kilden som er tilkoblet til innspillingsenheten.

Audio-system: Skru på audio-systemet og velg inngang-kilden som er tilkoblet til innspillingsenheten.

- 1. Trykk OPEN/CLOSE ( $\triangle$ ) for å åpne diskskuffen.
- 2. Last valgt disk i skuffen, med avspillingssiden ned.
- 3. Trykk OPEN/CLOSE (▲) for å lukke skuffen. READ vises i displayet og avspillingen starter automatisk. Hvis avspillingen ikke starter, trykk  $\blacktriangleright$  (PLAY).

I noen tilfeller vil muligens disk-menyen vises i stedet.

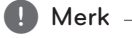

## **Hvis en menyskjerm vises**

- Det kan hende at menyskjermen vises først etter at en DVD-plate som inneholder en meny er lagt inn.
- Bruk  $\blacktriangleleft$  / $\blacktriangleright$  / $\nabla$ / $\blacktriangle$ -knappene for å velge tittelen/kapitlet du ønsker å vise, trykk deretter ENTER  $(\odot)$  for å starte avspilling.
- Trykk TITLE eller MENU/LIST for å gå tilbake til menyskjermen.
- Hvis Foreldrestyring er valgt, og platen ikke er innenfor Rating settings (ikke autorisert), må den 4-sifrede koden legges inn og/eller platen må autoriseres (se "DVD-klassifisering" på side 29).
- DVD-plater kan ha en regionkode. Opptakeren din vil ikke spille av plater som har en annen regionkode enn datamaskinen din. Regionkoden for denne opptakeren er 2 (to).kanaler for kabelabonnenter.

## **Generelle egenskaper**

## $\blacksquare$  Merk

Hvis ikke annet er angitt, bruker alle operasjonene som er beskrevet fjernkontrollen. Noen funksjoner kan også være tilgjengelig i menyen Setup.

## **Flytte til en annen TITLE**

Når en disk har mer enn en tittel, kan du flytte til en annen tittel som følger:

Trvkk DISPLAY to ganger, bruk så  $\blacktriangledown/\blacktriangle$  for å velge tittel-ikonet. Trykk så passende nummer-knapper (0-9) eller  $\blacktriangleleft$  /  $\blacktriangleright$  for å velge et tittelnummer.

## **Flytte til et annet CHAPTER/TRACK**

Når en tittel på en disk har mer enn et kapittel/spor, kan du flytte til et annet kapittel/spor som følger:

Trykk SKIP (KAV) Fraskt under avspilling for å velge det neste kapittelet/sporet, eller for å returnere til begynnelsen på gjeldende kapittel/ spor.

Trykk SKIP ( $\blacktriangleleft$ ) raskt to ganger for å gå tilbake til foregående kapittel/spor.

For å gå direkte til et kapittel/spor under avspilling, trykk DISPLAY to ganger. Bruk så  $\nabla/\blacktriangle$  for å velge kapittel-ikon (eller velg spor-ikon). Så angir du kapittel/spornummeret ved bruk av nummerknappene (0-9) eller trykk  $\blacktriangleleft$  / $\blacktriangleright$ .

#### **Søke**

- 1. Trykk SCAN ( $\blacktriangleleft$  eller  $\blacktriangleright$ ) under avspilling. Innspillingsenheten vil nå gå til SEARCH-modus.
- 2. Trykk SCAN ( $\blacktriangleleft$  eller  $\blacktriangleright$ ) for å velge ønsket hastighet:  $\blacktriangleleft$  (reversert avspilling),  $\blacktriangleleft$ ,  $\blacktriangleleft$ , 4444, 4444, 444444 (bakover) eller **v+, v++, v+++, v++++**,  $\blacktriangleright\blacktriangleright\blacktriangleright\blacktriangleright\blacktriangleright$  (fremover). Med en DivX disk endres søkehastigheten:  $\blacktriangleleft$ , 444, 4444, 44444 (bakover) eller v, dv, vv, dvv (fremover).
- 3. For å avslutte SEARCH-modus, trykk $\blacktriangleright$  (PLAY).

## **Stillbilde eller "Frame-by-Frame" avspilling.**

- 1. Trykk PAUSE/STEP (III) under avspilling. Innspillingsenheten vil nå gå til PAUSE-modus.
- 2. Du kan avansere eller reversere bildet "frameby frame" ved å trykk  $\blacktriangleleft$  /  $\blacktriangleright$  gjentatte ganger under PAUSE-modus.
- 3. For å avslutte PAUSE-modus, trykk $\blacktriangleright$  (PLAY).

## , Merk

- Bildet ramme for ramme i revers er ikke tilgiengelig for video-CD.
- Du kan kjøre fram bildet ramme for ramme ved å trykke PAUSE/STEP (M) gjentatte ganger på fjernkontrollen.

## **Sakte film**

- 1. Trykk PAUSE/STEP (II) under avspilling. Innspillingsenheten vil nå gå til PAUSE-modus.
- 2. Trykk SCAN (<<<<rr/>leller >>>>>>) under PAUSEmodus.
	- Innspillingsenheten vil gå til SLOW-modus.
- 3. Bruk SCAN (<<<<rr/>leller >>>>>>> for å velge ønsket hastighet:

 $\triangleleft$  1/16,  $\triangleleft$  1/8,  $\triangleleft$  1/4, eller  $\triangleleft$  1/2 (bakover), eller | ► 1/16,  $\parallel$  ► 1/8,  $\parallel$  ► 1/4, eller  $\blacktriangleright$  1/2 (fremover).

4. For å avslutte Sakte film-modus, trykk $\blacktriangleright$ (PLAY).

## **Tidssøk**

Tidssøk-funksjonen tillater deg å starte avspillingen ved en ønsket tid på disken.

- 1. Trykk DISPLAY to ganger under avspilling. Visningen kommer på TV-skjermen. Tidssøk-boksen viser forløpt avspillingsstid for gjeldende disk.
- 2. Innenfor 7 sekunder må du bruke  $\nabla/\Delta$  for å velge Tidssøk-ikonet i visningen på skjermen. "-:--:--" vil vises i Tidssøk-boksen.
- 3. Innenfor 7 sekunder må du bruke nummerknappene for å angi ønsket starttid. Angi timer, minutter og sekunder fra venstre til høyre i boksen.

Du kan ikke angi en ugyldig tid. Hvis du angir feil tall, trykk  $\blacktriangleleft$  /  $\blacktriangleright$  for å flytte underlinjen (\_) til det tallet som er feil. Angi så riktige tall.

4. Innenfor 7 sekunder må du trykke ENTER  $(\odot)$ for å bekrefte starttiden. Avspillingen starter fra valgt tid på disken.

## **Kontrollere innholdet på DVD-video disker:**

DVD-menyer kan muligens inneholde menyer som tillater spesielle egenskaper. For å åpne diskmenyen, trykk MENU/LIST. Trykk så passende nummer-knapp for å velge et alternativ. Eller bruk a/d/s/w-knappene for å fremheve valget ditt, trykk så ENTER  $(③)$ .

## **Tittel-meny**

1. Trykk TITLE.

Hyis gjeldende tittel har en meny, vil menyen vises på TV-skjermen. I motsatt fall vil muligens disk-menyen vises.

2. Menyen kan inneholde kameravinkel, snakket språk og undertekst-alternativer og kapitler for tittelen.

## **Disk-meny**

- 1. Press MENU/LIST. Disk-menyen vil vises.
- 2. For å fjerne disk-menyen, trykk MENU/LIST igjen.

## **Kameravinkel**

Hvis disken inneholder scener som er spilt inn fra ulike kameravinkler, kan du endre til et annet kamera under avspilling.

- 1. Trykk DISPLAY to ganger under avspilling.
- 2. Bruk ▼/▲ for å velge ANGLE-ikonet.
- 3. Trykk  $\blacktriangleleft$  / $\blacktriangleright$  gjentatte ganger for å velge ønsket vinkel.

## **D** Merk -

Kameravinkel-ikonet vises på TV-skjermen når alternative vinkler er tilgjengelige.

## **Endre audio-lydspor**

Trykk AUDIO og så  $\blacktriangleleft$  /  $\blacktriangleright$  gjentatte ganger under avspilling for å høre et annet audio-språk eller audio-lydspor hvis dette er tilgjengelig.

**D** Merk

Noen plater har både Dolby Digital og DTS lydspor. Det er ingen analog lydutgang når DTS er valgt. For å lytte til DTS-lydsporet, kobler du denne opptakeren til en DTS-dekoder via en av de digitale utgangene. Se side 17 for informasjon om tilkobling.

## **Endre audio-kanalen**

Med DVD-RW disker innspilt i VR-modus som har både en hoved og en fleraudio-kanal, kan du bytte mellom Hoved (L), Fler (R), eller en blanding av begge (Hoved + Fler) ved å trykke AUDIO.

## **3D-surround**

Denne enheten kan produsere en 3D-surroundeffekt, som simulerer multi-kanals audioavspilling fra to konvensjonelle høyttalere i stedet for de fem eller fler høyttalerne som normalt kreves for å lytte til multi-kanals audio fra et hjemmekino-system.

- 1. Trykk DISPLAY to ganger under avspilling. Visningen kommer på TV-skjermen.
- 2. Bruk  $\nabla/\blacktriangle$  for å velge Lyd-ikonet i visningen.
- 3. Bruk  $\blacktriangleleft$  /  $\blacktriangleright$  for å velge "3D SUR". For å skru av 3D-surroundeffekten, trykk "NORMAL".

## **Undertekster**

Trvkk SUBTITLE og trykk så </a> </a> øjentatte ganger under avspilling for å se de ulike undertekstspråkene.

## **Siste minne**

Denne innspillingsenheten memorerer den siste scenen på den siste disken som ble sett på. Den siste scenen forblir i minnet selv om du tar ut disken fra enheten eller skrur den av. Hvis du laster en disk som har scenen memorert, tilbakekalles automatisk denne scenen.

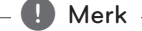

- Innstillinger lagres i minnet slik at de kan brukes når som helst.
- Denne opptakeren lagrer ikke innstillinger til en plate hvis du slår av opptakeren før du begynner å spille den av.

# **Avspilling av VCR**

## **Forberedelse**

- Innen bruk av fjernkontrollen trykkes VCRknappen for å velge enheten som skal betjenes.
- y Skru på TVen og velg video inngang-kilden som er tilkoblet til innspillingsenheten.
- y Audio system: Skru audio-systemet på og velg inngang-kilden som er tilkoblet til innspillingsenheten.

## **Normal avspilling**

- 1. Sett inn en videokasett med innhold. Indikatoren vil lyse og innspillingsenheten vil skru seg på automatisk.
- Påse at TIMER-indikatoren i displayet ikke lyser. Hvis den lyser, trykkes POWER en gang.
- y Hvis et bånd uten sikkerhettappen blir satt inn, vil innspillingsenheten starte avspillingen automatisk.
- 2. Trykk  $\blacktriangleright$  (PLAY) en gang. PLAY-ikonet vil vises på TV-skjermen.

Det er ikke nødvendig å velge båndhastigheten for avspilling. Denne vil velges automatisk av innspillingsenheten.

3. Trykk STOP (■) for å stoppe avspillingen. STOPikonet vil vises på TC-skjermen.

Hvis kasetten når slutten innen STOP  $(\blacksquare)$ er trykket, vil innspillingsenheten stoppe automatisk, spole tilbake, løse ut kasetten og slå seg selv av.

## $\blacksquare$  Merk  $\blacksquare$

- Hvis du vil se på DVD-avspillingen under VCR-avspillingen, trykker du DVD (eller DVD/ VCR) for å skifte til DVD-modus og spille av DVD-en.
- Du kan ikke spille av både for DVD og VCR samtidig.

## **Tracking-kontroll**

#### **Auto-tracking**

Den automatiske tracking-funksjonen justerer bildet for å fierne snø eller flimmer. AUTO TRACKING-funksjonen fungerer i følgende tilfeller.

- Når en kasett avspilles for første gang.
- Båndhastighet (SP, LP) endres.
- Streker eller snø oppstår fordi det er riper på båndet.

#### **Manuell tracking**

Hvis det oppstår støy på skjermen under avspilling, trykk enten PR/TRK (V/A) på fjernkontrollen eller  $PROG.$  ( $\nabla/\Delta$ ) på frontpanelet til støyet på skjermen er redusert.

- I tilfellet vertikale skjelvinger justeres disse kontrollene veldig nøye.
- y Tracking nullstilles automatisk til normal når kasetten løses ut, eller strømkabelen er trukket ut i mer enn 3 sekunder.

## **Spesialeffekter ved avspilling**

#### **Merknader for spesialeffekter ved avspilling**

- Horisontelle linjer (støylinjer) vil vises på TVskjermen. Dette er normalt.
- Lyden dempes automatisk under spesialeffektmodus, slik at det ikke er noen lyd under søket.
- Under "high-speed" bildesøk-modus er det behov for en kort stabiliseringstid av båndhastigheten når PLAY-modus startes. En liten interferens kan sees under denne tiden.

#### **Søke**

Denne funksjonen lar deg visuelt søke fremover og bakover etter en ønsket scene på kassetten.

- 1. Trykk SCAN  $(\blacktriangleleft \blacktriangleleft \mathsf{eller} \blacktriangleright \blacktriangleright)$  under avspilling. Innspillingsenheten vil aktiveres i SEARCHmodus.
- y Hvis innspillingsenheten blir i SARCH-modus lenger enn 3 sekunder, vil den automatisk gå til PLAY-modus, for å beskytte båndet og videohodene.
- 2. For å returnere til avspilling, trykk $\blacktriangleright$  (PLAY).

#### **Stillbilde og "Frame-by-Frame"-avspilling**

- 1. Press II (PAUSE/STEP) during playback. Et stillbilde vises på TV-skjermen.
- His et stillbilde vibrerer vertikalt, stabiliser det ved bruk av PR/TRK ( $\nabla/\blacktriangle$ ) på fjernkontrollen.
- Hvis innspillingsenheten blir i STILL-modus mer enn 5 sekunder, vil innspillingsenheten automatisk gå til STOP-modus, for å beskytte båndet og videohodene.
- 2. Trykk II (PAUSE/STEP) gjentatte ganger for å rykke frem videobildet en ramme om gangen mens stillbilder vises.
- 3. For å returnere til avspilling, trykk SCAN  $($ .

#### **Sakte film**

- 1. Under stillbilde-modus, trykk SCAN  $(\blacktriangleright\blacktriangleright)$ . Båndet vil spilles av i hastigheten 1/19 ganger saktere en normal hastighet.
- $\bullet$  Under sakte avspilling, trykk PR/TRK ( $\nabla/\blacktriangle$ ) på fjernkontrollen for å minimere støybånd.
- y Hvis sakte film-modus fortsetter i mer enn 3 minutter, vil innspillingsenheten automatisk endre til normal avspilling-modus.
- 2. For å returnere til avspilling, trykk $\rightharpoondown$  (PLAY).

#### **Tellerminne-funksjon**

Dette er nyttig hvis det er en del på båndet som du ønsker å se straks etter innspilling, eller hvis du ønsker å returnere til samme sted flere ganger.

- 1. Start innspilling eller avspilling.
- 2. Trykk DISPLAY gjentatte ganger for å vise sanntid-telleren på TV-skjermen.
- 3. Ved det stedet hvor du ønsker å finne tilbake til senere, nullstilles tidstelleren til 0:00:00 ved å trykke CLEAR. Fortsett å spille av eller spille inn.
- 4. Trykk STOP ( $\blacksquare$ ) når innspillingen eller avspillingen er ferdig.
- 5. Trykk & (RETURN). Kasetten stopper automatisk når telleren kommer til ca. "0:00:00".

## **Avspilling av en DivX-filmdisk**

Ved bruk av denne enheten kan du spille av DivXdisker. Innen avspilling av DivX-filer, les "Om DivXfilmfiler" til høyre.

- 1. Sett i en disk og lukk skuffen. Film-menyen vil vises på TV-skjermen.
- 2. Trykk  $\blacktriangledown/\blacktriangle$  for å velge en mappe, og trykk  $ENTER$  ( $\odot$ ). En liste over filer i mappen vil vises. Hvis du er i en filliste og ønsker å returnere til Mappelisten, trykk ▼/▲-knappene på fjernkontrollen for å fremheve  $\Xi$ , og trykk  $ENTER$  ( $\odot$ ).

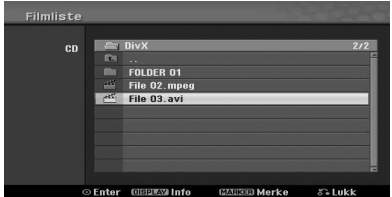

- 3. Hvis du ønsker å se en spesiell fil, trykk  $\nabla/\Delta$  for å fremheve en fil og trykk $\blacktriangleright$  (PLAY). Du kan bruke ulike avspilling-funksjoner. Referer til sidene 39-41.
- 4. Trykk  $\blacksquare$  (STOP) for å stoppe avspillingen. Film-menyen vil vises.

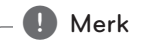

På en CD-plate med MP3/WMA-, JPEG- og MOVIE-fil kan du skifte mellom menyen Music, Photo og Movie. Trykk TITLE.

## **Notis for visning av DivXunderteksten**

Hvis underteksten ikke vises riktig under avspilling, trykk II (PAUSE/STEP) når underteksten vises, trykk og hold SUBTITLE-knappen i ca. 3 sekunder, trykk så  $\blacktriangleleft$ / $\blacktriangleright$  for å velge en annen språk-kode til underteksten vises riktig.

#### **Film-menyens alternativer**

- 1. Trykk  $\blacktriangledown/\blacktriangle$  for å velge en mappe/fil i Filmmenyen, trykk så ENTER  $(③)$ . Film-menyens alternativer vil vises.
- 2. Trykk  $\nabla/\Delta$  for å velge et alternativ, og trykk så  $ENTER$  ( $\odot$ ).

#### **[Spill av]**

Start avspilling av valgt fil.

#### **[Åpne]**

Åpner mappen og en liste over filer i mappen vil vises.

## **Om DivX-filmfiler**

DivX-diskers kompatibilitet med denne innspillingsenheten er begrenset som følger:

- y Tilgjengelig oppløsningsstørrelse på DivX-filen er under 720x576 (B x H) piksler.
- y DivX-undertekstens filnavn må identifiseres med DivX-filnavn for å kunne vises av denne enheten.
- Totalt antall filer og mapper på disken bør være færre enn 1999.
- y Hvis antallet skjermrammer er over 29,97 rammer per sekund, vil muligens ikke denne enheten fungere som normalt.
- y Hvis video- og audiostrukturen til innspilt fil ikke er innskutt, vil det returneres til meny-skjermen.
- Hvis filen er innspilt med GMC, støtter enheten kun 1-punkt av innspillingsnivået.

\* GMC?

GMC er leddordet for Global Motion Compensation. Det er et kodingsverktøy spesifisert i MPEG4 standard. Noen MPEG4-kodinger, som DivX, har dette alternativet.

Det er ulike nivåer for GMC-koding,vanligvis kalt 1-punkt, 2-punkt, eller 3-punkt GMC.

#### **Avspillbare DivX-filer**

".avi", ".divx"

#### **Avspillbare DivX-undertekster**

".smi", ".srt ", ".sub (kun Micro DVD-format)", ".txt (kun Micro DVD-format)"

y DivX-undertekster, bortsett fra de som er opplistet ovenfor vises ikke på TV-skjermen.

#### **Avspillbare kodek-formater**

"DIV3", "MP43", "DIVX", "DX50"

#### **Avspillbare audio-formater**

"AC3", "PCM", "MP2", "MP3", "WMA"

- Stikkprøvefrekvens: innenfor 8 48 kHz (MP3), innenfor 32 - 48kHz (WMA)
- y Bithastighet: innenfor 8 320kbps (MP3), 32 192kbps (WMA)

#### **CD-R format**

ISO 9660 og JOLIET

#### **DVD±R/RW-format**

ISO 9660 (UDF Bridge-format)

## **Spille av en audio-CD eller MP3/WMA-disk**

TInnspillingsenheten kan spille av audio-CDer. Innspillingsenheten kan også spille av MP3/WMAformaterte innspillinger på CD-ROM, CD-R, CD-RW, DVD±R eller DVD±RW-disker.

Innen avspilling av MP3/WMA-innspillinger leses merknadene for MP3/WMA-innspillinger på side 46.

1. Legg i en disk og lukk skuffen. AUDIO CD eller MP3/WMA CD-menyen vil vises på TV-skjermen.

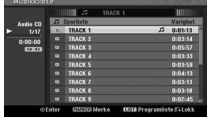

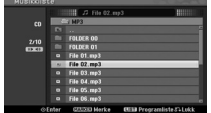

AUDIO CD-meny MP3/WMA CD-meny

2. Bruk  $\nabla/\Delta$  for å velge et spor, trykk så  $\rho$ (PLAY). Avspillingen starter.

Under avspilling vil gjeldende spors forløpt avspillingstid vises i displayet og menyen. Avspillingen vil stoppe ved slutten av disken.

## $\blacksquare$  Merk

- Du kan vise TV-kanal eller videoinngangskilde ved å trykke RETURN. Hvis du ønsker å gå tilbake til menyen Music, trykker du MENU/LIST.
- Hvis du velger en MP3 og trykker DISPLAY, vises filinformasjon.Trykk DISPLAY igjen for å fjerne filinformasjonen.
- Hvis du velger en mappe og trykker DISPLAY, vises antall undermapper og antall MP3/WMA-filer i mappen.
- y Hvis du befinner deg i en filliste og ønsker å gå tilbake til mappe-listen, bruker du  $\blacktriangledown$ /  $\blacktriangle$  for å markere, trykk ENTER ( $\textcircled{\textcircled{\small{}}}$ ) for å gå tilbake til den forrige menyskjermen.
- 3. For å stoppe avspillingen etter ønske, trykk  $\blacksquare$ (STOP).

#### **Musikk-menyens alternativer**

- 1. For å vise meny-alternativene velges et spor (eller mappe) i menyen, trykk så ENTER  $(⑤)$ .
- 2. Bruk  $\nabla/\blacktriangle$  for å velge et alternativ, trykk så ENTER  $(\odot)$  for å bekrefte valget ditt.

## **Musikk-audio CD-menyens alternativer**

#### **[Spill av]**

Starter avspilling ved valgt spor.

## **[Tilf.]**

Spiller av sporene i tilfeldig rekkefølge.

#### **[P legge til]**

Kopierer fil(er) til en annen mappe eller medium.

## **Musikk-CDens meny-alternativer**

**• Når du velger et spor.** 

#### **[Spill av]**

Starter avspilling av valgt spor.

## **[Tilf.]**

Spiller av sporene i tilfeldig rekkefølge.

## **[P legge til]**

Kopierer fil(er) til en annen mappe eller medium.

#### **• Når du velger en mappe.**

#### **[Åpne]**

Viser kun under-mapper og MP3/WMA-filer i mappen.

#### **Pause**

- 1. Trykk II (PAUSE/STEP) under avspilling
- 2. For å returnere til avspilling, trykk $\blacktriangleright$  (PLAY), eller trykk II (PAUSE/STEP) en gang til.

## **Flytte til et annet spor**

- Trykk SKIP (Keller III) raskt under avspilling for å gå til neste spor, eller for å returnere til begynnelsen av gjeldende spor.
- Trykk SKIP ( $\blacktriangleright$ )) raskt to ganger for å gå tilbake til foregående spor.
- På en audio-CD, for å gå direkte til et spor, angi spornummeret ved bruk av nummer-knappene (0-9) under avspilling i Spor-listen.

## **Søke (Kun Audio-CD)**

- 1. Trykk SCAN  $(\blacktriangleleft \blacktriangleleft$  eller  $\blacktriangleright \blacktriangleright$ )) under avspilling. Innspillingsenheten vil nå gå til SEARCH-modus.
- 2. Trykk SCAN ( $\blacktriangleleft$  eller  $\blacktriangleright$ ) tfor å velge ønsket hastighet:: 44. 444. 4444 (bakover) eller v, dv, vv (fremover). Søkehastigheten og retningen indikeres på meny-skjermen.
- 3. For å avslutte SEARCH-modus, trykk $\blacktriangleright$  (PLAY).

## **Merknader angående MP3/WMAinnspillinger**

#### **Om MP3**

- y En MP3-fil er audio-data som er komprimert ved bruk av "MPEG1 audio layer-3 file-coding scheme". Vi kaller filer som har ".mp3"-filutvidelse for "MP3-filer".
- Innspillingsenheten kan ikke lese en MP3-fil som har en filutvidelse annet enn ".mp3".

#### **Om WMA (Window Media Audio)**

- En WMA-fil er en Microsoft audiokomprimeringsteknologi.
- WMA (Windows Media Audio) tilbyr dobbel audio-komprimering av MP3-format.

#### **MP3/WMA-diskers kompabilitet med denne innspillingsenheten er begrenset som følger:**

- 1. CD-R fysisk format bør være "ISO 9660" og  $^{\prime\prime}$ JOLIET".
- 2. Hvis du spiller inn MP3/WMA-filer ved bruk av softwaren som ikke kan opprette et FILE SYSTEM, f.eks. "Direct-CD" osv., er det ikke mulig å spille av MP3/WMA-filer. Vi anbefaler at du bruker "Easy-CD Creator", som oppretter et ISO9660 eller JOLIET fil-system.
- 3. Totalt antall filer og mapper på disken bør være færre enn 1999.

Denne innspillingsenheten krever at disker/ innspillinger møter spesielle tekniske standarder for å kunne oppnå optimal avspillingskvalitet. Forhåndsinnspilte DVDer er automatisk satt til disse standardene. Det finnes mange ulike typer innspillingsbare disk-formater (inkludert CD-R som inneholder MP3 eller WMA-filer) som krever spesielle før-eksisterende forhold (se ovenfor) for å sikre kompatibel avspilling.

Forbrukere bør også merke seg at det kreves tillatelse for å kunne laste ned MP3/WMA-filer og musikk fra Internett. Vårt selskap har ingen rettigheter til å gi slik tillatelse. Tillatelse skal alltid innhentes fra copyright-eieren

## **Se på en JPEG-fil**

Innspillingsenheten kan spille av disker med JPEGfiler.

Innen avspilling av JPEG-innspillinger leses "Merknader angående JPEG-innspillinger" på side 47.

- 1. Legg i en disk og lukk skuffen. Bilde-menyen vil vises på TV-skjermen.
- 2. Bruk  $\blacktriangleleft$  / $\blacktriangleright$  / $\nabla$ / $\blacktriangle$  for å velge en mappe, trykk så ENTER  $(\odot)$ . Åpne-ikonet er fremhevet på venstre side av menyen.

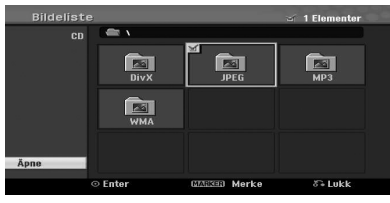

3. Trykk ENTER  $(③)$ . En liste over filer i mappen vil vises.

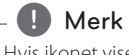

Hvis ikonet vises i menyen Photo, betyr det at du ikke kan se disse JPEG-filene.

4. Bruk  $\blacktriangleleft$  / $\blacktriangleright$  / $\nabla$ / $\blacktriangle$  å velge en fil, trykk så ENTER  $\mathcal{O}(\mathbf{O})$ 

Alternativene vil vises på venstre side i menyen.

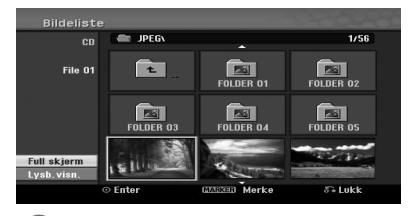

## , Merk

- y Hvis du befinner deg i en filliste og ønsker å gå tilbake til mappe-listen, bruker du  $\blacktriangledown/\blacktriangle$ knappene på fjernkontrollen for å markere ikonet, trykk deretter ENTER  $(①)$ .
- Du kan vise TV-kanal eller videoinngangskilde ved å trykke  $\delta$ (RETURN). Hvis du ønsker å gå tilbake til menyen Photo, trykker du MENU/LIST.
- 5. Bruk  $\nabla/\blacktriangle$  for å velge [Full skjerm]-alternativet, trykk så ENTER  $(③)$ .

Betjening Betjening

**4**

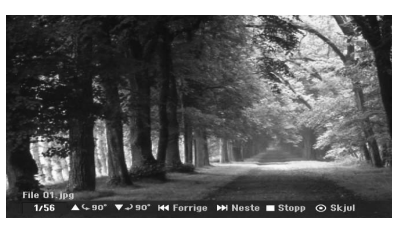

6. For å stoppe visningen når du ønsker det, trykk ■ (STOP). Bilde-menyen vil vises.

## **Skippe bilder**

Mens du ser på et bilde, trykk SKIP (KA V) en gang for å rykke fremover til neste fil, eller returnere til foregående fil.

## **Rotere bilder**

Bruk  $\nabla/\Delta$  mens du ser på et bilde for å rotere bildet med klokken eller mot klokken.

## **Se lysbildefremsvisning**

- 1. Velg [Lysb.visn.]-alternativet i Bilde-menyen.
- 2. Trykk ENTER  $(③)$ .

Lysbildefremvisning-menyen vil vises.

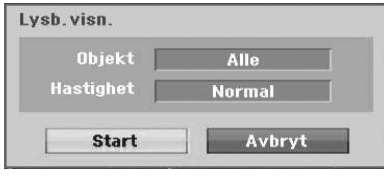

3. Bruk  $\blacktriangleleft$  / $\blacktriangleright$  / $\blacktriangleright$  / $\blacktriangleleft$  for å stille inn alternativene.

#### **[Objekt]**

Valgt fil eller Alle filer.

#### **[Hastighet]**

Stiller inn hastigheten for lysbildefremvisningen (Langsom, Normal, eller Hurtig).

- 4. Velg Start-alternativet, trykk så ENTER  $(\odot)$  for å starte lysbildefremvisningen.
- 5. Trykk (STOP) for å stoppe lysbildefremvisningen, og returnere til Bildemenyen.

## , Merk

Bruk MARKER-knappen for å velge flere filer.

## **Merknader angående JPEGinnspillinger.**

- Avhengig av størrelsen og antallet JPEG-filer, kan det ta flere minutter å lese innholdet i mediet. Hvis du ikke ser en visning på TV-skjermen etter flere minutter er noen av filene for store – reduser oppløsningen til JPEG-filene til mindre enn 4 megapiksler, og brenn over til en annen disk.
- Det totale antallet filer og mapper er ubegrenset, men det totale antallet filer i en mappe bør være færre enn 1999.
- Noen disker er muligens ikke kompatible på grunn av ulike innspillingsformater eller diskenes tilstander.
- Når du bruker software så som "Easy CD Creator" for å brenne JPEG-filer på en CD-R, påse at alle valgte filer har ".jpg"-utvidelsen innen de kopieres inn i CD-layout.
- Hvis filene har ".jpe"-utvidelsene, navngis de som ".jpg"-filer.
- Fil-navn uten ".jpg"-utvidelsen kan ikke leses av denne innspillingsenheten selv om filene er vist som JPEG-bildefiler i Windows Explorer®.
- Progressive og tapsfrie komprimerings JPEGbildefiler støttes ikke.

# **DVD-innspilling**

## **DVD-innspilling**

#### **Merknader for DVD-innspilling**

- Denne innspillingsenheten kan ikke spille inn CD-R eller CD-RW disker.
- Fingeravtrykk og små riper på en disk kan påvirke avspillingen og/eller innspillingsytelsen. Ta godt vare på diskene dine.
- Selskapet holder ikke noe erstatningsansvar for innholdet som skulle vært spilt inn, og noe tap eller skader (f.eks. virksomhetstap eller virksomhetsbrudd) som kan oppstå fra feilfunksjon ved denne innspillingsenheten (spiller ikke inn/redigerer som ment).
- Innspillingstidene som vises er ikke eksakte fordi innspillingsenheten bruker variabel bithastighets videokomprimering. Dette betyr at den eksakte innspillingstiden vil avhenge av materialet som blir spilt inn.
- Ved innspilling av en TV-sending, hvis mottakelsen er dårlig eller bildet inneholder forstyrrelser, er muligens innspillingstiden kortere.
- y Enheten kan ikke spille inn DTV-teksten på den innspillingsbare DVD-disken.
- Hvis du spiller inn kun stillbilder eller audio, vil muligens innspillingstiden være lenger.
- y De viste innspillingstidene, og gjenværende tid vil muligens ikke stemme med diskens lengde.
- Den tilgjengelige innspillingstiden vil muligens reduseres hvis du redigerer disken mye.
- y Hvis du bruker en DVD-RW disk, påse at du endrer innspillingsformatet (video-modus eller VR-modus) innen du spiller inn noe på disken.Se side 26 (Initialisere) for hvordan du gjør dette.
- Ved bruk av en DVD-R eller DVD+R disk, kan du spille inn til disken er full, eller til du sluttbehandler disken. Innen du starter en innspilling, kontroller hvor mye innspillingstid du har igjen på disken.
- Ved bruk av en DVD-RW disk i video-modus, vil den tilgjengelige innspillingstiden kun reduseres hvis du sletter den siste tittelen som ble spilt inn på disken
- Slette tittel-alternativet i Tittelliste (Original)menyen skjuler tittelen. Den sletter ikke tittelen fra disken og øker den tilgjenglige innspillingstiden (unntatt for den siste innspilte tittelen på en DVD-RW disc i video-modus). Overskriving av innspillinger er tilgjengelig ved bruk av DVD+RW-disker.
- Ved bruk av en DVD+R/RW disk, vil innspillingsenheten utføre Meny-oprettelsen for å oppdatere den nye tittelen, og redigering når disken fjernes fra innspillingsenheten.
- Den innspillbare tiden er begrenset til 12 timer for en tittel.
- Hvis enheten oppdager det kopibeskyttede signalet under innspilling, vil innspillingen pauses midlertidig til signalet bytter til innspillingsbare signaler.

## **Innspillingstid og bildekvalitet**

Det er fem forhåndsinnstilte innspillingskvalitetmoduser:

**[XP] –** Høyeste kvalitet-innstillinger gir ca 1 times innspillingstid på en DVD (4,7GB).

**[SP] –** Standard kvalitet, tilstrekkelig for de fleste applikasjoner, gir ca. 2 timers innspillingstid på en DVD (4,7GB)

**[LP] –** Noe lavere videokvalitet, gir ca. 4 timers innspillingstid på en DVD (4,7GB).

**[EP] –** Lav videokvalitet, gir ca. 6 timers innspillingstid på en DVD (4,7GB).

**[MLP] –** Den lengste innspillingstiden med den laveste videokvaliteten, gir ca. 14 timers innspillingstid på en DVD (4,7GB).

## , Merk

Du kan se et fragmentert bilde under avspilling av innholdet som tas opp i EP- eller MLPmodus.

## **Restriksjoner ved videoinnspilling**

- Du kan ikke spille inn kopibeskyttet video ved bruk av denne innspillingsenheten.Kopibeskyttet video inkluderer DVD-video disker og noen satelittkringkastinger. Hvis det oppdages kopibeskyttet materiale under innspilling, vil innspillingen pauses eller stoppes automatisk, og en feilmelding vil vises på skjermen.
- Video som er 'kopier-kun-en gang' kan kun spilles inn ved bruk av DVD-RW disker i VR-modus.

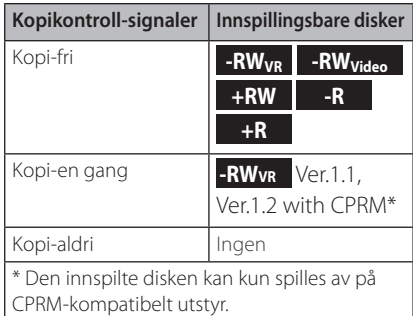

## **Grunnleggende innspilling fra en TV.**

Følg instruksjonene nedenfor for å spille inn et TVprogram. Innspillingen starter straks og fortsetter til disken er full, eller du stopper innspillingen.

- 1. Skru på innspillingsenheten, velg enheten (DVD) for innspilling og legg i en innspillingsbar disk. Påse også at TV-inngang er stilt inn til denne innspillingsenheten.
- 2. Sett en innspilling-modus med nødvendige innstillinger. Referer til side 31.
- 3. Velg kanalen som det skal spilles inn fra.
- 4. Bruk AUDIO for å velge audio-kanal for analog kanal, eller audio-språk for digital kanal som skal spilles inn.

Tabellen nedenfor viser hva som vil spilles inn ved de ulike innstillingene for ulike typer analog kringkasting. Den siste kolonnen (autoovervåking) viser hva du vil høre når du spiller inn.

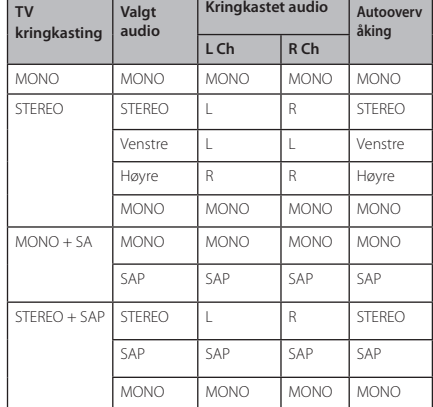

Hvis du stiller inn audio-kanalen til SAP (andre audio-program), men det er ingen SAP-kanal som kringkaster, vil hoved-audio (mono eller stereo) spilles inn.

- 5. Trykk  $\bullet$  (REC) en gang for å starte innspillingen. REC-indikatoren lyser i displayet.
- 6. Trykk (STOP) for å stoppe innspillingen.

## **D** Merk

- Maksimalt antall DVD-titler er som vist nedenfor;
	- DVD-R/RW: 99
	- DVD+R/RW: 49
- Hvis opptakeren er slått av under DVDinnspilling, vil ikke innspillingen bli lagret.

**4**

# Betjening

## **Instant Timer-innspilling**

Instant Timer-innspilling tillater deg å enkelt gjøre en innspilling over en forhåndsinnstilt lengde ved bruk av program-timeren.

- 1. Følg trinnene 1-4 som vist i (Grunnleggende innspilling fra en TV).
- 2. Trykk  $\bullet$  (REC) gjentatte ganger for å velge innspillingstidens lengde. Innspillingen starter etter du trykker første gang. DVD: Hvert etterfølgende trykk øker innspillingstiden med 10 minutter.

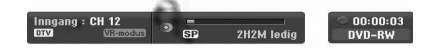

## **Kontroller innspillingstiden**

Trykk ● (REC) eller DISPLAY en gang for å kontrollere innspillingstiden. Den tilbakekallede innstillingen vil automatisk returnere til TV-skjermen en liten stund. Den gjenværende innspillingstiden vises også.

## **Forlenge innspillingstiden**

Innspillingstiden kan forlenges til enhver tid ved å trykke $\bullet$  (REC).

Hvert etterfølgende trykk forlenger innspillingstiden med 10 minutter (DVD).

## **Pause innspillingen**

- 1. Trykk II (PAUSE/STEP) for å pause innspillingen.
- 2. Når du ønsker å fortsette innspillingen, trykk II (PAUSE/STEP) eller ● (REC).

 $\blacksquare$  Merk  $\blacksquare$ 

- Hvis du trykker II (PAUSE/STEP) under Øyeblikkelig timer innspilling, vil den bli avbrutt.
- y Opptakeren slås av automatisk når Øyeblikkelig timer innspilling slutter.

## **Timer-innspilling**

- 1. Trykk HOME (1) og Hjem-menyen vil vises.
- 2. Velg [SPILL INN] > [Tidsinnstilt opptak] og trykk  $ENTER(\odot)$ .

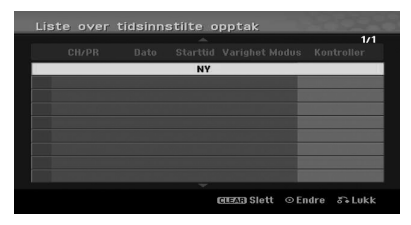

3. Velg [NY] og trykk ENTER  $(③)$ . Timer-innspillingens meny vil vises.

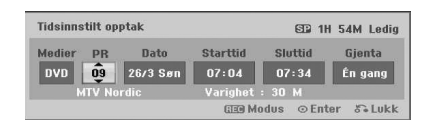

**[PR] –** Velg en kanal som er memorert i denne innspillingsenheten, eller en av de eksterne inngangene som det skal spilles inn fra (AV1 eller AV2).

**[Dato] –** Velg en dato, opp til 1 måned på forhånd, eller velg et daglig eller ukentlig program.

**[Starttid] –** Still inn innspillingens starttid.

**[Sluttid] –** Still inn innspillingens sluttid.

**[Gjenta] –** Velg en ønsket repetisjon (Én gang, Dagl. (Man~Fre), eller Ukentlig).

- 4. Angi nødvendig informasjon for dine timerinnspillinger (s).
- $\blacktriangleleft$  / $\blacktriangleright$  (venstre/høyre) Flytt pekeren venstre/ høyre
- $\blacktriangledown/\blacktriangle$  (opp/ned) Endre innstillingen ved gjeldende peker-plassering.
- y Trykk RETURN (x) for å returnere til [Liste over tidsinnstilte opptak]-menyen.
- 5. Trykk ENTER  $(\odot)$  for å lagre programmet.

**4**

6. [Innsp. OK ] på [Kontroller] feltet i [Liste over tidsinnstilte opptak] menyen indikerer at timerinnspillingen er programmert riktig.

**[Innsp. OK ] –** Indikerer at Timer-innspilling er i innspillingsbar tilstand.

**[Ingen plate] –** Det er ingen disk i diskskuffen.

**[Ugyldig plate] –** Det kan ikke spilles inn på den ilagte disken

**[Ikke innspillbar] –** Det er ikke nok plass til å spille inn på disken.

**[Lite kapasitet] –** Det er utilstrekkelig plass på disken.

**[Dupliseringsdato] –** Det er utilstrekkelig plass på disken.

7. Trykk RETURN (2) for å avslutte I Liste over tidsinnstilte opptak] menyen.

## , Merk

- · Du må sette inn en innspillbar plate.
- Timer-indikatoren tennes på displayets frontpanel.
- Opptakeren vil spille inn lyden i henhold til hvordan TV-tuneren er stilt inn for øyeblikket. Bruk AUDIO for å velge lydkanalen for analog kanal som skal spilles inn før du setter opptakeren på standbymodus.
- For digital TV-innspilling med flere lydspråk, velger du lydspråket fra [DTV-lyd] i undermenyen til menyen Setup (se side 27).
- Opptakeren slås av automatisk når Timer innspilling slutter.
- Det er en kort forsinkelse når en timerinnspilling avslutter for å bekrefte det innspilte programmet. Hvis to timerinnspillinger er satt til å spille inn sekvensielt (den ene rett etter den andre), kan det hende at begynnelsen på det siste programmet ikke blir spilt inn.
- Du må trykke (STOP) for å stoppe timerinnspillingen.
- Med funksjonen Timerinnspilling kan du spille inn inntil 16 programmer i løpet av én måned.

## **Kontrollere informasjon for Timerinnspilling.**

Programmeringene kan kontrolleres når innspillingsenheten er skrudd på.

- 1. Trykk HOME  $(n)$  og Hjem-menyen vises.
- 2. Velg [SPILL INN] > [Tidsinnst. oppt] og trykk  $ENTER$  ( $\odot$ ).
- 3. Bruk  $\nabla/\blacktriangle$  for å velge et program.
- 4. Trykk ENTER  $(\odot)$  for å redigere det valgte Timerinnspillingens meny vil vises.

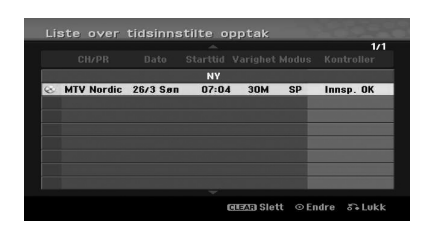

## **Avbryte en Timer-innspilling**

Du kan slette en timer-innstilling til enhver tid innen innspillingen faktisk starter.

Bruk  $\blacktriangledown/\blacktriangle$  for å velge et program som du ønsker å slette i [Liste over tidsinnstilte opptak] menyen, trykk så CLEAR og velg [OK] trykk så ENTER  $(③)$ .

## **Stoppe en Timer-innspilling i prosess**

Etter en timer-innspillingen har startet, kan du fortsatt avbryte programmet.

• Du kan stoppe en timer-innspilling i progress. Trykk (STOPP) og bekreftelsesbeskjeden vil vises. Trykk ENTER  $(\odot)$  for å stoppe innspillingen eller trykk RETURN (c) for å fortsette innspillingen.

## **Innspilling fra eksterne komponenter**

Du kan spille inn fra et eksternt komponent så som videokamera eller VCR, når disse er koblet til en av innspillingsenhetens eksterne innganger.

- 1. Påse at det komponentet du ønsker å spille inn fra er koblet riktig til innspillingsenheten. Se side 19.
- 2. Trykk INPUT gjentatte ganger for å velge den eksterne inngangen det skal spilles inn fra.

**[AV1] –** AV1 montert på bakpanelet.

**[AV2] –** AV IN 2 VIDEO, AUDIO (L/R) montert på frontpanelet.

**[DV] –** DV-inngang montert på frontpanelet.

- 3. Legg i en innspillingsbar disk.
- 4. Sett en innspilling-modus med nødvendige innstillinger. Referer til side 31.
- 5. Trykk (REC) en gang for å starte innspillingen. REC-indikatoren lyser i displayet.
- 6. Trykk (STOP) for å stoppe innspillingen.

## **(B)** Merk -

- Sjekk at Audio In settings DV Record Audio er slik du vil at de skal være. Se side 31.
- Hvis kilden din er kopibeskyttet med CopyGuard, kan du ikke spille den inn med denne opptakeren.Se Opphavsrett på side 4 for mer informasjon.
- $\bullet$  Innspillingen fortsetter til du trykker (STOP) eller til platen er full.
- For å spille inn en fastsatt tidsperiode, se [Instant Timer-innspilling] på side 50.
- Hvis enheten befinner seg i en ekstern inngangs-modus (AV1, AV2 og DV), fungerer ikke PR (+/-) knappene, trykk AV/INPUT (på fjernkontrollen) gjentatte ganger for å velge TV-modus, og velg deretter TV-kanalene.

# **DVD-redigering**

## **Oversikt Tittelliste og Kapittelliste**

Ved bruk av Tittellistens meny kan du redigere videoinnhold. De redigeringsegenskapene i Tittelliste-menyen som er tilgjengelig avhenger av om du redigerer video på DVD eller om du redigerer originalt innhold eller en spilleliste,

Det finnes to måter å redigere VR-modus DVD-RW disker. Du kan redigere direkte i det originale innholdet eller du kan opprette og redigere en spilleliste. Spillelisten endrer egentlig ikke noe av innholdet på disken, men bare kontrollerer hvordan innholdet avspilles.

1. Trykk MENU/LIST for visning av tittellistens meny.

Avspilling bør stoppes når du gjør dette.

- $\bullet$  Ved valg av disse titlene, bruk  $\nabla/\blacktriangle$ -knappene for å vise foregående/neste side hvis det er mer enn 6 titler.
- Hvis du redigerer en VR-modus disk, trykk MENU/ LIST for å bytte mellom Original og Spillelistemeny.
- Trykk DISPLAY for å vise informasjonen til valgt tittel i Tittellistens meny.
- AEtter du har valgt en tittel eller kapittel i Tittelliste eller Kapittelliste-menyen, trykk  $ENTER$  ( $\odot$ ). Meny-alternativene vises til venstre i menyen. Bruk  $\nabla/\blacktriangle$  for å velg et alternativ og trykk ENTER  $(\odot)$  for å bekrefte valget ditt.
- 2. For å avslutte Tittelliste-menyen, trykk RETURN (x) gjentatte ganger.

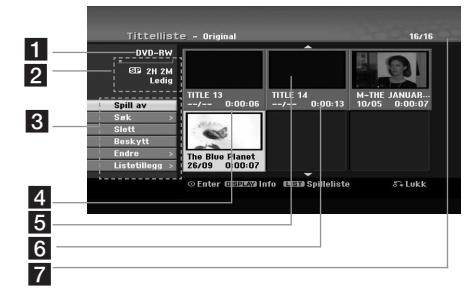

Gjeldende media

b Indikerer innspilling-moduser, ledig plass og forløpt tidsprosess-bar.

8 Meny-alternativer: For å vise meny-alternativer, velg en tittel eller et kapittel, trykk så ENTER  $(\bigodot)$ . Alternativene som vises varierer avhengig av disktypen.

**[Spill av]** – Start avspilling av valgt tittel eller kapittel. De skjulte titlene og kapitlene på DVD+R/RW kan ikke avspilles.

#### **[Søk]**

- [Kapittel] : Viser Kapittelliste for tittelen.
- [Tid] : Søk tid for der du ønsker startpunktet til tittelen.

**[Slett]** – Sletter tittelen eller kapittelet. (side 55)

**[Flytt]** – Flytter kapittelets plassering i [Kapittelliste - Spilleliste]-menyen (side 57).

**[Beskytt]** – Beskytter uheldig innspilling, redigering eller sletting av tittelen (side 58).

**[Endre]** – Redigerer eller sletter en del av tittelnavnet.

- [Tittelnavn] : Redigerer tittelnavnet. (side 56).
- [Slett del] : Sletter en del av tittelen (side 56).
- [Skill] : Deler en tittel i to (side 58).
- [Skjul (Vis)] : Skjuler (eller viser) valgt tittel eller kapittel. (side 57-58)

**[Listetillegg]** – Legger til tittel eller kapittel til Spillelisten. (side 54)

**[Tittel]** –Viser tittellisten til kapittelet.

**[Kombiner]** – Kombinerer to kapitler til et (side 59).

**[Full avspilling]** –Starter avspilling av valgt tittel, inkludert de skjulte kapitlene.

- 4 Gjeldende valgt tittel.
- **5** Viser det valgte tittelnummeret, og totalt antall titler.
- 6 Miniatyr.
- Viser tittelnavnet, innspillingsdato og innspillingslengde.

## **VR-modus: Redigering av Original og Spilleliste**

## **Titler, kapitler og deler**

Titler i diskens originale innhold inneholder et eller flere kapitler.

 Når du legger til en disks tittel til Spillelisten, legges også alle kapitlene i den tittelen. Med andre ord, kapitler i Spillelisten oppfører seg akkurat som kapitler på originalt innhold. Fra Original og Spilleliste-menyen kan du legge til eller slette deler. Å legge til et kapittel eller tittel til Spillelisten oppretter en tittel laget av en del (f.eks. kapittel) av en original tittel. Å slette en del fjerner deler av en tittel fra Original eller Spilleliste-menyen.

- $\sqrt{!}$  Forsiktig -
- Når man redigerer ved å bruke funksjonene Slett, Legg til og Flytt, kan det hende at start- og sluttrammene ikke er nøyaktig slik de er innstilt i start- og sluttpunkt displayet.
- Under avspilling av spillelisten legger du kanskje merke til at det er en midlertidig pause mellom redigeringene.

## **Er redigering av en DVD det samme som å redigere et videobånd.**

Nei. Når du redigerer et videobånd trenger du en videoenhet å spille av originalbåndet på, og en annen å spille inn redigeringene på. Med DVD redigerer du ved å lage en 'Spilleliste' over hva som skal spilles av og når det skal avspilles. Ved avspilling, spiller innspillingsenheten disken i samsvar med Spillelisten.

## **Om ordene 'Original' og 'Spilleliste'**

#### **-RWVR**

Gjennom denne veiledningen vil du ofte se ordene Original og Spilleliste referere til det faktiske innholdet og den redigerte versjonen.

- **Original:** Innholdet refererer til hva som faktisk er spilt inn på disken.
- **· Spilleliste:** Innholdet refererer til den redigerte versjonen på disken – hvordan det originale innholdet skal spilles av.

## **Lage en ny Spilleliste -RWVR**

Når du gjør dette vil hele tittelen eller kapittelet legges i Spillelisten (du kan slette deler du ikke trenger senere – se [Slette en Original eller Spillelistes tittel/kapittelr] på side 55).

Tittelen vil vises i Spillelisten, komplett med kapittelmerkene som vises i Original. Likevel, hvis du legger til flere kapittelmerker til Original senere, vil ikke disse kopieres automatisk over og inn i Spillelisten.

- 1. Velg en tittel eller kapittel i [Tittelliste-Original] menyen eller [Kapittelliste-Original] menyen som skal legges inn i Spillelisten, trykk så ENTER (<sup>O</sup>). Meny-alternativene vil vises på venstre side i menyen.
- 2. Bruk  $\nabla/\Delta$  for å velge [Listetillegg]-alternativet, trykk så  $\blacktriangleright$ .

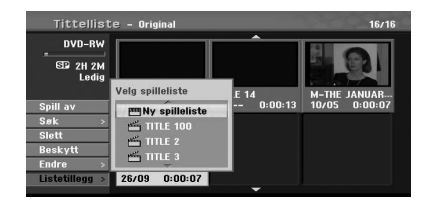

3. Velg [Ny spilleliste], trykk så ENTER  $(\odot)$ . Den nye tittelen vil vises i den oppdaterte Spillelisten. Alle kapitlene til tittelen legges til i Spillelisten.

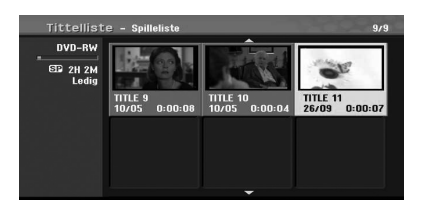

## **Legge til ytterligere titler/kapitler i Spillelisten.**

#### **-RWVR**

Du kan legge til en Original tittel eller et kapittel til en Spilleliste-tittel, selv om de allerede er registrert.

1. Velg en tittel eller et kapittel i [Tittelliste-Original]-menyen eller [Kapittelliste-Original] menyen for å legge til i Spillelisten, trykk så  $ENTER$  ( $\odot$ ).

Meny-alternativene vises på venstre side av skjermen.

2. Bruk  $\nabla/\blacktriangle$  for å velge [Listetillegg] fra menyalternativene, og trykk så  $\blacktriangleright$ 

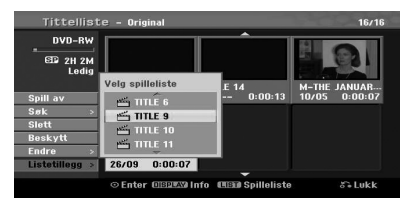

- 3. Velg en Tittelliste/Spilleliste som allerede er registrert for å sette inn en tittel eller et kapittel, trykk så ENTER  $(③)$ .
- 4. Gjenta trinnene 1-3 for å legge til ytterligere titler eller kapitler i Spillelisten Du kan se de tillagte kapitlene i [Kapittelliste-Spilleliste]-menyen.

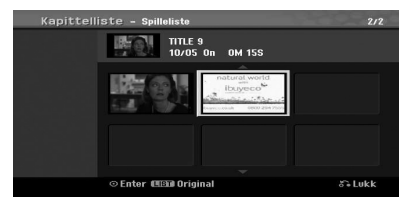

5. Trykk RETURN ( $\bullet$ ) for å avslutte, eller MENU/ LIST for å gå tilbake til [Tittelliste-Original] menyen.

## **Slette en Original eller Spillelistes tittel/kapittel**

Når du sletter en tittel eller et kapittel fra Spillelistemenyen, kan du kun fierne dem fra Spillelisten. Tittelen/kapitlet forblir i Original-menyen.

Hvis du velger å slette en tittel eller et kapittel fra Original (tittel/kapittel)-menyen, blir tittelen eller kapittelet faktisk slettet fra disken, og den gjenværende tilgjengelige innspillingstiden reduseres. Titler/kapitler som slettes fra Original, fjernes også fra Spillelisten.

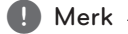

Det er ikke sikkert at det er mulg å slette kapitler som er mindre enn 3 sekunder lange.

- 1. Bruk  $\blacktriangleleft$  / $\blacktriangleright$  / $\blacktriangledown$ / $\blacktriangle$  for å velge en tittel eller et kapittel du ønsker å slette i [Tittelliste] eller  $[Ka$ pittelliste] menyen, trykk så ENTER  $(⑤)$ . Meny-alternativene vil vises på venstre side på skjermen.
- 2. Velg [Slett] alternativet fra alternativene i menyen.

Eksempel: Tittelliste (DVD-RW)

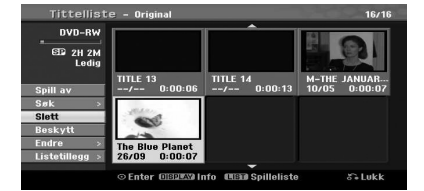

- 3. Trykk ENTER  $(\odot)$  for å bekrefte. Bekreftelsesmeldingen for sletting vil vises.
- 4. Bruk  $\blacktriangleleft$  / $\blacktriangleright$  for å velge [OK] trykk så ENTER ( $\textcircled{\textbf{0}}$ ). Valgt tittel eller kapittel vil slettes. Etter du trykker ENTER (<sup>o</sup>), vil den nye og oppdaterte menyen vises.
- 5. Gjenta trinnene 1 4 for å fortsette å slette fra menyen.
- 6. Trykk RETURN ( $\delta$ ) gjentatte ganger for å avslutte menyen.

## **Merk**

- Ved DVD+RW-opptak endres det slettede tittelnavnet til [Slettet tittel].
- Hvis mer enn to titler slettes gjentatte ganger, slås titlene sammen til én.
- Når du sletter en tittel eller et kapittel, øker bare den siste på DVD+R/RW, DVD-RW (video-modus) innspillingstiden gjenstår.
- Funksjonen Slett kapittel er kun tilgjengelig på DVD-RW (VR-modus).

## **Slette en del**

## **-RWVR**

Du kan slette en del som du ikke ønsker i tittelen.

- 1. Bruk  $\triangleleft$  / $\blacktriangleright$  / $\blacktriangleright$  / $\blacktriangleright$  for å velge en tittel du ønsker å slette i Tittelliste-menyen, trykk så ENTER  $(\odot)$ . Alternativene vil vises på venstre side i menyen.
- 2. Velg [Endre] > [Slett del]-alternativet, trykk så  $ENTFR$  $(O).$

[Endre] menyen vil vises på TV-skjermen. Eksempel: Rediger (Slett del) (DVD-VR)

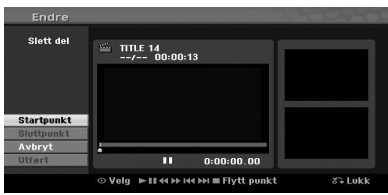

- 3. Bruk spill av, pause, søk og sakte film for å finne startpunktet.
- 4. Trykk ENTER  $\circledcirc$ ) ved startpunktet i den delen du ønsker å slette. [Sluttpunkt]-ikonet er fremhevet.

Delen indikeres på Prosess-baren.

- 5. Bruk spill av, pause, søk og sakte film for å finne sluttpunktet.
- 6. Trykk ENTER  $(\odot)$  ved sluttpunktet i den delen du ønsker å slette. Du kan avbryte valgt punkt ved å bruke  $\nabla/\blacktriangle$ for å velge [Avbryt]-ikonet, trykk så ENTER  $(③)$ .
- 7. Når du er ferdig å redigere velges [Utført] ikonet, og trykk så ENTER  $(\odot)$ . Bekreftelsesmeldingen vil vises.

Bruk  $\blacktriangleleft$  / $\blacktriangleright$  for å velge [OK], trykk så ENTER ( $\textcircled{\tiny{\textcircled{\tiny\textcirc}}}$ ). Den valgte delen slettes fra tittelen og Tittellistemenyen vil vises.

## $\blacksquare$  Merk  $\lightharpoonup$

- y Det er ikke sikkert at det er mulg å slette deler som er mindre enn 3 sekunder lange.
- Hvis du velger [Avbryt], trykker du ENTER ( $\odot$ ), opptakeren vil gå til forrige alternativ og inn i Pause-modus.

#### **Navngi en tittel**

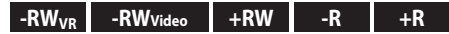

Du kan gi titlene navn.

- 1. Velg den tittelen du ønsker å gi et navn i Tittellisten, trykk så ENTER  $(③)$ . Meny-alternativene vises på venstre side i menyen.
- 2. Bruk  $\nabla/\Delta$  for å velge [Endre] > [Tittelnavn] alternativet, trykk så ENTER  $(③)$ . Tastatur-menyen vil vises.

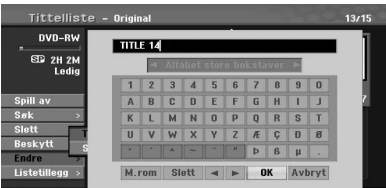

3. Angi et navn for tittelen. Bruk  $\langle \rangle \rightarrow \langle \rangle$  for å velge et tegn, trykk så ENTER  $(\odot)$  for å bekrefte valget ditt.

**[SPRÅK] –** Velger en tastaturtype.

**[Filmliste] –** Setter inn et mellomrom ved pekerens plassering.

**[Slett] –** Sletter tegnet til venstre for pekerens plassering.

**[**a/d**] –** Flytter pekeren til venstre eller høyre.

**[OK] –** Bekrefter det navnet du har angitt.

**[Avbryt] –** Sletter alle tegnene og avslutter Tastatur-menyen.

#### , Merk

#### **Knapper på fjernkontrollen for å legge inn et navn**

- **◆ ▶ (PLAY):** Setter inn et mellomrom der markøren står.
- **II (PAUSE/STEP):** Sletter tegnet til høyre for der markøren står.
- SKIP ( $\blacktriangleright$ **//>>|**): Flytter markøren til venstre eller høyre.
- **CITOP), CLEAR:** CLEAR: Sletter tegnet til venstre for der markøren står.
- y 0-9: Legger inn tegnet som tilsvarer den valgte kolonnen.
- **MENU/LIST, DISPLAY: Bytter tastaturtype.** leverandør.

**4** Betjening Betjening

- 4. Velg [OK], trykk så ENTER  $(\odot)$  for å sette navnet og returnere til foregående meny.
- 5. Trykk RETURN ( $\delta$ ) gjentatte ganger for å avslutte menyen.

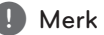

- Navn kan være opp til 32 tegn langt.
- For plater som er formatert på en annen opptaker, vil du bare se et begrenset tegnsett.
- Ved innspilling på DVD-R-, DVD-RW- eller DVD+R-plater vises navnet som er lagt inn på enheten kun etter sluttbehandling.

## **Tidssøk**

## $-RW_{VR}$   $-RW_{Video}$   $+RW$   $+RN$   $+R$

Du kan velge et startpunkt for tittelen.

- 1. Bruk  $\blacktriangleleft / \blacktriangleright / \blacktriangledown / \blacktriangle$  for å velge en tittel i Tittelliste-menyen, trykk så ENTER  $(\odot)$ . Alternativene vil vises til venstre i menyen.
- 2. Velgt [Søk] > [Tid] alternativet, trykk så ENTER  $\mathcal{O}(n)$ .

[Tid] menyen vil vises på TV-skjermen.

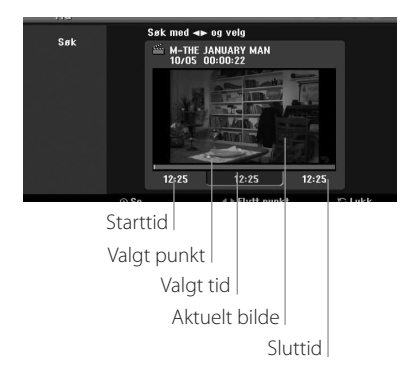

3. Bruk  $\blacktriangleleft$  / $\blacktriangleright$  for å finne punktet du ønsker å starte.

Punktet har 1 minutts trinn. Hvis du trykker og holder </a> />
/>
Internal punktet øke til 5 minutters trinn.

4. Trykk ENTER  $(\odot)$  for å starte valgt punkt.

## **Flytte et Spilleliste-kapittel -RWVR**

Bruk denne funksjonen for å omorganisere avspillingsrekkefølgen til Spilleliste-kapitler i Kapittellistens Spilleliste-meny.

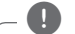

## **D** Merk

Denne funksjonen er ikke tilgjengelig hvis det er bare ett kapittel.

- 1. Velg et kapittel i Kapittellistens Spilleliste-meny.
- 2. Trykk ENTER  $(③)$ . Meny-alternativene vil vises på venstre side i menyen.
- 3. Bruk  $\nabla/\blacktriangle$  for å velge [Flytt]-alternativet fra Spilleliste-alternativene, trykk så ENTER  $(③)$ .

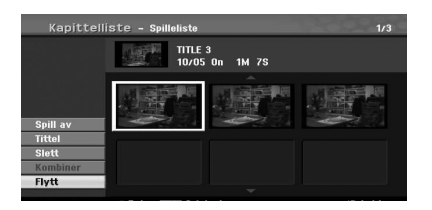

Betjening **4**

4. Bruk  $\blacktriangleleft$  / $\blacktriangleright$ / $\blacktriangleright$ / $\blacktriangleleft$  for å velge plassen du ønsker å flytte kapittelet til, trykk så ENTER  $(\odot)$ . Etter du har trykket ENTER  $(\odot)$ , vil den oppdaterte menyen vises.

## **Skjul tittel/kapittel**

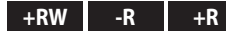

Du kan skippe avspilling av titler eller kapitler uten å slette dem fra disken.

- 1. Bruk  $\blacktriangleleft$  / $\blacktriangleright$  / $\blacktriangledown$ / $\blacktriangle$  for å velge en tittel eller et kapittel du ønsker å skjule i [Tittelliste] eller  $[Kapittelliste]$ -menyen, trykk så ENTER ( $\odot$ ). Alternativene vil vises til venstre på skjermen.
- 2. Velg [Endre] > [Skjul]-alternativet. Eksempel: Tittelliste (DVD+RW)

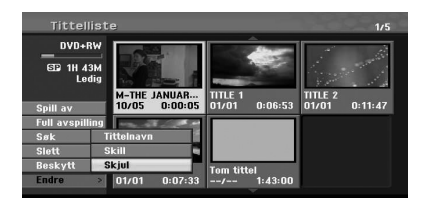

3. Trykk ENTER  $(\odot)$  for å bekrefte. Tittelens eller kapittelets miniatyrvisning vil dempes.

**D** Merk -

- Hvis du velger et skjult kapittel eller tittel i menyen Title List eller Chapter List, kan du 'vise' det/den ved å velge [Vis] i menyen. Når du har gjort dette, kan du se kapitlet eller tittelen.
- Du kan spille av skjult kapittel eller tittel ved å bruke alternativet [Full avspilling] i menyen.

## **Beskytte en tittel**   $-RW_{VR}$   $+RW$   $-R$

Bruk denne funksjonen for å beskytte mot uheldig innspilling, redigering eller sletting av tittelen.

- 1. Trykk MENU/LIST for å vise [Tittelliste]-menyen.
- 2. Bruk  $\blacktriangleleft$  /  $\blacktriangleright$  /  $\blacktriangledown$ / $\blacktriangle$  for å velge en tittel du ønsker å beskytte, trykk så ENTER  $(③)$ .
	- Alternativene vil vises til venstre på skjermen
- 3. Velg [Beskytt] fra alternativene. Eksempel: Tittelliste (DVD-RW)

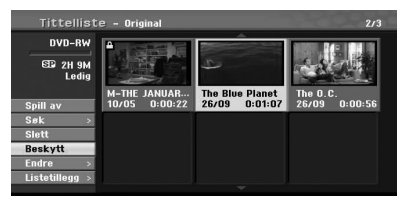

4. Trykk ENTER  $(\odot)$  for å bekrefte.

## **O** Merk -

Hvis du velger en tittel som allerede er beskyttet i menyen Title List, kan du 'oppheve beskyttelsen' av den ved å velge [Fj. beskyt.] i menyen Title List. Når du har gjort dette, kan du redigere og slette tittelen.

## **Dele en tittel i to +RW**

Bruk denne kommandoen for å splitte en tittel til to nye titler.

- 1. I Tittelliste-menyen velges en tittel som du ønsker å dele, trykk så ENTER  $(③)$ . Menyen vil vises til venstre på skjermen.
- 2. Velg [Endre] > [Skill]-alternativet Eksempel: Tittelliste (DVD+RW)

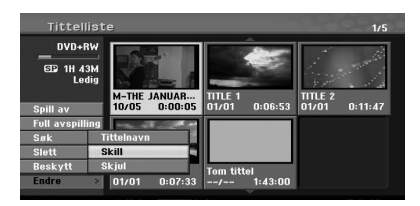

3. Trykk ENTER  $(③)$ . [Endre (Skill)]-menyen vil vises.

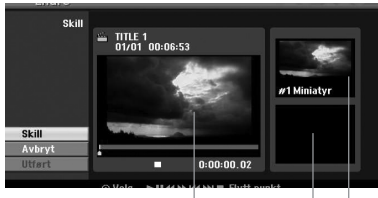

Aktuelt bilde

Miniatyrbildet til den andre tittelen

Miniatyrbildet til den første tittelen

- 4. Bruk spill av, pause, søk og sakte film for å finne det punktet du ønsker å dele tittelen.
- 5. Velg [Skill]-alternativet, trykk så ENTER (@) ved dette punktet. For å nullstille dette punktet velges [Avbryt]-

alternativet, trykk så ENTER  $(\odot)$ . Gjenta fra trinn 4.

6. Velg [Utført]-alternativet, trykk så ENTER  $(\odot)$  for å sette delepunktet. Tittelen deles så inn i to nye titler. Det tar opp til 6 minutter å dele.

## **D** Merk

Delingspunktet kan ikke velges hvis punktet er mindre enn 3 sekunder langt.

# **4**

**Betjening** Betjening

## **Kombinere to kapitler til ett**

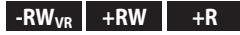

Bruk denne funksjonen for å kombinere to nærliggende kapitler til ett.

- 1. I Kapittelliste-menyen velges det andre kapittelet av de to kapitlene som du ønsker å kombinere, trykk så ENTER (<sup>O</sup>). Menyalternativene vil vises til venstre på skjermen.
- 2. Bruk  $\nabla/\blacktriangle$  for å velge [Kombiner] alternativet. Kombiner-indikatoren vil vises mellom de to kapitlene du ønsker å kombinere. Eksempel: Tittelliste (DVD-VR)

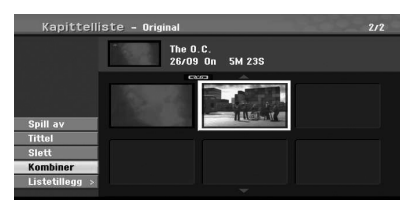

- 3. Trykk ENTER  $(\odot)$  for å kombinere kapitlene.
- 4. Gjenta trinnene 1 3 for å fortsette å kombinere fra menyen.
- 5. Trykk  $\delta$  (RETURN) gjentatte ganger for å avslutte menyen.

## $\blacksquare$  Merk  $\lightharpoonup$

Denne funksjonen kan ikke fungere som vist som under;

- Hvis det bare er ett kapittel i tittelen.
- Hvis du velger det første kapitlet.
- y Hvis to kapitler ble opprettet ved å slette en del fra en originaltittel.
- Hvis to kapitler er opprettet fra forskjellige titler.
- Hvis to kapitler ble opprettet ved å flytte en ordre fra en originaltittel.

## **Overskrive innspilling +RW**

For å overskrive en ny videoinnspilling på en tidligere innspillingstittel følges disse trinnene. Denne egenskapen er ikke tilgjengelig for DVD+RWer, som alltid spiller inn på slutten av disken.

- 1. Velg inngangskilden du ønsker å spille inn (TV-kanal, AV1, AV2, DV).
- 2. Trykk MENU/LIST for å vise Tittelliste-menyen.

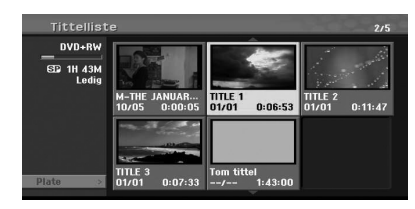

- 3. Bruk  $\blacktriangledown/\blacktriangle/\blacktriangle$  for å velge en tittel som du ønsker å overskrive.
- 4. Trykk  $\bullet$  (REC) for å starte å overskriveinnspillingen. Overskrive-innspillingen starter fra startpunktet til tittelen.
- 5. Trykk (STOP) for å stoppe overskriveinnsillingen. Den nye tittelen opprettes og en oppdatert meny vil vises.
	- , Merk
	- Denne funksjonen er ikke tilgjengelig for en beskyttet tittel.
	- Hvis du overskriver en innspilling som er lenger enn den aktuelle tittelen på den fulle platen, overskrives den neste tittelen.
	- Hvis neste tittel er beskyttet, stopper overskrivingen der tittelen starter.

## **Se Tittelliste-menyer vist på andre DVD-innspillingsenheter eller spillere.**

## **+RW +R**

Du kan se Tittelliste-menyer vist på den andre DVDspilleren som er kapabel til å spille av DVD+RW eller DVD+R disker.

- 1. Legg i en DVD+R eller DVD+RW disk som allerede er innspilt.
- 2. I DVD-modus trykkes TITLE i PLAY-modus eller STOP-modus.

Tittelliste-menyen vil vises som forklart nedenfor.

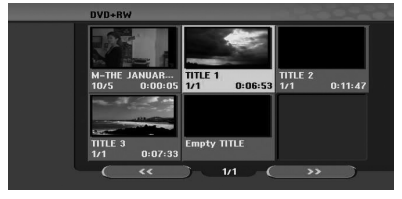

3. For å avspille en tittel, velg tittelen du ønsker, trvkk så ENTER  $\circledcirc$ ) eller  $\blacktriangleright$  (PLAY).

#### , Merk

Du kan fjerne menyen Title List ved å trykke  $\blacksquare$  (STOP).

## **Spille av dine innspillinger på andre DVD-spillere (sluttbehandle en disk).**

De fleste vanlige DVD-spillere kan spille av sluttbehandlede disker innpilt i video-modus, sluttbehandlede DVD+R eller DVD+RWer. Et lite antall spillere kan også spille av DVD-RW disker innpilt i VR-modus,, sluttbehandlet eller ikke. Kontroller veiledningen som fulgte med den andre spilleren for å finne ut hvilke disk-formater den kan spille av.

Sluttbehandling 'setter' innspillinger og redigeringer på plass slik at disken kan spilles av på en vanlig DVD-spiller eller PC utstyrt med en passende DVD-ROM driver.

Å sluttbehandle en video-modus disk oppretter en meny-skjerm for navigering i disken. Du får tilgang til menyen ved å trykke MENU/LIST eller TITLE. For å sluttbehandle en disk, referer til [Ferdigstill] på side 32.

## **D** Merk -

- DVD+RW-plater som ikke er sluttbehandlet, kan spilles på vanlige enheter.
- Det redigerte innholdet på en DVD+R (DL)plate er kompatibelt med vanlige DVDspillere bare etter sluttbehandling.
- Alt redigert innhold på DVD+R (DL)-platen er ikke kompatibelt med vanlige enheter. (Skjul, slå sammen kapittel, lagt til kapittelmerke, etc.)
- Hvor lang tid sluttbehandlingen tar avhenger av type plate, hvor mye som er innspilt på platen og antall titler på platen.
- y Det kan ta inntil 30 minutter å sluttbehandle DVD+R (DL)-platen.

**4**

# **Dubbing**

## **Dubbing fra VCR til DVD**

Du kan kopiere innhold på en videokassett til en DVD ved bruk av DUBBING-knappen. Dette gjør det mulig for deg å arkivere dine gamle videokassetter på DVD.

- 1. Legg i en blank DVD-disk i DVD-enheten og lukk diskskuffen.
- 2. Sett i videokassetten du ønsker å kopiere til VCR-enheten.
- 3. Velg VCR-modus ved å trykke VCR på fjernkontrollen, eller trykke DVD/VCR på frontpanelet.
- 4. Finn punktet på videobåndet hvor du ønsker å starte dubbing ved bruk av PLAY, FF, REW og PAUSE-funksjonene. For beste resultat pauses avspillingen ved det punktet du ønsker å spille inn.
- 5. Trykk DUBBING-knappen. Dubbing-menyen vil vises.

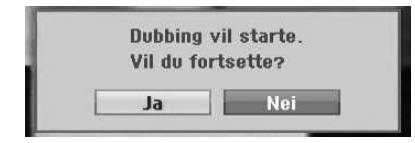

- 6. Bruk  $\blacktriangleleft$  / $\blacktriangleright$  for å velge [Ja] trykk så ENTER ( $\textcircled{\tiny{\textcircled{\tiny\textcirc}}}$ )
- 7. For å stoppe dubbingen etter ønske, trykk (STOP).

Dubbingen vil stoppe automatisk når videobåndet er slutt.

, Merk

Hvis du trykker PAUSE i løpet av Dubbingmodus, går både DVD- og VCR-spillere i Pausemodus, og DUBBING-knappen blinker på frontpanelet. Når du er i Pause-modus, kan du justere VCR-avspillingens posisjon med PLAY, REW, FF, PAUSE/STEP, etc. DVD-spiller vil fortsatt være i Pause-modus. Fortsette dubbing.

## **Innspilling fra DV-inngang**

## **Innen DV-dubbing**

Du kan koble et DV-utstyrt videokamera til denne innspillingsenheten ved bruk av en enkel DV-kabel for inngang og utgang av audio, video, data og kontroll-signaler.

- Denne innspillingsenheten er kun kompatibel med DV-formats (DVC-SD, DV25) videokameraer. Digitale satelitt-tunere og digitale videoinnspillingsenheter er ikke kompatible.
- Du kan ikke koble til mer enn et DV-videokamera om gangen til denne innspillingsenheten.
- Du kan ikke kontrollere denne innspillingsenheten fra eksternt utstyr via DV INpluggen (inkludert to innspillingsenheter).
- Det er ikke sikkert det alltid er mulig å kontrollere det tilkoblede videokameraet via DV IN-pluggen.
- Digitale videokameraer kan vanligvis spille inn audio som stereo 16-bit/48kHz, eller "twin stereo tracks" med 12-bit/32kHz. Denne innspillingsenheten kan kun spille inn et stereo audio-spor. Still inn [DV-lydopptak] alternativet til audio 1 eller audio 2 som nødvendig (se side 31).
- y Audio-inn til DV IN-pluggen bør være 32 eller 48kHz (ikke 44,1kHz).
- Bildefortyrrelser på innspillingen kan oppstå hvis kilde-komponentet pauser avspillingen, spiller av en uinnspilt del av båndet, hvis strømmen svikter ved kilde-komponentet eller DV-kabelen blir koblet fra.

Betjening **4**

## **Spille inn fra et digitalt videokamera**

Du kan spille inn fra et digitalt videokamera som er tilkoblet til DV IN-pluggen på frontpanelet på denne innspillingsenheten. Ved bruk av innspillingsenhetens fjernkontroll kan du kontrollere både videokameraet og denne enheten.

Før innspilling må du forsikre deg om at lydinngangen for DV IN-kontakten er satt opp (se side 31).

**D** Merk

- Kildesignalet må være DVC-SD-format.
- Noen videokameraer kan ikke betjenes ved hjelp av fjernkontrollen til denne opptakeren.
- y Hvis du kobler til en DVD-opptaker til ved hjelp av en DV-kabel, kan du ikke betjene den andre DVD-opptakeren fra denne.
- Du kan ikke betjene denne enheten eksternt fra en komponent som er koblet til DV INkontakten.
- Du kan ikke spille inn informasjon om dato og tid fra en DV-kassett.
- 1. Forsikre deg om at det digitale videokameraet ditt er koblet til frontpanelet på DV IN-kontakten. Se side 19.
- 2. Sjekk at DV lyd-inngangen er slik du ønsker. Du kan velge mellom Audio 1 (original lyd) og Audio 2 (dubbet lyd).
- DV-inngang stilles fra DV Record Audio i undermenyen i menyen Setup. Se DV Record Audio på side 31 for mer informasjon.
- 3. Trykk AV/INPUT gjentatte ganger for å velge DVinngangen. DV vises i displayet.
- 4. Finn stedet på videokamerabåndet hvor du ønsker at innspillingen skal starte. For å få best mulig resultat, stopper du avspillingen der du ønsker å spille inn fra.
- Avhengig av videokameraet, kan du bruke fjernkontrollen til denne opptakeren til å betjene videokameraet. Du bruker da funksjonene STOP, PLAY og PAUSE.
- 5. Trykk  $\bullet$  (REC) én gang for å starte innspilling.
- Innspillingen stopper automatisk hvis opptakeren ikke detekterer noe signal.
- Du kan ta pause i eller stoppe innspillingen ved å trykke II (PAUSE/STEP) eller (STOP). Du kan ikke betjene videokameraet fra denne fjernkontrollen under innspilling.

• I Video-modus kan den siste rammen til innspillingen fortsatt vises på skjermen en stund etter at innspillingen stopper.

## **DV-relaterte meldinger**

Når du bruker DV IN-kontakten, kan det hende at følgende meldinger vises på TV-skjermen.

- Not connected to Camcorder (Ikke koblet til videokamera). Videokameraet er ikke skikkelig tilkoblet, eller videokameraet er slått av.
- Det er koblet til for mange enheter. DV-kontakten på dette videokameraet støtter tilkobling til bare ett videokamera.
- Sjekk båndet. Det er ikke satt inn noen kassett i utstyret som er tilkoblet.
- Enhet kan ikke betjenes. Denne opptakeren kan ikke betjene videokameraet.
- Oppdaterer informasjonen. Videokameraet oppdaterer informasjonen for DV.
- Kamera-modus Videokameraet er satt på kamera-modus.

**4**

# **Feilretting**

## **Generelt**

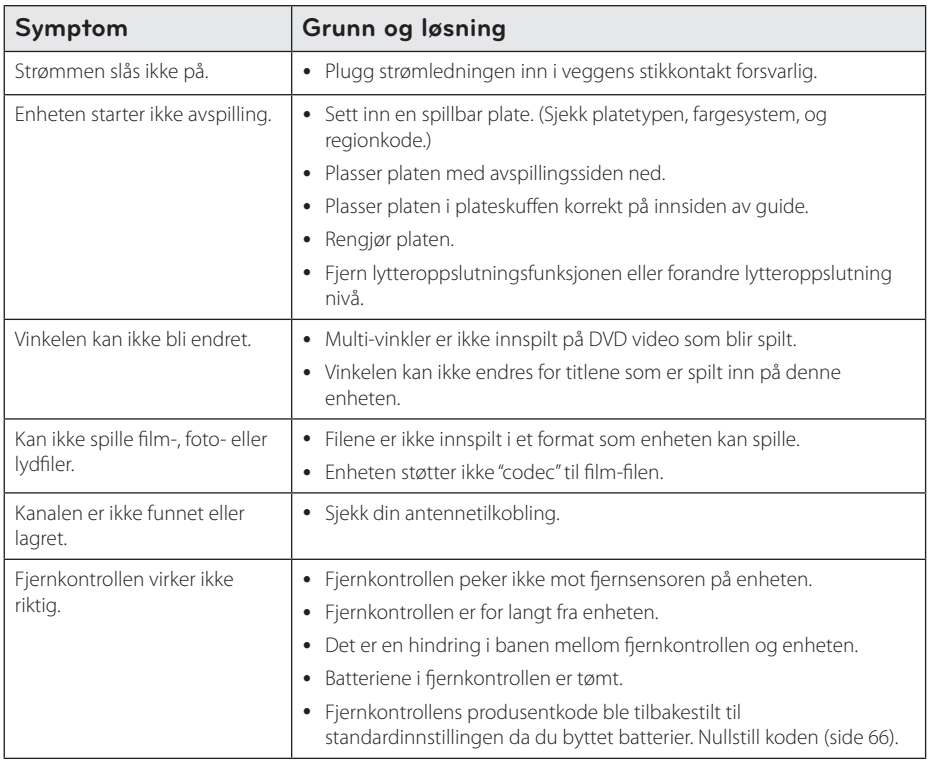

## **Nullstiller enheten**

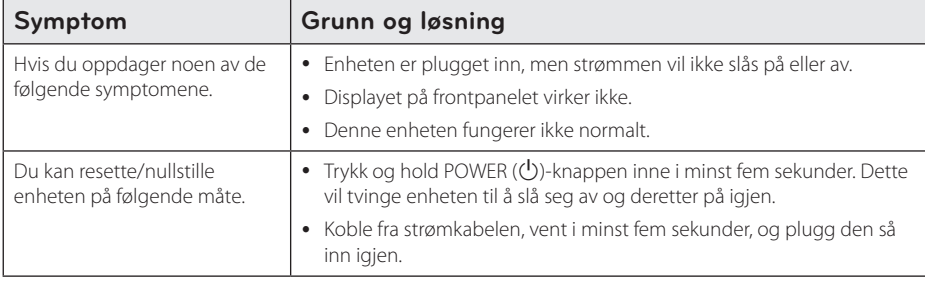

## **Avspilling**

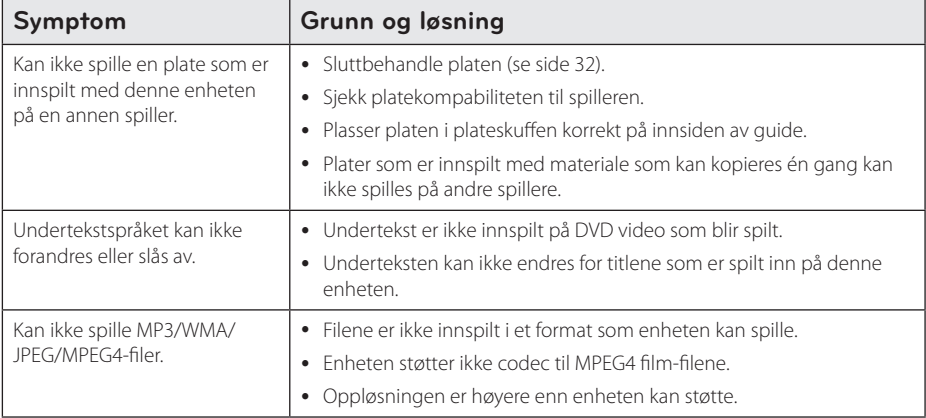

# **Innspilling**

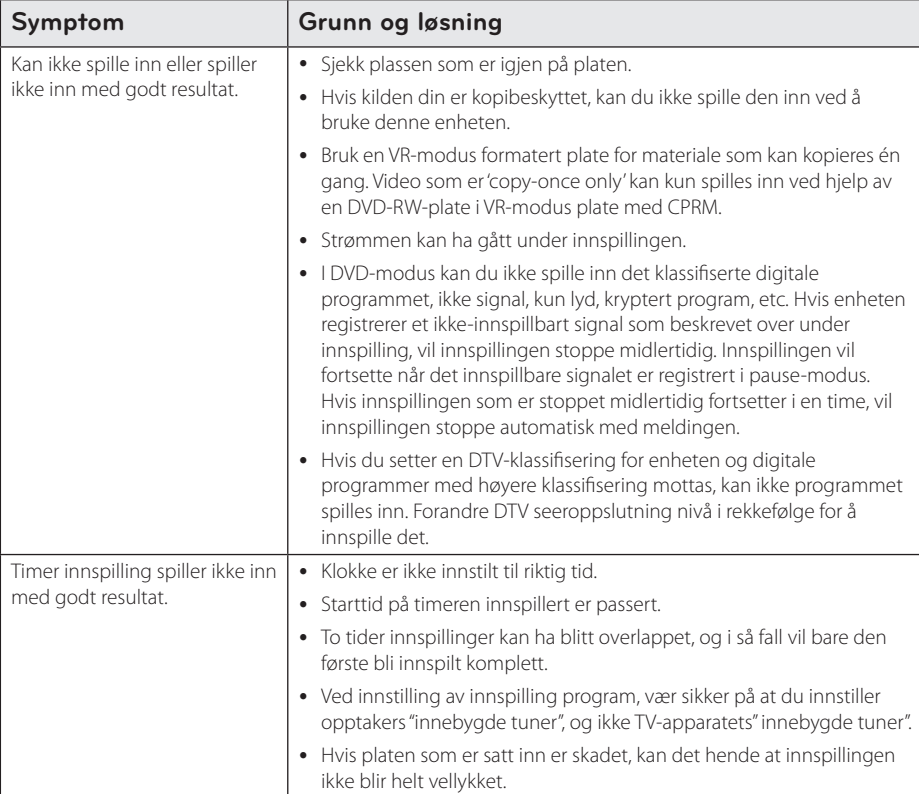

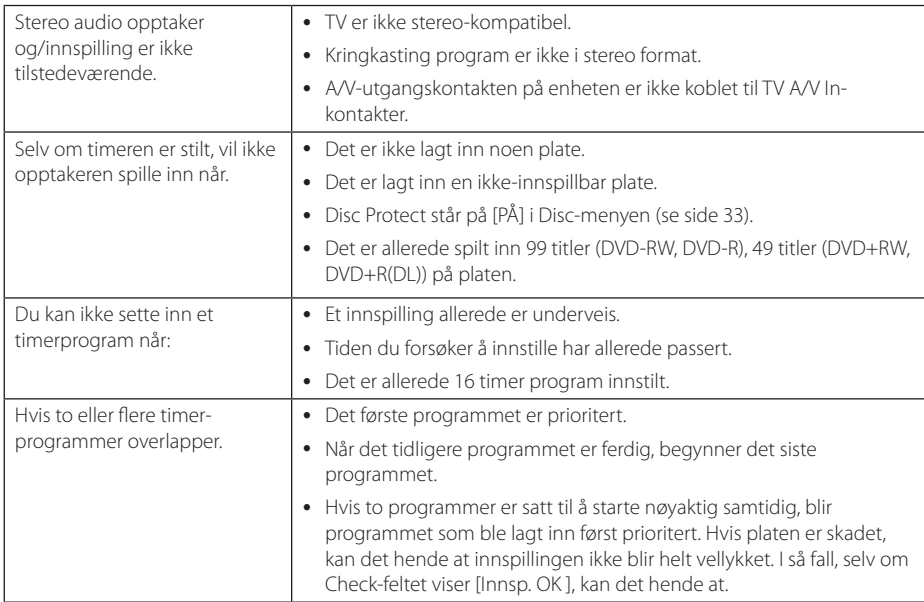

## **HDMI**

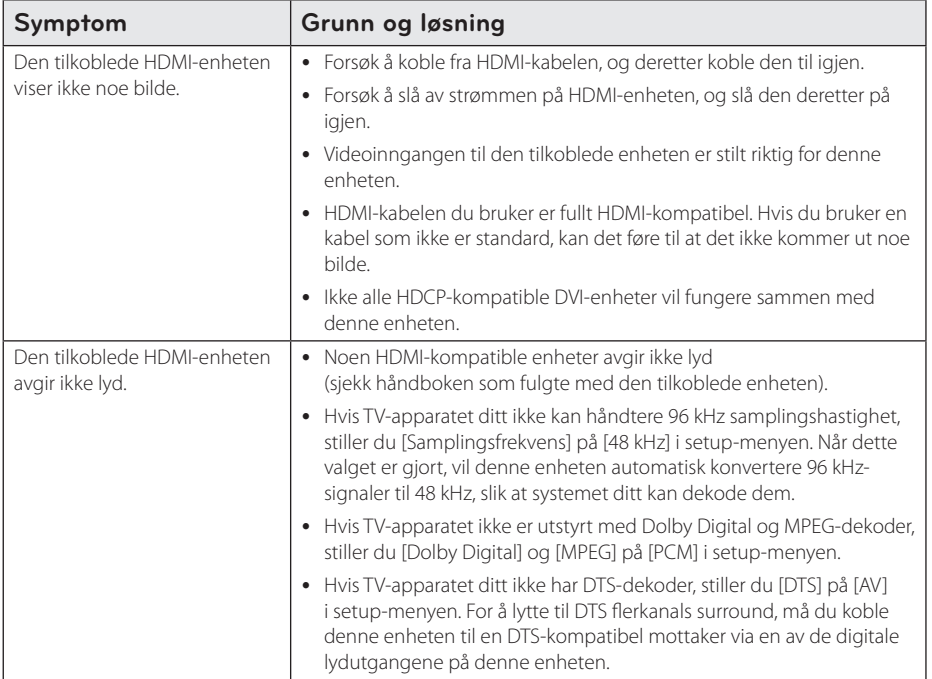

# Feilretting **5**

## **Betjene et TV-apparat med fjernkontrollen som fulgte med**

Du kan betjene TV-apparatet dinn med knappene under.

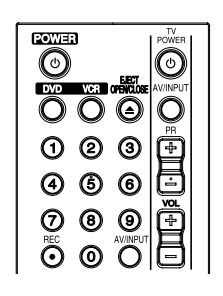

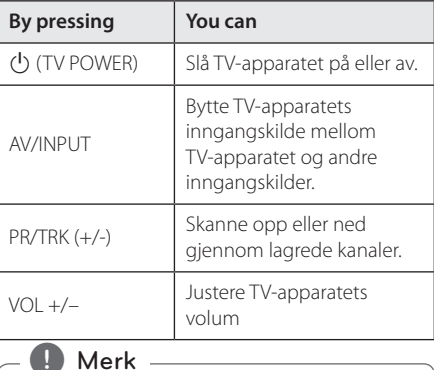

Det kan hende at du ikke kan betjene TVapparatet med noen av knappene, dette er avhengig av enheten som kobles til.

Tillegg **6**

## **Sette opp fjernkontrollen til å betjene TV-apparatet**

Du kan betjene TV-apparatet ditt med den vedlagte fjernkontrollen.

Dersom TV-apparatet er oppført i tabellen nedenfor, angi den relevante produsentkoden.

1. Mens du holder (<sup>I</sup>) (TV POWER)-knappen inne og trykker produsentkoden til TV-apparatet med talltastene (se tabellen under).

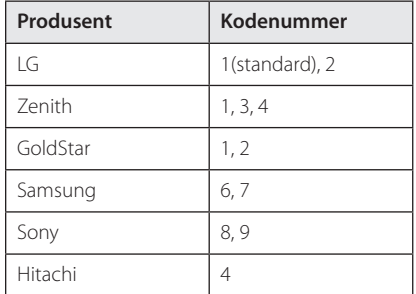

2. Slipp  $\bigcup$  (TV POWER)-knappen for å fullføre innstillingen.

Avhengig av TV-apparatet kan det hende at noen av knappene ikke fungerer for kontroll av tv-apparatet, selv om du har angitt korrekt produsentkode. Når du bytter batterier i fjernkontrollen, kan det hende at kodenummeret du har angitt blir tilbakestilt til fabrikkinnstillingene. Angi den aktuelle koden en gang til.

# **Område kode liste**

Velg landskode i listen.

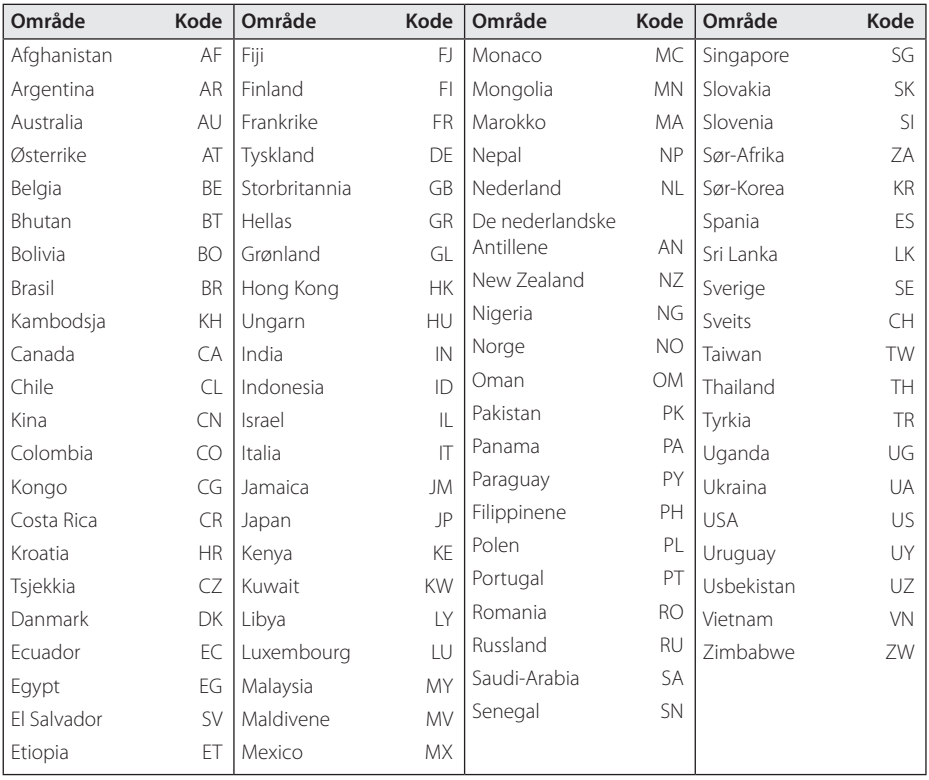

Tillegg **6**

# **Språk kode liste**

Bruk listen til å sette inn ditt ønskede språk for følgende initial innstillinger: [Lydspor for platen], [Tekstspråk for platen] og [Platemeny].

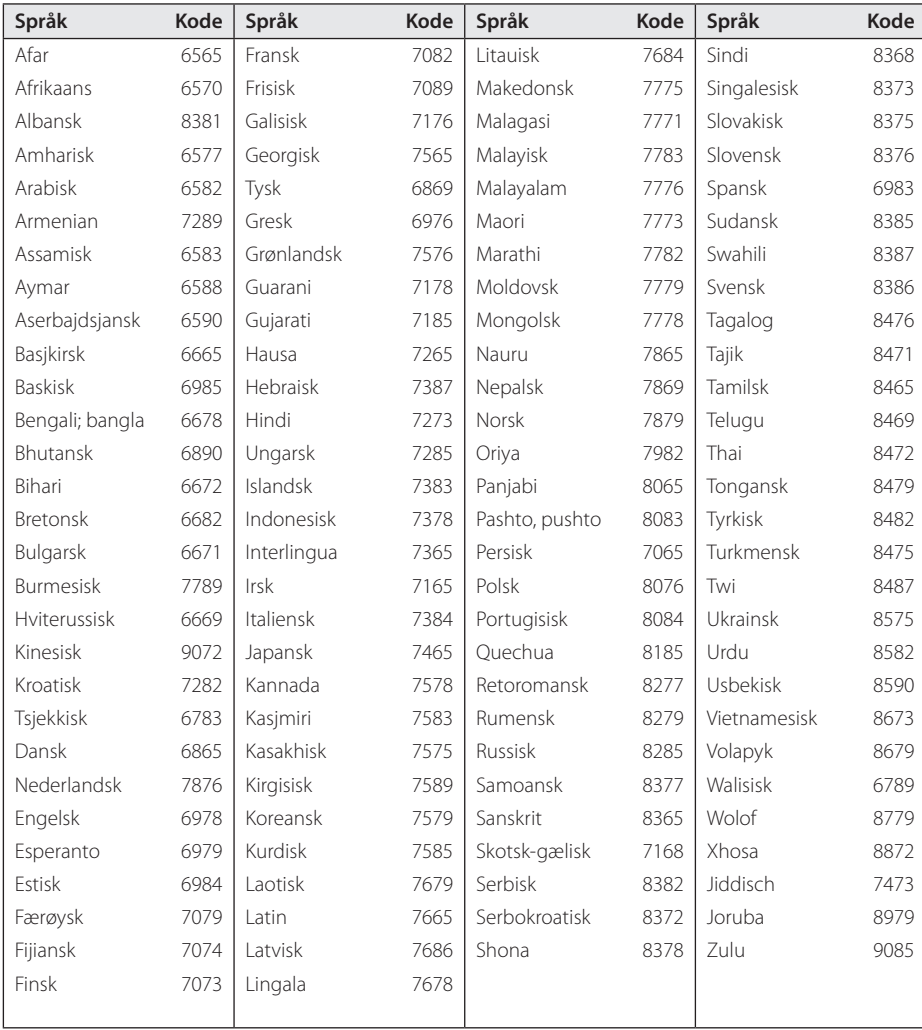

# **Varemerker og lisenser**

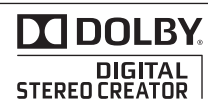

Produsert under lisens fra Dolby Laboratories. Dolby og dobbel-D symbolet er varemerker som eies av Dolby Laboratories.

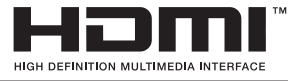

HDMI, HDMI-logoen og High-Definition Multimedia Interface er varemerker eller registrerte varemerker til HDMI-lisensierings LLC.

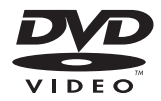

"DVD Logo" er et varemerke til DVD Format/Logo Licensing Corporation.

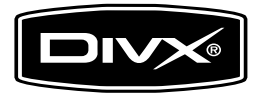

DivX®, DivX Certified® og tilhørende logoer er varemerker som eies av DivX, Inc., og brukes under lisens.

Tillegg **6**

# **Spesifikasjoner**

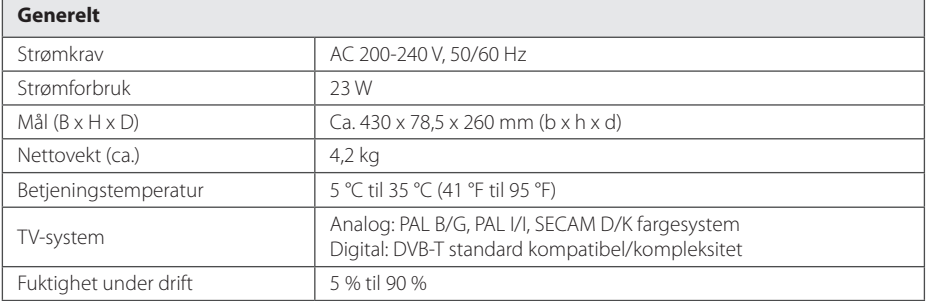

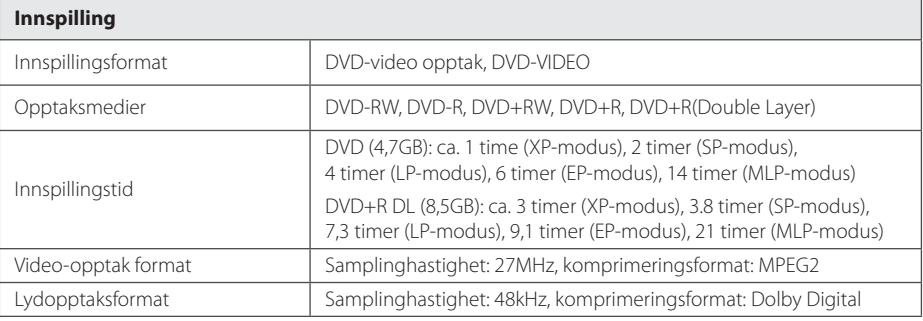

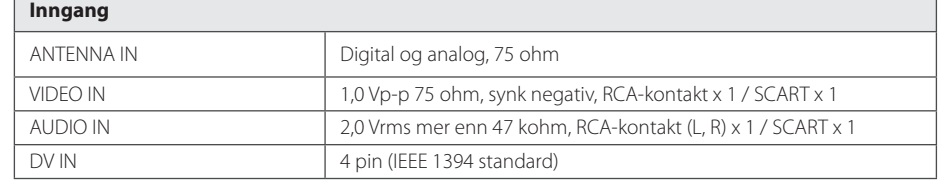

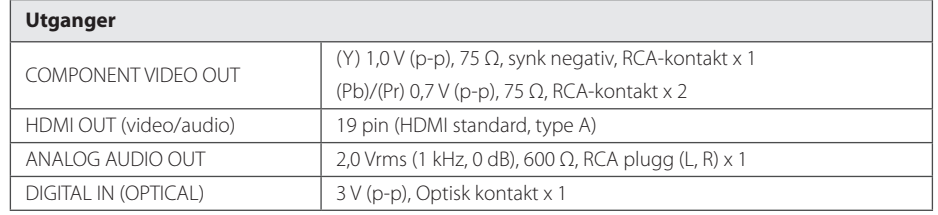

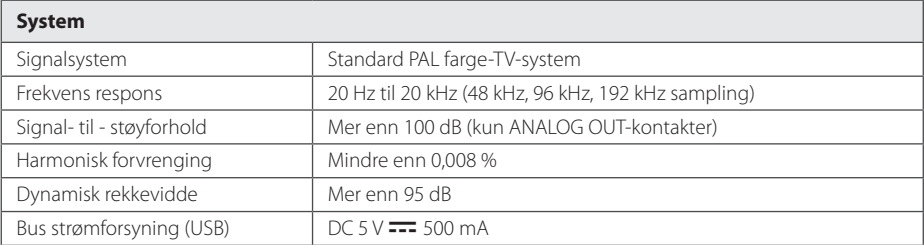

• Design og spesifikasjoner kan endres uten varsel.

I

I

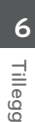

## **Vedlikehold**

## **Behandling av enheten**

## **Ved forsendelse av enheten**

Vennligst oppbevar den orginale forsendelseesken og annet pakkematriale. Hvis du trenger å sende enheten; for maksimum beskyttelse, pakk inn enheten i orginalforpakning som den var innpakket i fra fabrikken.

Hold utvendige flater rene

- y Bruk ikke flyktige væsker som insektspray nær enheten.
- Hvis man bruker kraft ved tørking, kan det skade overflaten.
- Ikke legg igjen gummi eller plastprodukter ved enheten over en lengre periode.

#### **Rengjøring av enheten**

For å rengjøre spilleren bruker du en myk, tørr klut. Hvis overflaten er ekstremt skitten, bruker du en myk, fuktig klut og et mildt vaskemiddel. Ikke bruk sterke oppløsninger som alkohol, bensin eller tynner, da disse kan skade overflaten på enheten.

## **Vedlikehold av enheten**

Enheten er en såkalt "high-tech" presisjonsinnretning. Hvis den optiske pickup linsen og platedeler er skitten eller slitt, kan bildekvaliteten bli redusert. Hvis du ønsker mer informasjon, kan du kontakte nærmeste autoriserte serviceverksted.

## **Notater på plater**

#### **Behandling av plater**

Ikke ta på platens innspillingsside. Hold i kanten på platen, slik at du ikke setter igjen fingeravtrykk på overflaten. Lim aldri papir eller tape på platen.

#### **Lagre plater**

Etter spilling lagres platen i coveret. Ikke utsett platen for direkte sollys eller varmekilder. Platen skal aldri ligge i en parkert bil som utsettes for direkte sollys.

#### **Rengjøre plater**

Fingeravtrykk og støv på platen kan gi dårlig bildekvalitet og lydforvrenging. Rengjør platen med en ren klut før spilling. Tørk av platen fra midten og utover.

Ikke bruk sterke oppløsninger som alkohol, bensin, tynner, rensemiddel som fås i handelen eller antistatisk spray som er beregnet på gamle vinylplater.
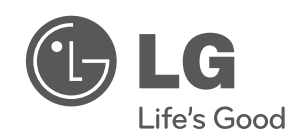

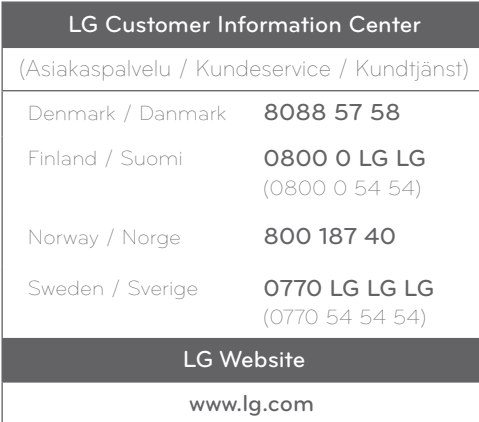